# **MATLA B**

Ст. преподаватель кафедры АПП: Носачёв Сергей Викторович Каб.297 (главный корпус) nosachev-s@yandex.ru

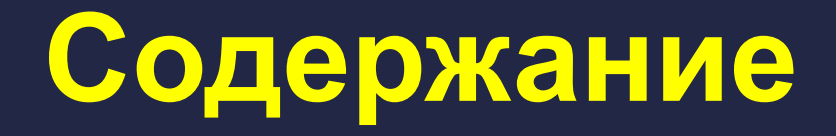

#### • Введение

- Основы Основы Matlab
- Вычисления в Вычисления в Matlab  $\bigodot$
- Функции для работы с массивами  $\odot$
- Графические возможности Графические возможности Matlab
- Программирование в Программирование в Matlab
- Аналитические вычисления в Аналитические вычисления в Matlab

#### **Введение** Matlab (MATrix LABoratory) -**OTG**

- математические вычисления  $\odot$
- создание алгоритмов  $\bigodot$
- моделирование  $\bigodot$
- анализ, обработка и визуализация данных  $\bigodot$
- научная и инженерная графика  $\bigodot$
- разработка приложений с GUI  $\bigodot$
- огромное количество прикладных пакетов  $\bigodot$

Содержан

#### Пакеты, встроенные в Matlab

- ⦿ Matlab Web Server
- ⦿ Bioinformatics Toolbox
- ⦿ Communications Toolbox
- ⦿ Control System Toolbox
- ⦿ Database Toolbox
- ⦿ Distributed Computing Toolbox
- ⦿ Financial Toolbox
- ⦿ Fuzzy Logic Toolbox
- **◎** Genetic Algorithm and Direct Search Toolbox
- ⦿ Image Processing Toolbox
- ⦿ Neural Networks Toolbox
- ⦿ Partial Differential Equation Toolbox
- ⦿ Signal Processing Toolbox
- ⦿ SimBiology
- ⦿ Spline Toolbox
- ⦿ Statistics Toolbox
- ⦿ Symbolic Toolbox
- ⦿ Virtual Reality Toolbox
- ⦿ Wavelet Toolbox
- ⦿ Simulink
- ⦿ Aerospace Blockset
- **◎ Communications Blockset**
- ⦿ Video and Image Processing
- ⦿ Real-Time Workshop
- ⦿ Matlab Builder for .NET
- ⦿ Matlab Compiler

Содержан ие

⦿ Интеграция в MS Office

Выхо д

#### ОСНОВНЫЕ ЧАСТИ ПАКЕТА **MATLAB:**

- Язык Matlab
- Среда Matlab  $2.$
- Управляемая графика
- Библиотека математических функций 4.
- Программный интерфейс

#### **Язык Matlab**

- Си- и Паскальподобный объектноориентированный
- Огромный набор  $\odot$ **ВСТРОЕННЫХ** функций
- Расширяемый  $\odot$ пользователем

clear;  $x1=2.2$  $\overline{c}$  $p1=0.0$ :  $dt = 0.025;$ axis([-pi pi -pi pi]); 6  $h1 = line(x1, p1);$ set(hl, EraseMode', 'none', 'LineStyle', ':', 'Color', 'r' ); arid on: 8  $\overline{9}$ pause; while 1 10  $11$  $x2 = x1 + p1 * dt$ :  $12<sup>2</sup>$  $p2=p1-sin(x2)*dt;$  $13<sup>2</sup>$ if x2> pi  $\sqrt{4}$  $x2 = x2 - 2 * pi;$ 15 end;  $16$ if  $x2 < -pi$  $17$  $x2 = x2 + 2 \cdot p i;$  $18$ end;  $19$ set(hl, 'XData' ,x2, 'YData', p2);  $20^{1}$  $x1=x2; p1=p2;$  $21 - end$ :

Содержан

ие

Выхо

#### Среда Matlab

- **Интерактивная**  $\odot$ работа
- **Управление**  $\odot$ переменными в рабочем пространстве
- Редактор  $\odot$
- Отладчик  $\bigodot$

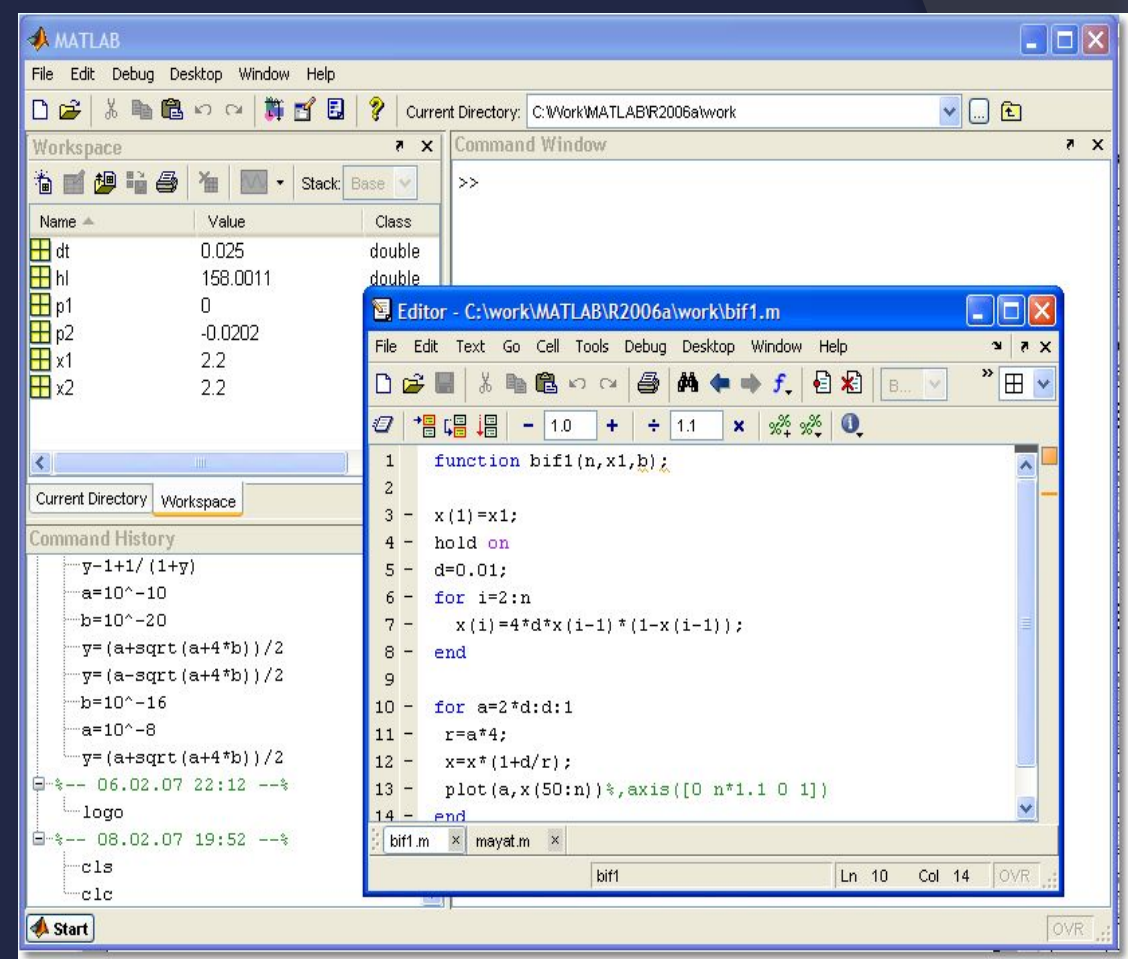

Выхо

Содержан

ие

#### Управляемая графика

- Команды высокого  $\odot$ уровня для работы с 2D- и 3D-графикой
- Анимация  $\bigcirc$
- Команды низкого  $\odot$ уровня для работы с графикой

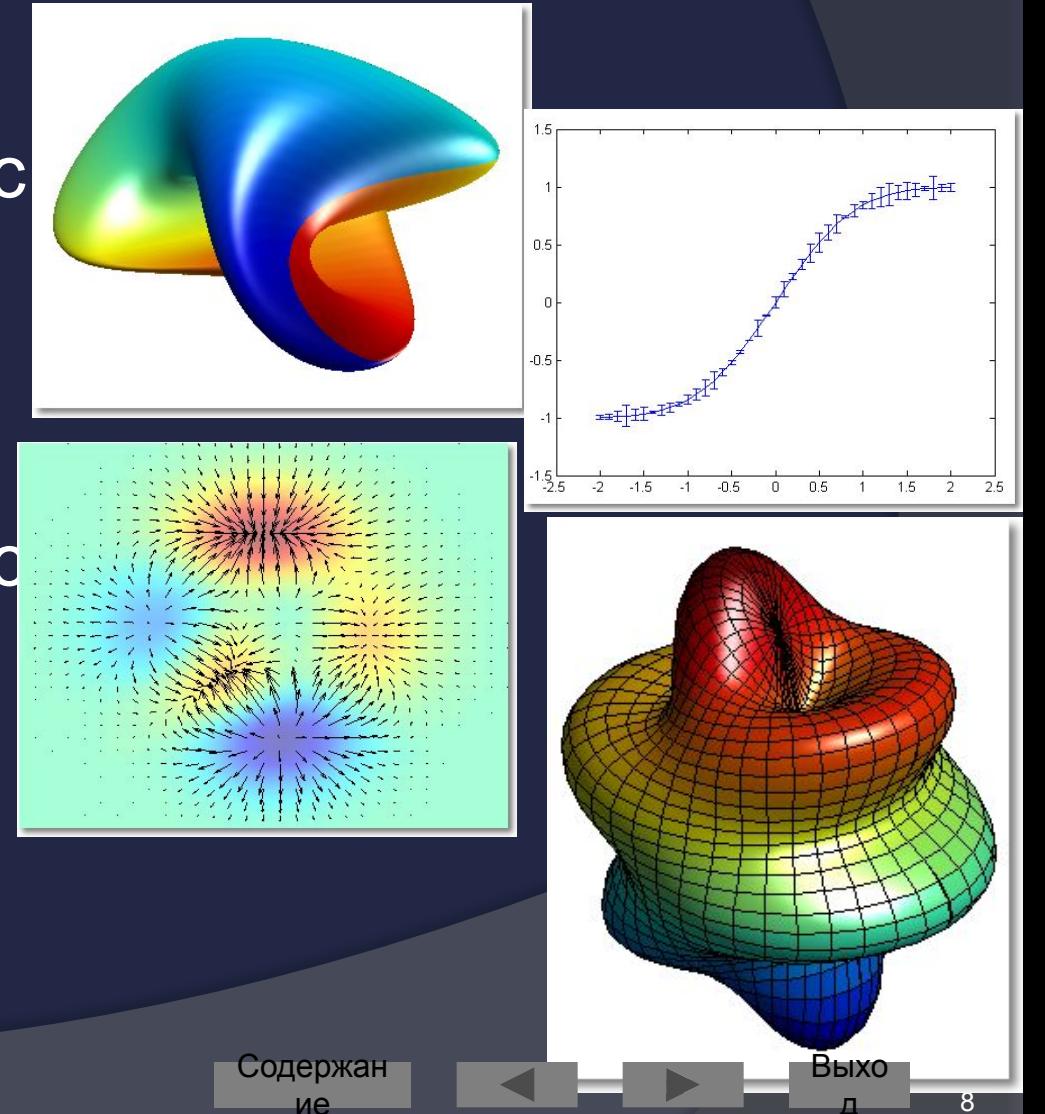

#### Библиотека математических функций

- Обширная коллекция  $\odot$ вычислительных алгоритмов от элементарных функций (sin, соs и т. п.) до более сложных
	- обращение матриц
	- вычисление собственных значений

содержан

ие

- минимизация функций
- дифференцирование
- интегрирование  $\bullet$
- и пр.

Быхс

#### Программный интерфейс

**API для взаимодействия с**  $\odot$ программами на языках Си и Фортран

#### Matlab - язык для работы с матричными объектами

- Основной объект Matlab матрица  $\odot$
- Число это матрица размера  $(1x1)$  $\bigodot$
- Использование матриц  $\odot$ 
	- существенно облегчает программирование
	- делает запись формул краткой и наглядной
- В дальнейшем изложении предполагается  $\odot$ знакомство с матричной алгеброй и основами программирования

содержан

#### Числа

- Основной базовый тип для матриц  $\odot$
- Хранятся в формате long (double)
	- стандарт плавающей точки IEEE
- Интервал приблизительно от  $10E-308$  до  $10E + 308$
- Комплексные числа строятся с  $\odot$ применением суффиксов і или і (мнимая единица):  $2.4e7+3.005i$

### Другие типы

- Строки  $\odot$
- Массивы структур (записей)  $\bigodot$
- Массивы ячеек  $\odot$ 
	- позволяют объединять в массиве  $\bullet$ элементы разной природы
- Объекты  $\odot$

#### Переменные и выражения

- ⦿ Переменные определяются пользователем при помощи оператора присваивания: x=5
- **◎ В левой части имя переменной** 
	- ⚫ заглавные и строчные буквы различаются
- **В правой части оператора присваивания может** стоять выражение:  $y=(2-x)/(x+3)$
- ⦿ Если выражение встречается вне оператора присваивания, то его значение вычисляется и помещается в системную переменную ans (от answer)
- ⦿ Переменную ans можно использовать для задания новых выражений:  $z = \text{ans*3}$
- ⦿ Если оператор присваивания завершить символом «;», то результат на экране не дублируется; в противном случае – выводится на экран:

Содержан ие

14

Выхо д

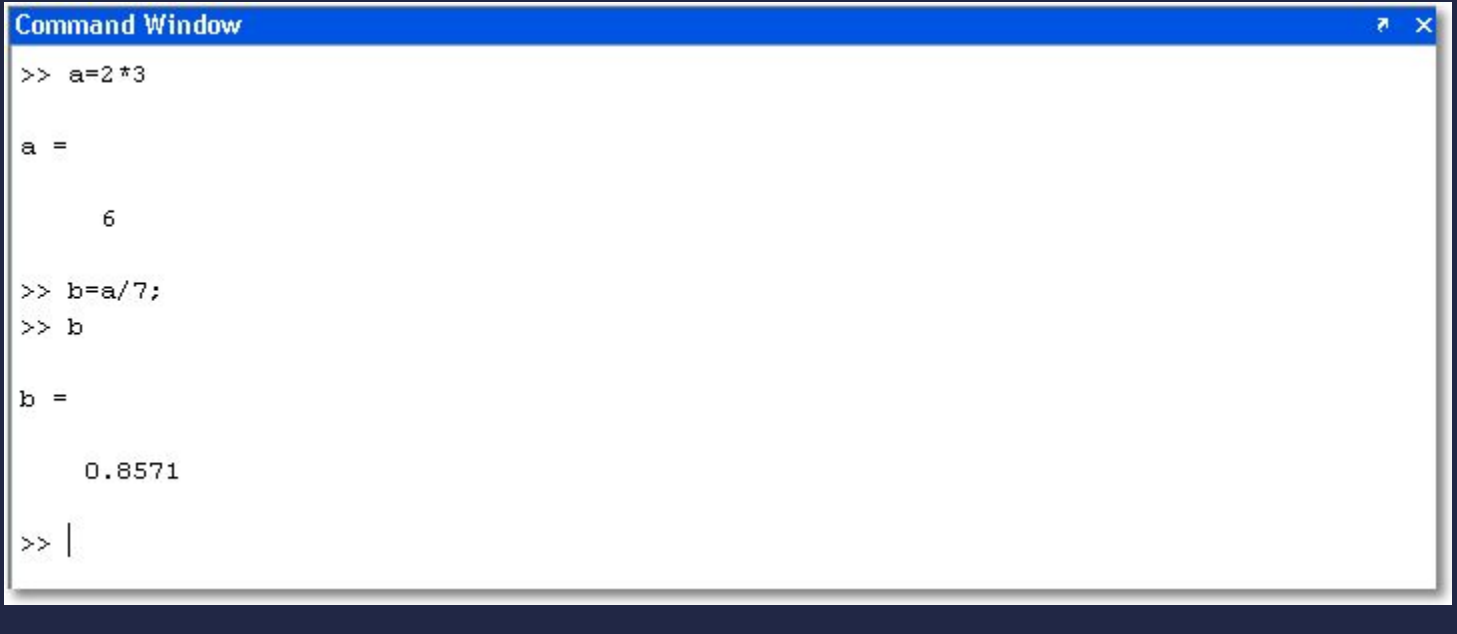

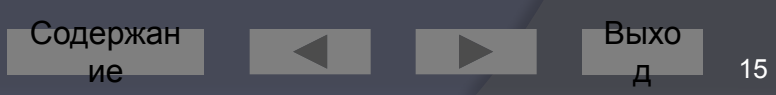

#### Операторы

- При составлении выражений могут  $\odot$ быть использованы операторы:
	- сложение  $+$
	- вычитание
	- умножение  $\star$
	- деление
	- возведение в степень  $\boldsymbol{\wedge}$
- Приоритет операций обычный.  $\odot$ Изменяется при помощи круглых скобок

Содержан

ие

Выхо

### Операции отношения

#### меньше  $\lt$

- меньше или  $\lt =$ равно
- больше  $\mathbf{L}$
- больше или  $\geq$   $=$ равно
- равно  $==$
- не равно  $\sim$   $=$

Приоритет ниже, чем у арифметических операций

#### **Command Window** >>  $a=1$ ;  $b=2$ ;  $c=3$ ; >> res =  $(a < b) + (c < b) + (b == a)$  $res =$ 2

Содержан

ие

Выхо

#### Логические операции

 $\overline{M}$  $\delta$ ИЛИ He

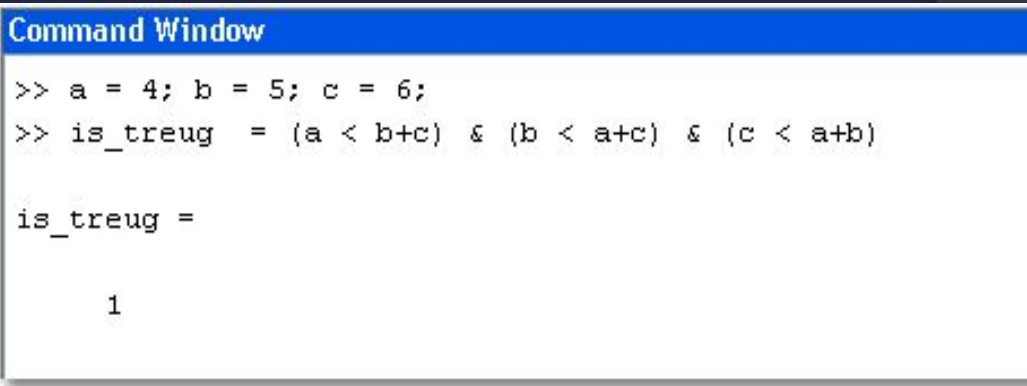

 $0$  – ложь (false)

 $1 -$ истина (true)

Приоритет ниже, чем у арифметических операций и операций отношения

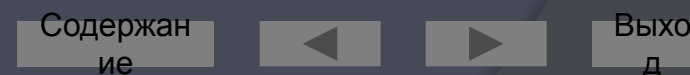

#### Командная строка

- Простейший способ  $\odot$ взаимодействия с Matlab - работа в командной строке (в режиме калькулятора)
	- строка начинается с приглашения: символа >>
- Перемещение по стеку ранее  $\odot$ введённых команд - клавиши ↑ и  $\downarrow$
- Для удобства размещения данных  $\odot$ в КС можно разбивать вводимое выражение знаком «...»
- Очистить командное окно можно  $\odot$ комадной clc

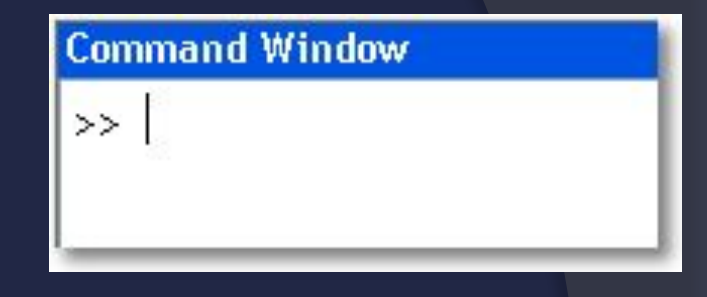

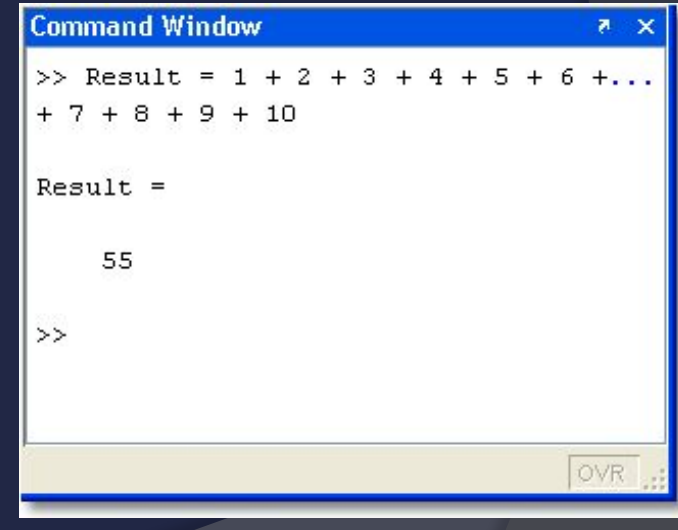

Быхс

19

Содержан

ие

- Работа с КС  $\odot$ упрощается благодаря OKHY Command History (меню Desktop)
- Здесь хранится  $\bullet$ сессионная запись всех **введённых команд**
- Их можно скопировать,  $\odot$ ВЫПОЛНИТЬ И Т. П. (СМ. контекстное меню)

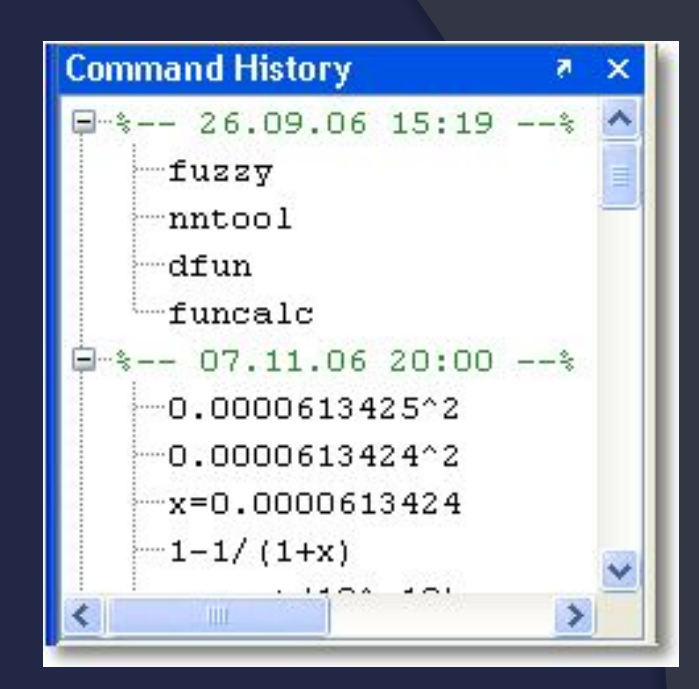

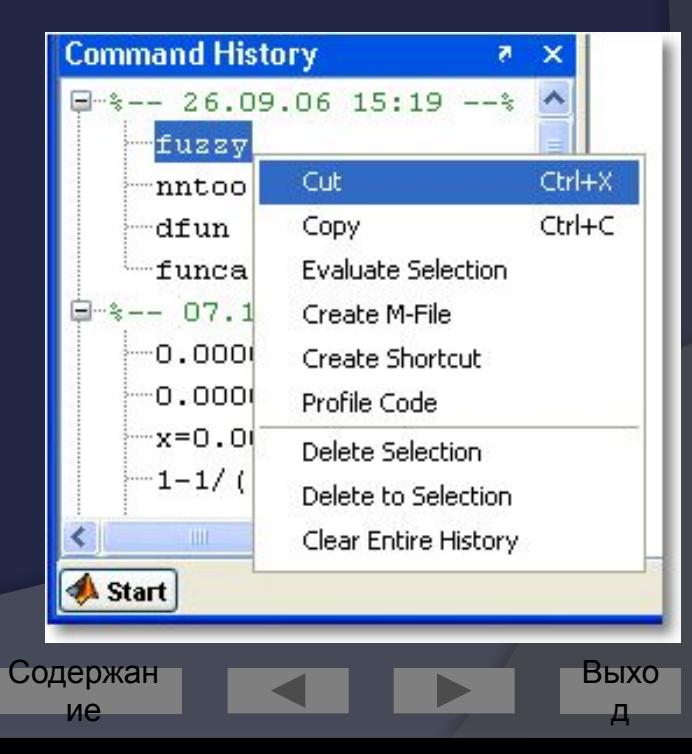

#### Рабочее пространство (Workspace)

Все переменные хранятся в РП  $\odot$ 

• порой это отнимает много места

Просмотреть список существующих в РП  $\odot$ переменных можно командой who:

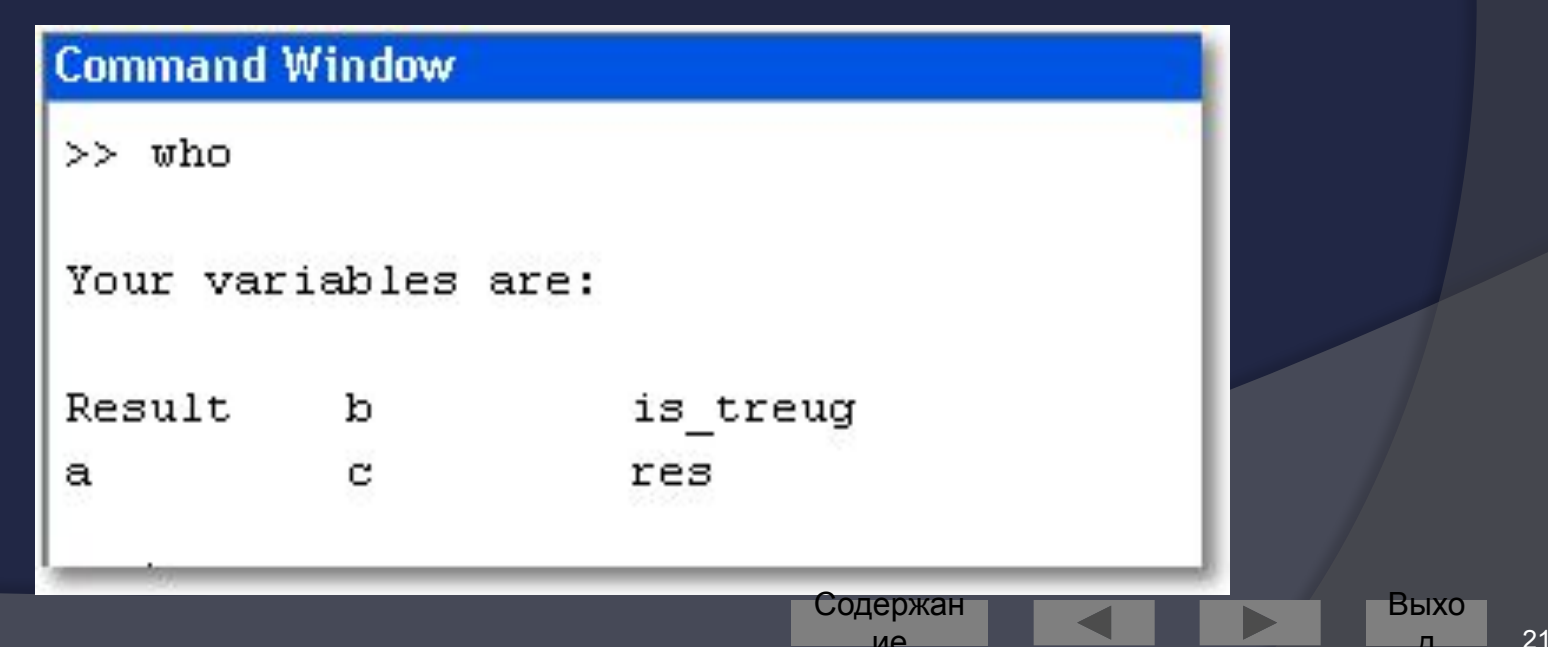

#### Более подробную информацию о  $\odot$ переменных РП можно вывести командой whos:

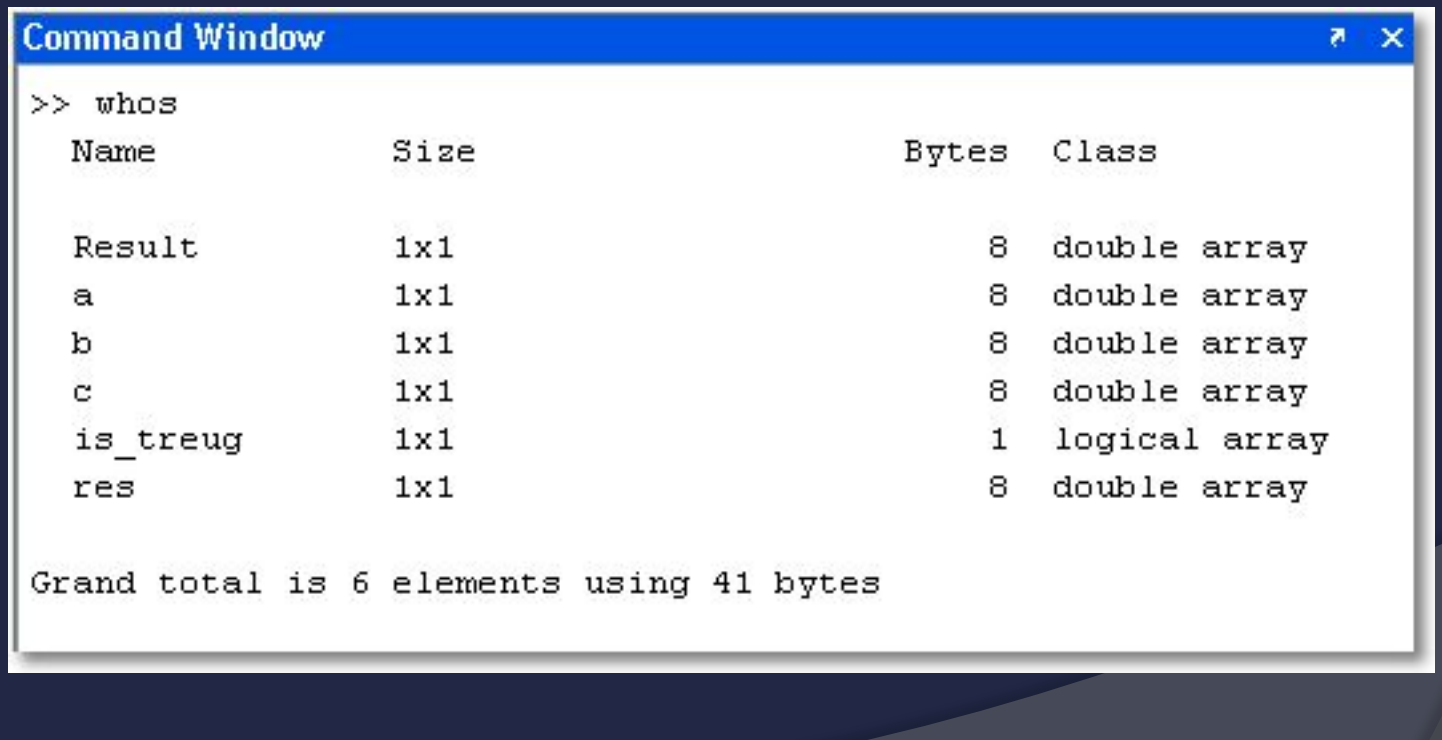

Содержан

ие

Выхо

- После закрытия сеанса работы  $\odot$ MATLABa все переменные, вычисленные в течение сеанса, теряются. Однако их можно сохранить для последующего использования в иных сеансах, сохранив содержимое РП в файле на диске
	- командой меню: File \ Save Workspace As...
	- **командой Matlab: save**

ие

### Команда save

- ⦿ save сохраняет все переменные в файл *matlab.mat*
- $\bullet$  save filename сохраняет все переменные в файл *filename*
- ⦿ save filename x y z сохраняет переменные *x, y, z* в файл *filename* (можно по маске: a\*)
- ⦿ save filename x y z -ASCII сохраняет переменные *x, y, z* в файл *filename* в текстовом виде
- ⦿ save('filename', 'a','b','-ASCII') процедурная форма вызова команды
	- ⚫ параметры в виде строк (в одинарных апострофах)
- ⦿ Подробнее про эту и любую другую команду Matlab

Содержан ие

- ⚫ help <имя команды>
- ⚫ или F1

### Команда load

- ⦿ Служит для загрузки ранее сохранённых данных
- ⦿ load загружает все переменные из файла *matlab.mat*
- ⦿ load filename загружает все переменные из файла *filename*
- ⦿ load filename x y z загружает переменные *x, y, z* из файла *filename*

Содержан ие

⦿ load -ASCII filename x y z– загружает переменные *x, y, z* из текстового файла *filename* load('filename', 'a','b','-ASCII') – процедурная форма вызова команды

Выхо д

#### Команда clear

- Служит для удаления переменных из РП  $\bigodot$
- clear удаляет все переменные  $\bigodot$
- $\text{clear all}-\text{y}$ даляет всё, включая классы,  $\odot$ функции, скомпилированные файлы и пр.
- clear x y z удаляет переменные x, у и  $Z_{\cdot}$

#### Рабочий каталог

- Все файлы (данные, функции и пр.), созданные пользователем  $\odot$ сохраняются в текущем каталоге (Current Directory)
- Изменить текущий каталог можно  $\odot$ 
	- **КОМАНДОЙ** сd <путь>  $\bullet$
	- в строке ввода Current Directory на панели инструментов:  $\bullet$
	- **B OKHE Current Directory**  $\bullet$

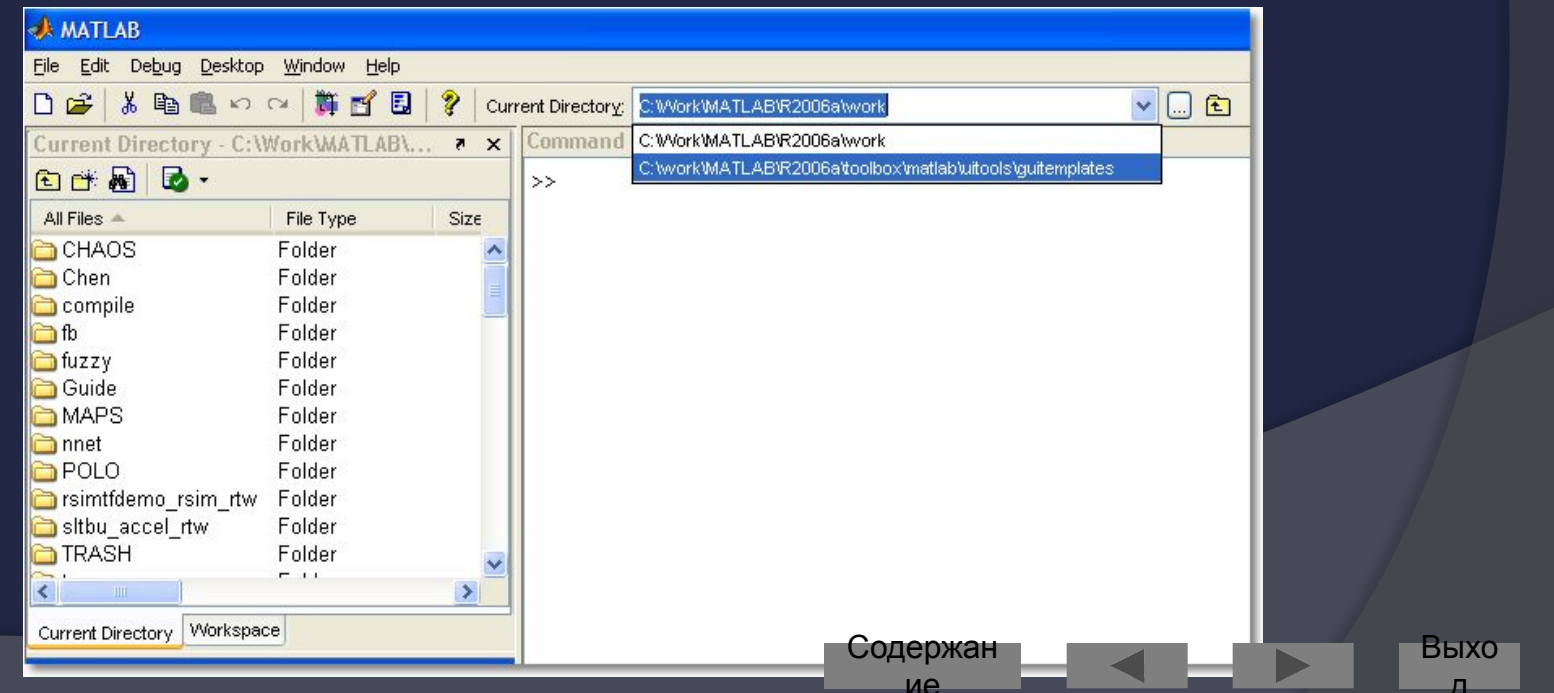

### Сохранение рабочей сессии

- $\odot$  diary сохраняет лог текущей сессии (весь текстовый ввод и вывод) в файл
- ⦿ По умолчанию в файл *diary* в текущем каталоге
- ⦿ diary filename или diary('filename') сохраняют сессию в указанном файле
- ⦿ diary off / diary on соответственно, приостанавливают и продолжают ведение лога
- ⦿ diary переключается между режимами on/off, если лог уже ведётся

## ВЫЧИСЛЕНИЯ В MATLAB

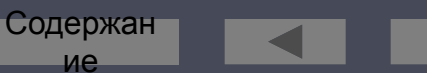

Выхо

#### Элементарные функции Тригонометрические

- sin  $\odot$  $\odot$
- **COS**  $\bigodot$  $\odot$
- tan  $\odot$
- cot  $\odot$
- asin  $\odot$
- acos  $\odot$
- atan  $\odot$
- acot  $\odot$
- sinh
- cosh
- tanh  $\odot$
- coth  $\odot$
- asinh  $\odot$
- acosh  $\odot$
- atanh  $\odot$
- acoth  $\odot$
- · sind
- · cosd
- tand
- · cotd

Содержан

ие

Выхо

#### Элементарные функции Экспоненциальные

- exp  $\bigodot$
- $\circ$  log In
- log10  $\odot$
- log<sub>2</sub>  $\odot$
- $\circ$  sqrt
- $\circ$  nthroot(x, n)

Выхо

 $31$ 

Содержан

ие

#### Элементарные функции Округление и остатки

- ⦿ fix округление к нулю
- ⦿ floor округление к минус бесконечности
- ⦿ ceil округление к плюс бесконечности
- ⦿ round округление к ближайшему целому
- $\circ$  mod(x,y) остаток от деления х на у без учёта знака  $(x - n^2y, r \neq n = floor(x/y))$

Содержан ие

 $\circ$  rem(x,y) – остаток от деления x на у с учётом знака  $(x - n^*)$ , где  $n = f(x(x/y))$ 

Выхо д

#### Элементарные функции Комплексные числа

- abs(z) модуль комплексного числа z  $\odot$
- $angle(z) \phi$ аза z (в радианах)  $\odot$
- real(z) действительная часть z  $\odot$
- $imag(z)$  мнимая часть  $z$  $\odot$
- conj(z) комплексно сопряжённое число для z  $\odot$
- complex(a,b) конструирует комплексное  $\odot$ число a+ib
- $\overline{\text{isreal}(z)}$  возвращает истину, если  $z$  **Действительное**

#### Элементарные функции

- Просмотреть полный список  $\bigodot$ элементарных функций можно командой
	- **O** help elfun

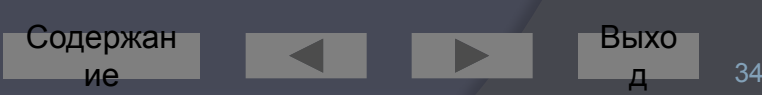

### Константы

- рі число рі
- $\odot$  Inf бесконечность
- $\circ$  -Inf минус бесконечность
- NaN (Not a Number) - $\odot$ нечисловое значение

![](_page_34_Picture_28.jpeg)

#### Одномерные массивы

- Задание массива:
	- $a = [-3 4 2];$
	- $a = [-3, 4, 2];$
- ⦿ Диапазоны:
	- $\bullet$  b = -3: 2 (b = -3 -2 -1 0 1 2)
	- $\bullet$  b = -3:2:5 (b = -3 -1 1 3 5)
- ⦿ Доступ к элементу:
	- $\bullet$  a(3) (будет равно 2)
- Изменение элемента:
	- $a(3) = 1$
- ⦿ Количество элементов в массиве: length(a) (будет равно 3)
- ⦿ Нумерация элементов начинается с 1
- ⦿ Добавление элементов в массив
	- $a(4) = 5;$
	- $a = [a 5]$
- ⦿ Конкатенация массивов:
	- $\bullet$  c = [a b]
- Удаление массива (превращение в пустой массив)

 $\bullet$  a = []

Содержан ие

Выхо д
## Двумерные массивы

Задание массива:  $\odot$ •  $a = [1 2; 3 4; 5 6];$ 

◎ Доступ к элементу:

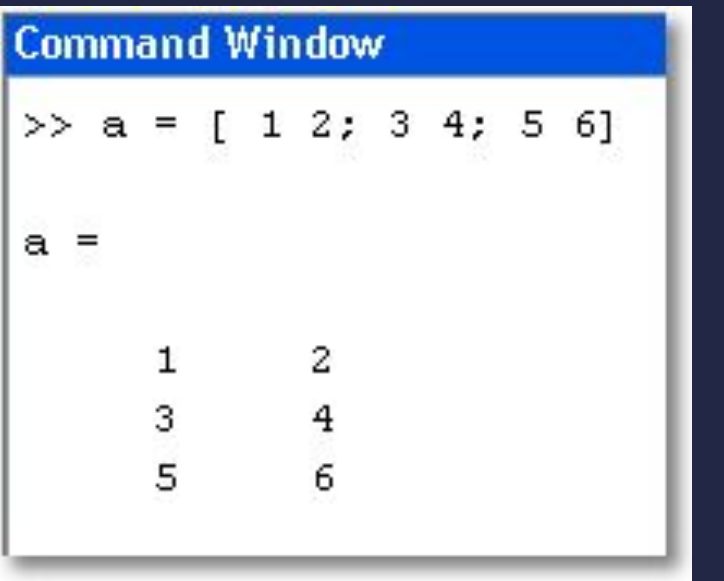

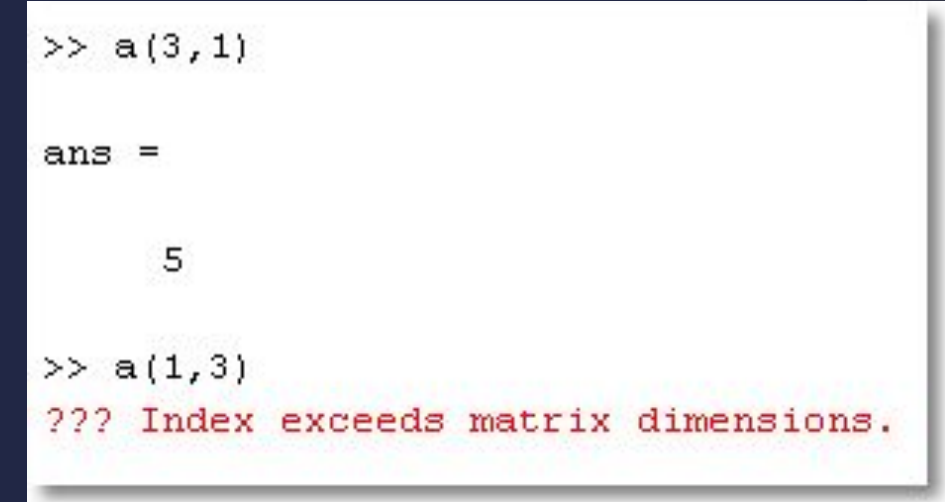

Выхо Содержан  $37$ ие

### Векторы-столбцы и векторы-строки

- ⦿ Любая строка и столбец матрицы – это вектор
- ⦿ Векторы, расположенные вдоль строк – векторы-строки (размер 1xn)
- ⦿ Векторы, расположенные вдоль столбцов – векторыстолбцы (размер nx1)
- **◎ Задание вектора-столбца:**
- **◎ К векторам любого типа** применима функция length

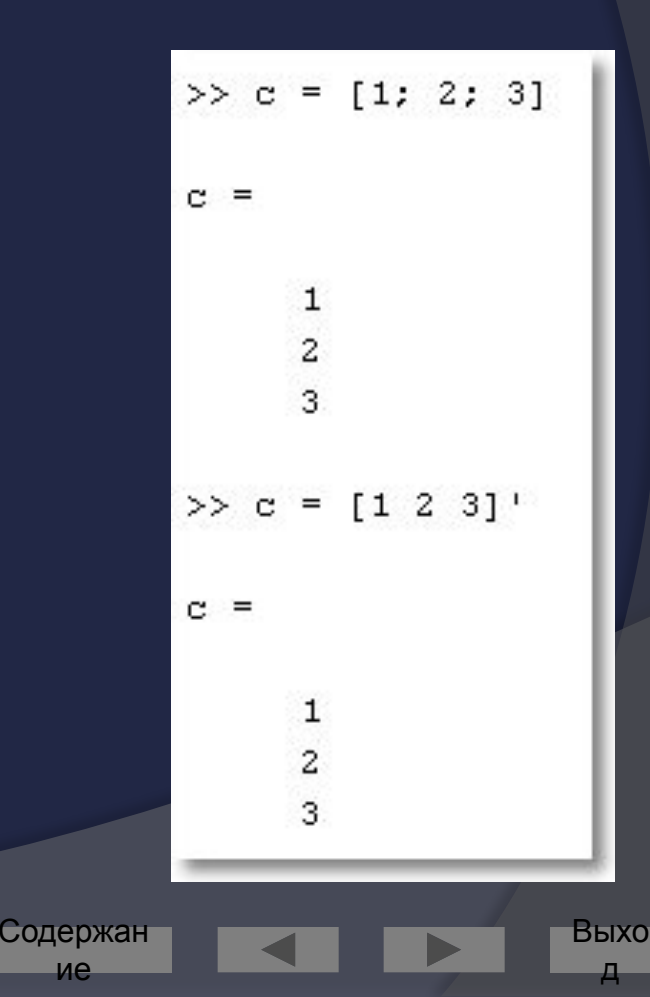

ие

### Размерность и размер матриц

Размерность массива ⊙ Размер массива - $\odot$ определяется функцией  $ndims(A)$ 

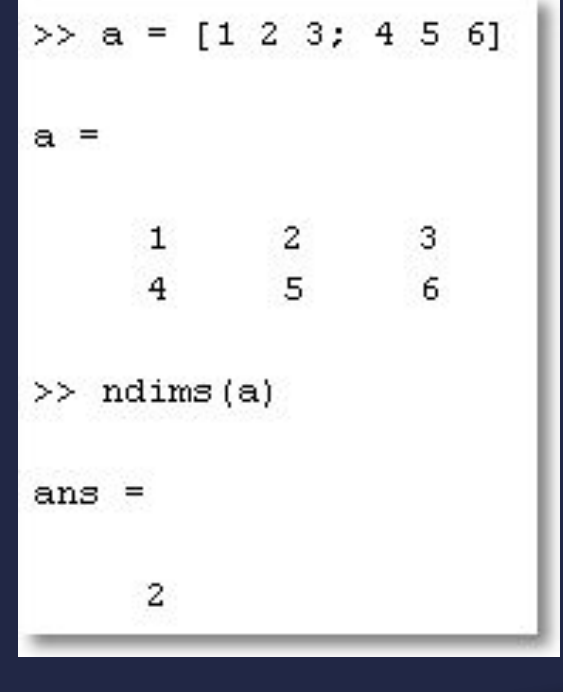

функцией size(A)

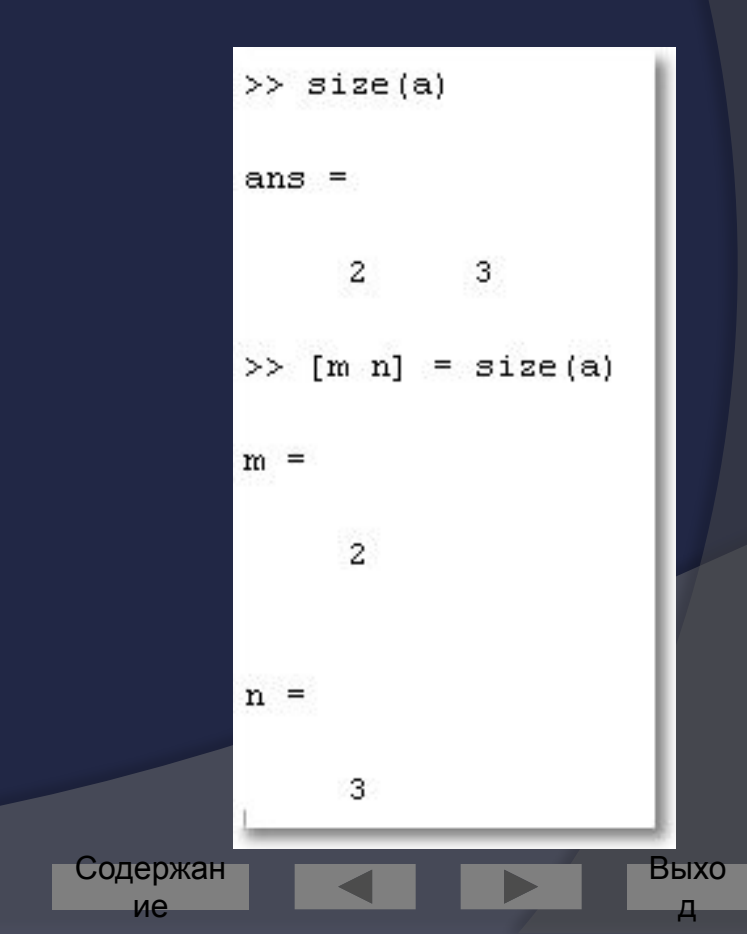

# Конкатенация

Рассмотрим две  $\odot$ матрицы

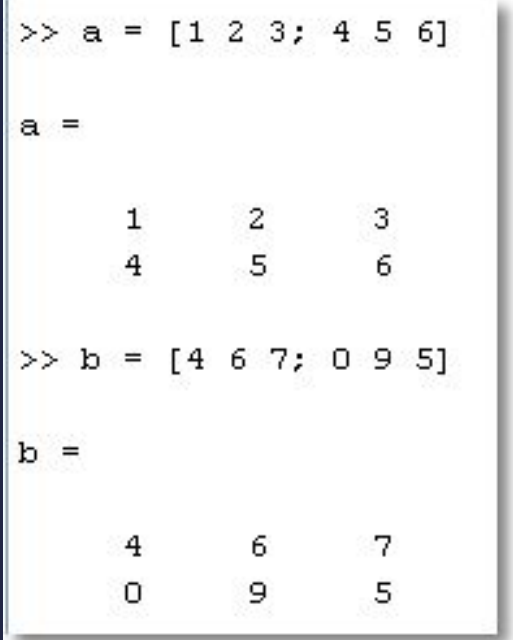

### Проведём склейку «в столбик», а затем «в

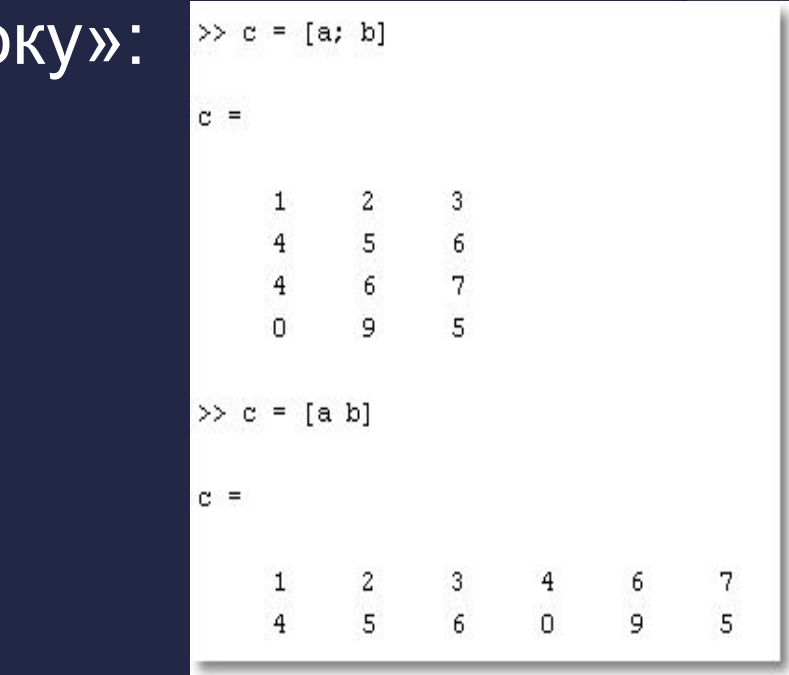

CAT arguments dimensions are not consistent.

Содержан

При несовпадении размерностей получаем  $\odot$ сообщение об ошибке  $\gg c = [c; a]$ ??? Error using ==> vertcat

 $\odot$ 

**CTPC** 

 $40$ 

# Диапазоны

- Можно использовать  $\odot$ как для задания значений векторов, так и для задания диапазонов индексации
- Рассмотрим другие  $\odot$ примеры

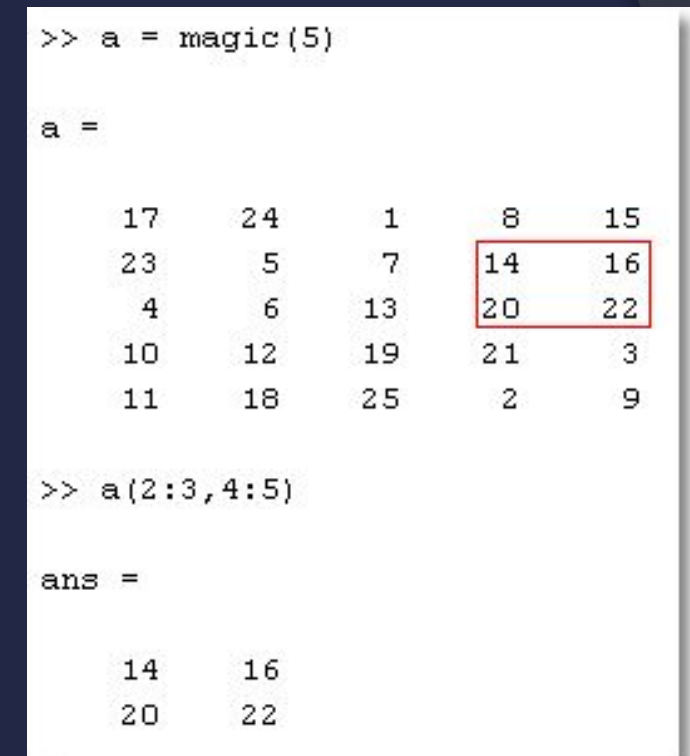

Содержан

ие

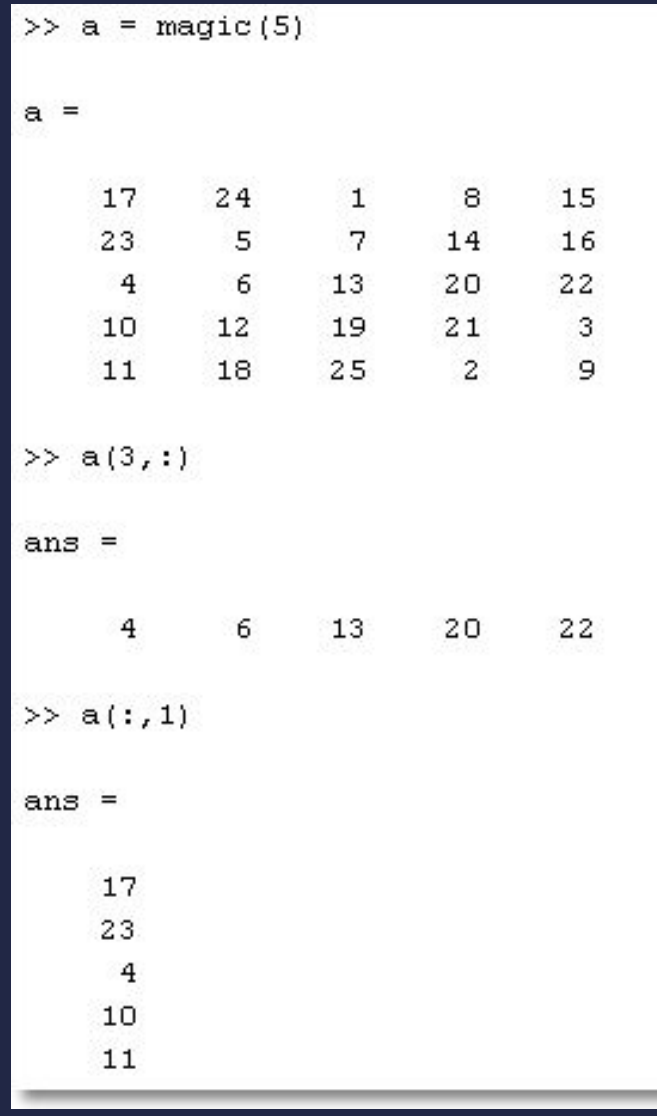

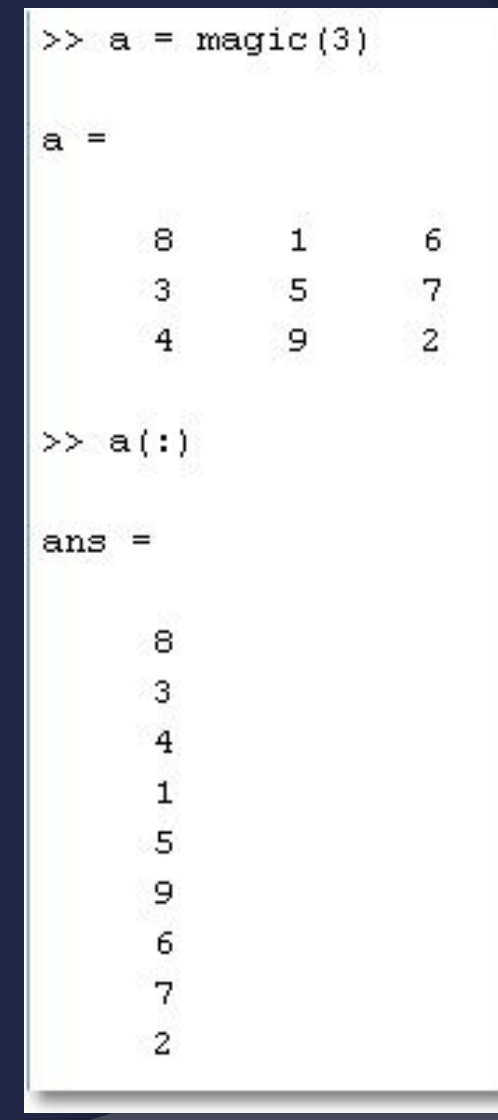

Содержан

ие

 $\overline{A}$ 

• Для обращения к последнему элементу любой размерности можно **ИСПОЛЬЗОВАТЬ** служебное слово end:

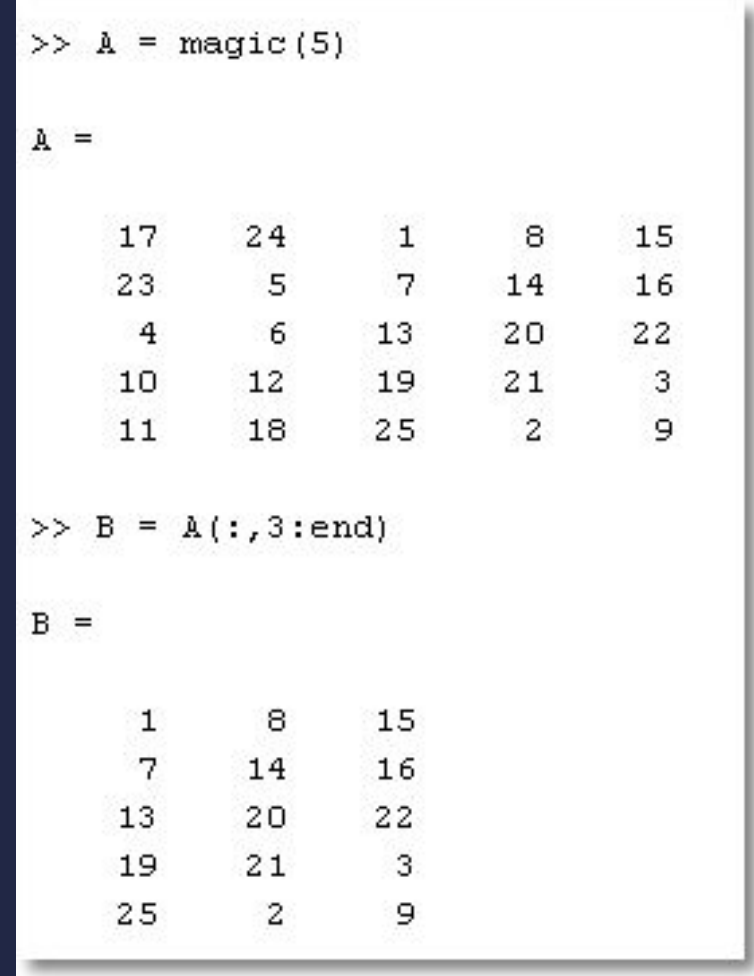

Содержан ие

# Удаление строк и столбцов

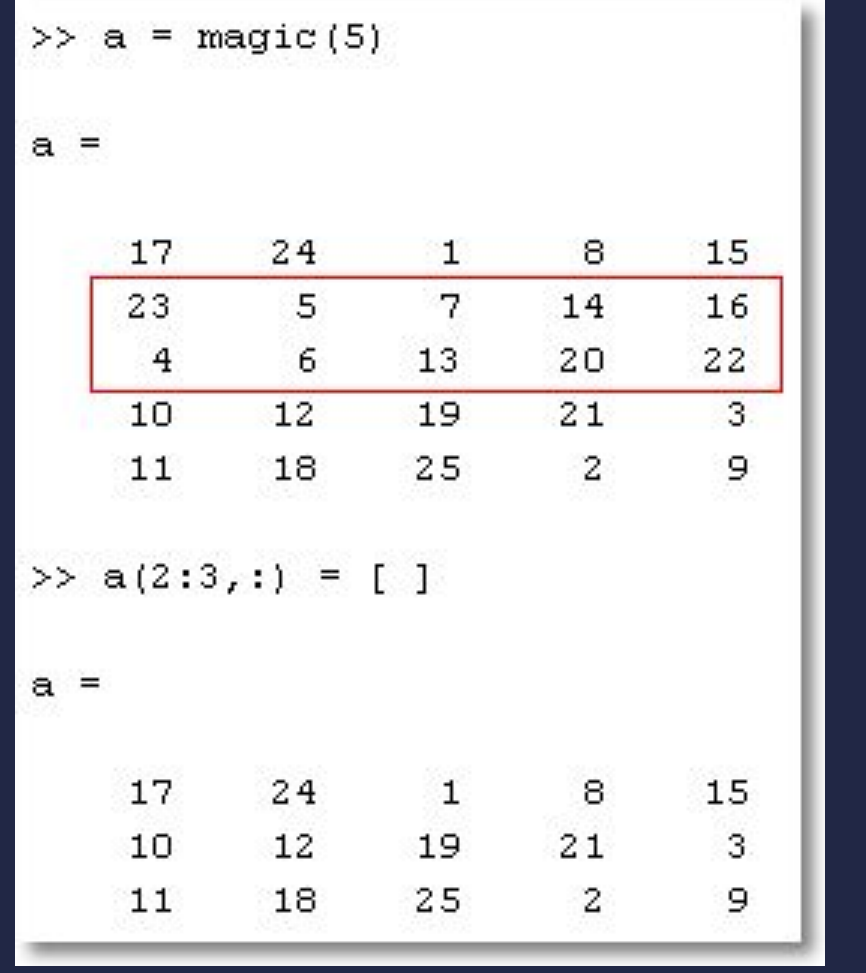

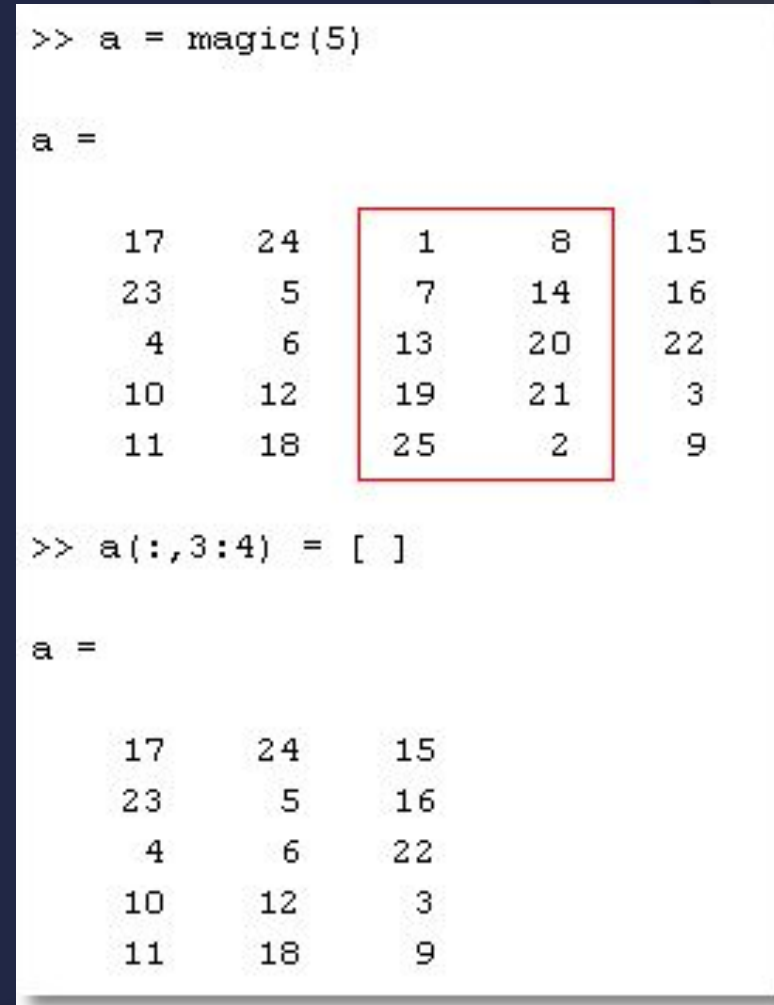

Содержан

ие

Д

## Перестановка элементов

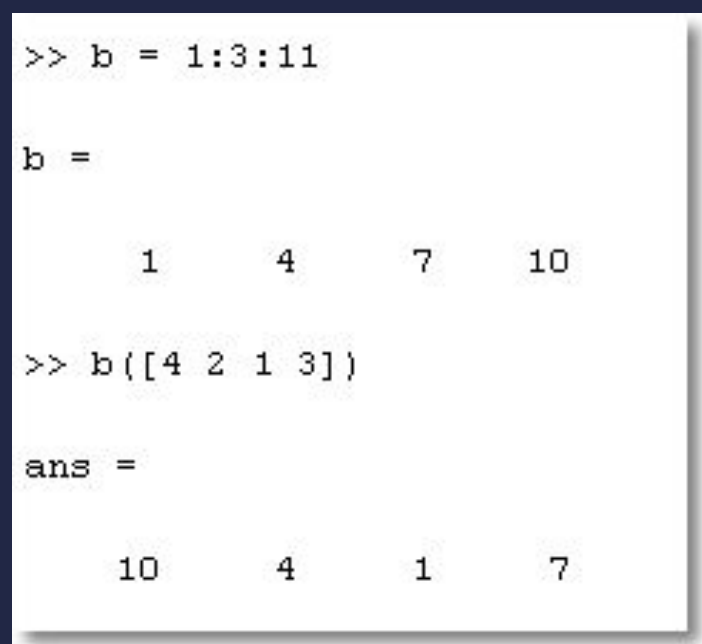

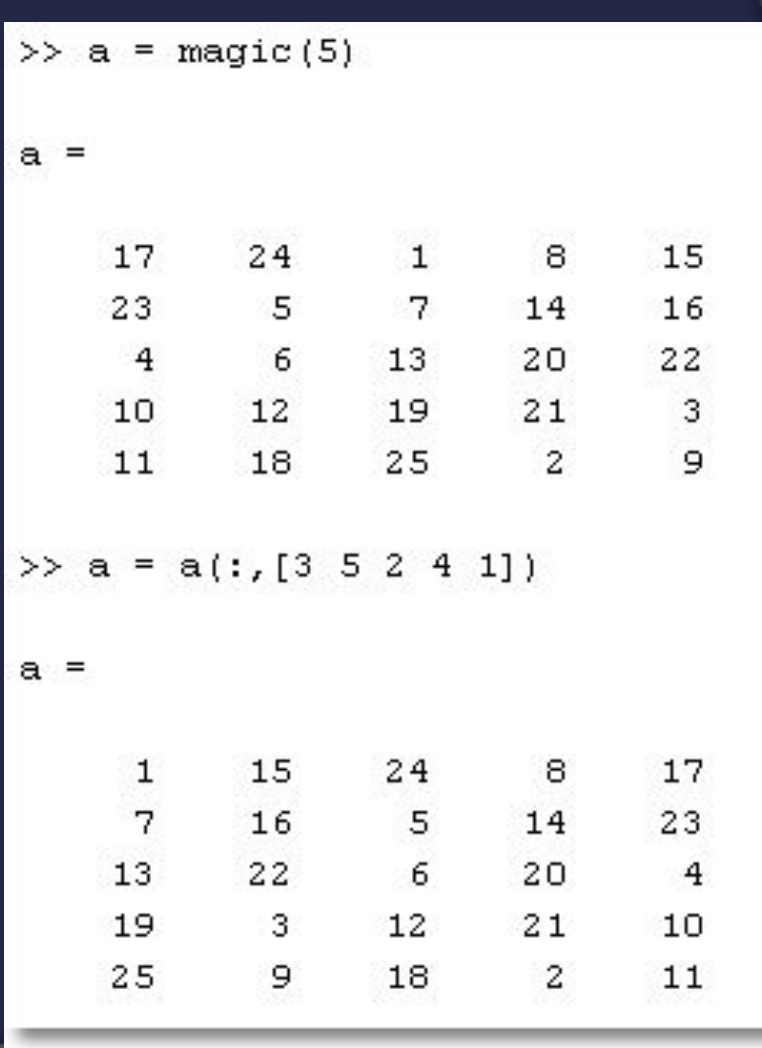

Содержан ие

Выхо

д

# ФУНКЦИЙ ДЛЯ **РАБОТЫС MACCVIBAMVI B MATLAB**

Содержан ие

Выхо

# Создание матриц специального вида

- Для работы с матрицами удобно пользоваться  $\odot$ следующими функциями
	- ones формирование массива из единиц  $\Box$
	- zeros формирование массива из нулей  $\Box$
	- еуе формирование единичной матрицы  $\Box$
	- rand формирование матрицы из числе, равномерно распределённых на отрезке [0, 1]
	- randn формирование матрицы из чисел, нормально распределённых с математическим ожиданием 0.
	- magic формирование магического квадрата
	- pascal формирование квадрата Паскаля  $\Box$
	- diag диагональная матрица  $\Box$
	- и др.

# МАТРИЦЫ СПЕЦИАЛЬНОГО ВИДА

Содержан ие

48

Выхо д

- ⦿ Рассмотрим основной синтаксис на примере функции создания единичной матрицы (eye)
- $\overline{\bullet}$  eye (m) создание единичной матрицы размера [m, m]
- ⦿ eye(m, n) создание единичной матрицы размера [m, n]
	- ⚫ «лишние» строки или столбцы дополняются нулями

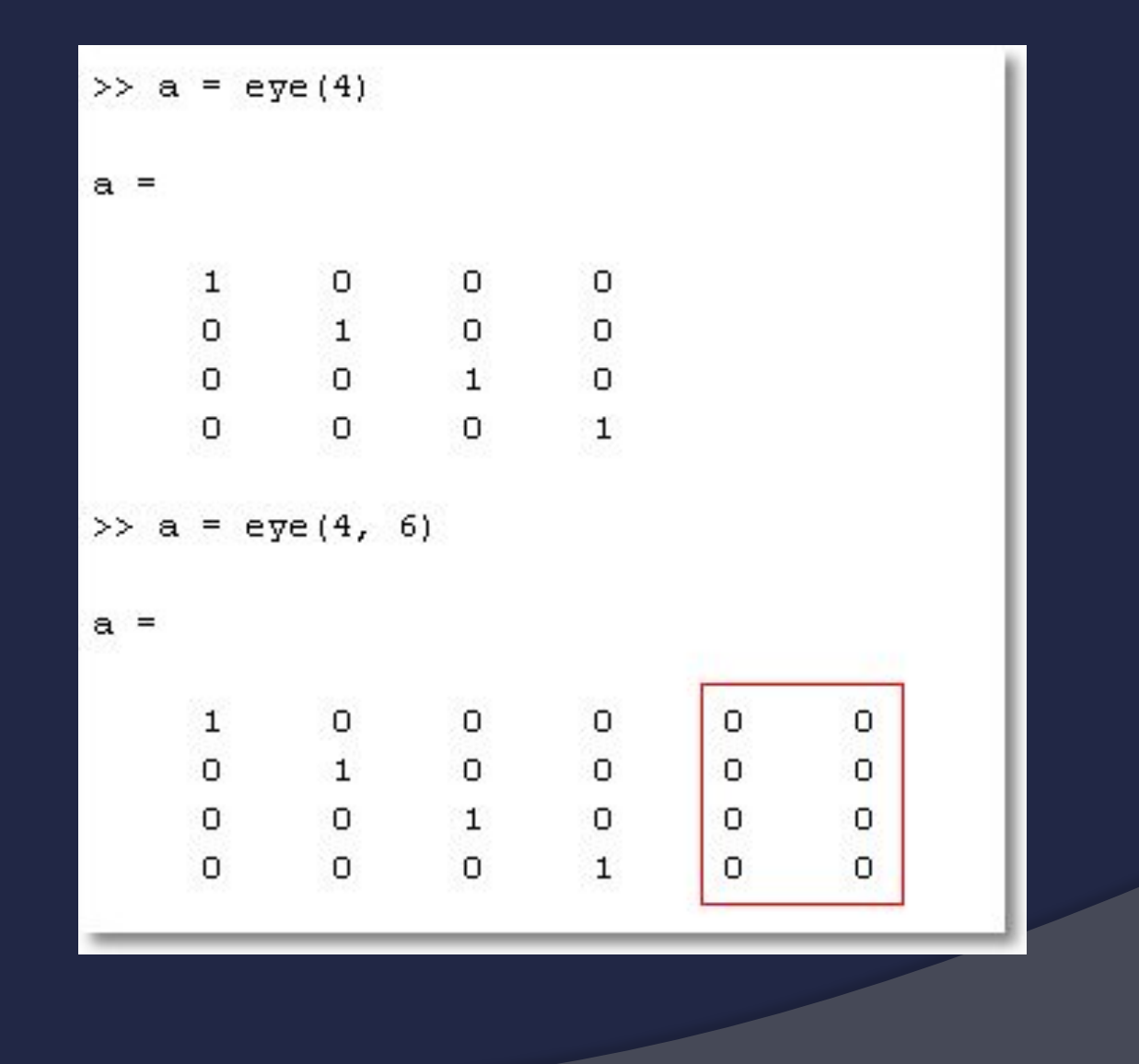

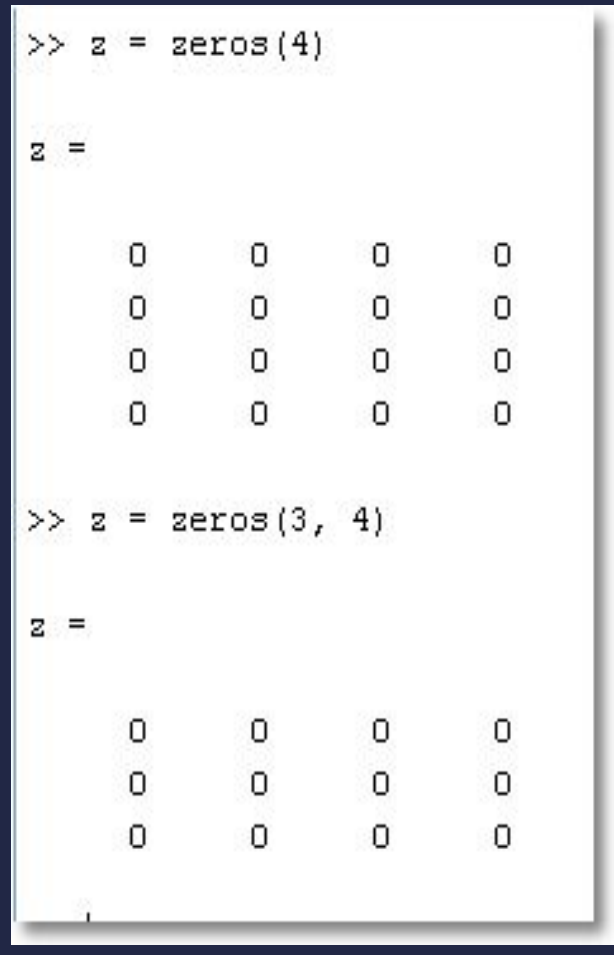

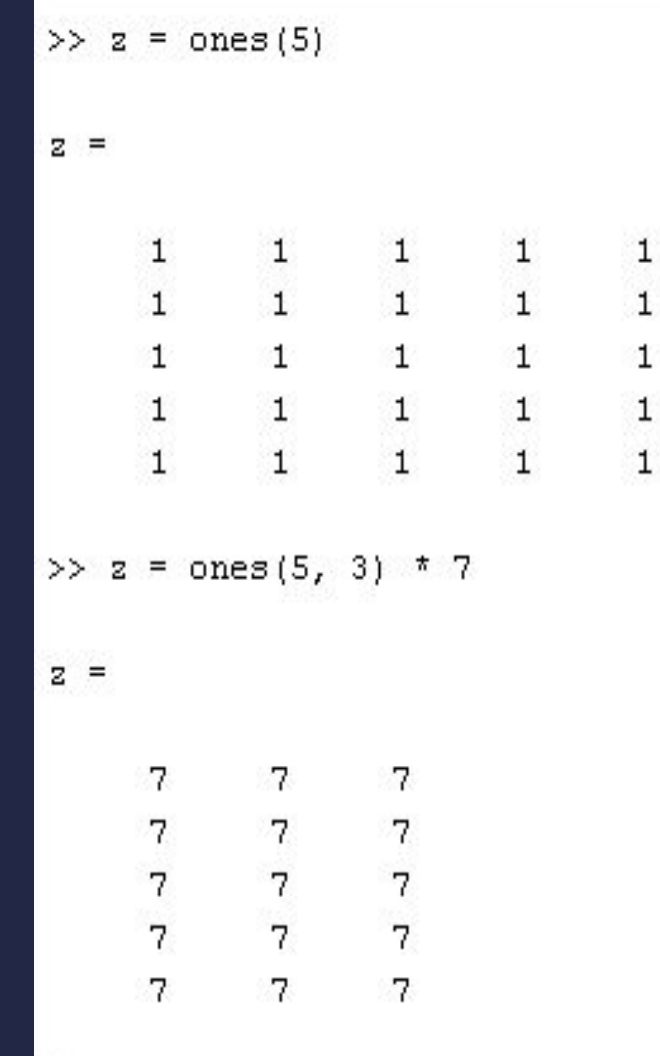

Содержан ие

 $\overline{A}$ 

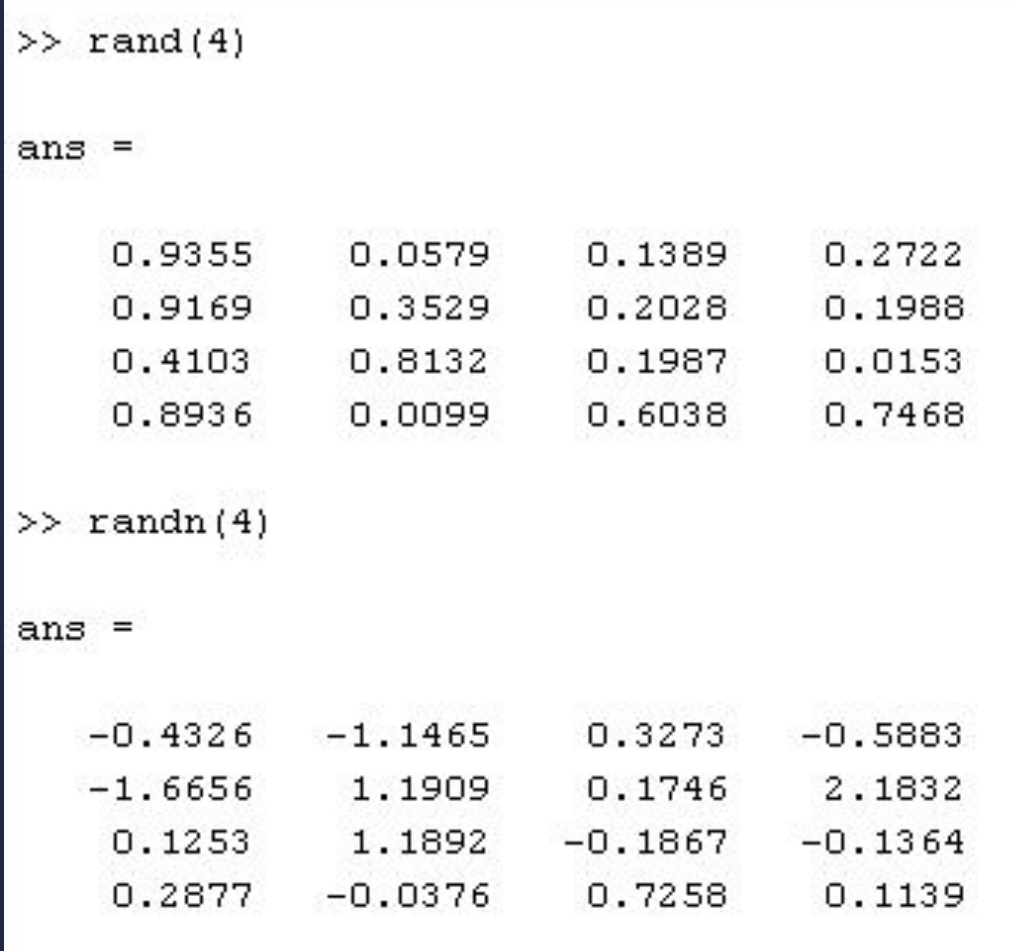

Содержан

ие

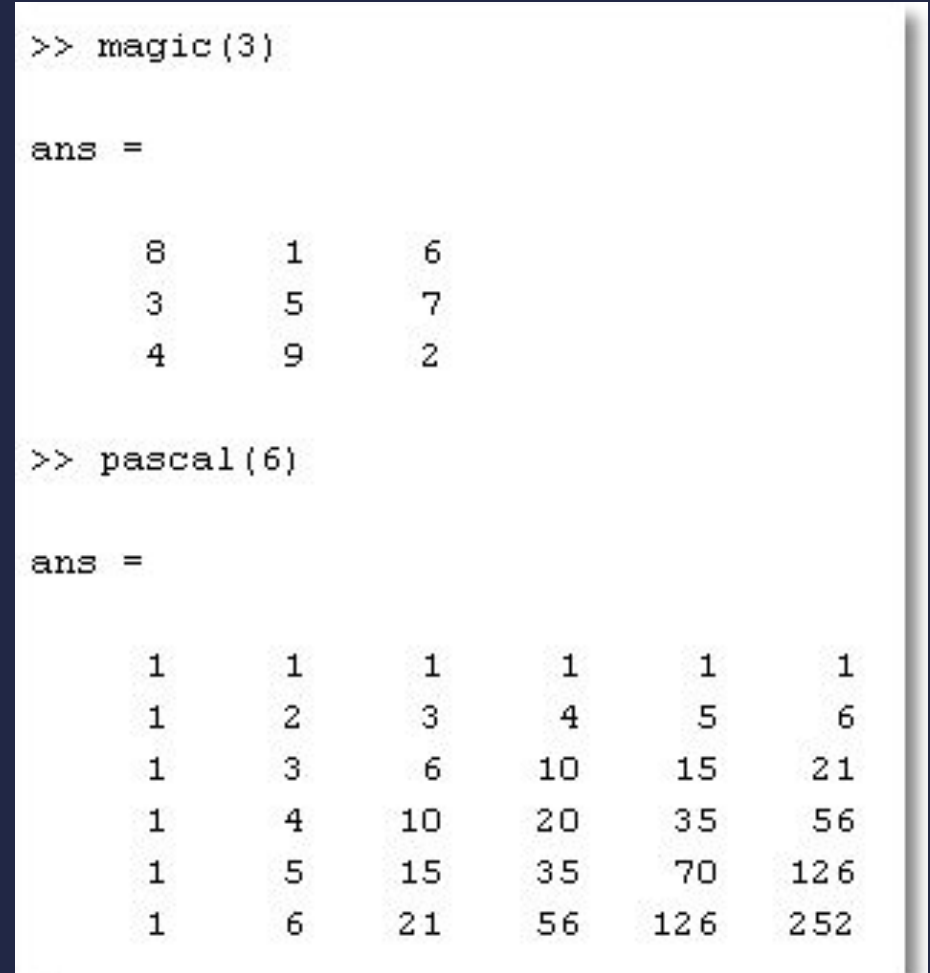

Содержан

ие

Выхо  $\boldsymbol{\mathsf{A}}$ 

#### Функция diag: работа с диагональными  $\bigcirc$ матрицами

• у которых ненулевые элементы расположены на диагоналях

### • Синтаксис:

- $\bullet$  X = diaq(v) на главной диагонали матрицы X расположены элементы вектора v
- $X = diag(v, k) Ha k$ -ой диагонали матрицы Х расположены элементы вектора v (по умолчанию k=0)

содержан

ие

 $\bullet$  v = diag(X, k) - извлечь из матрицы X к-ую диагональ и сохранить её в векторе у

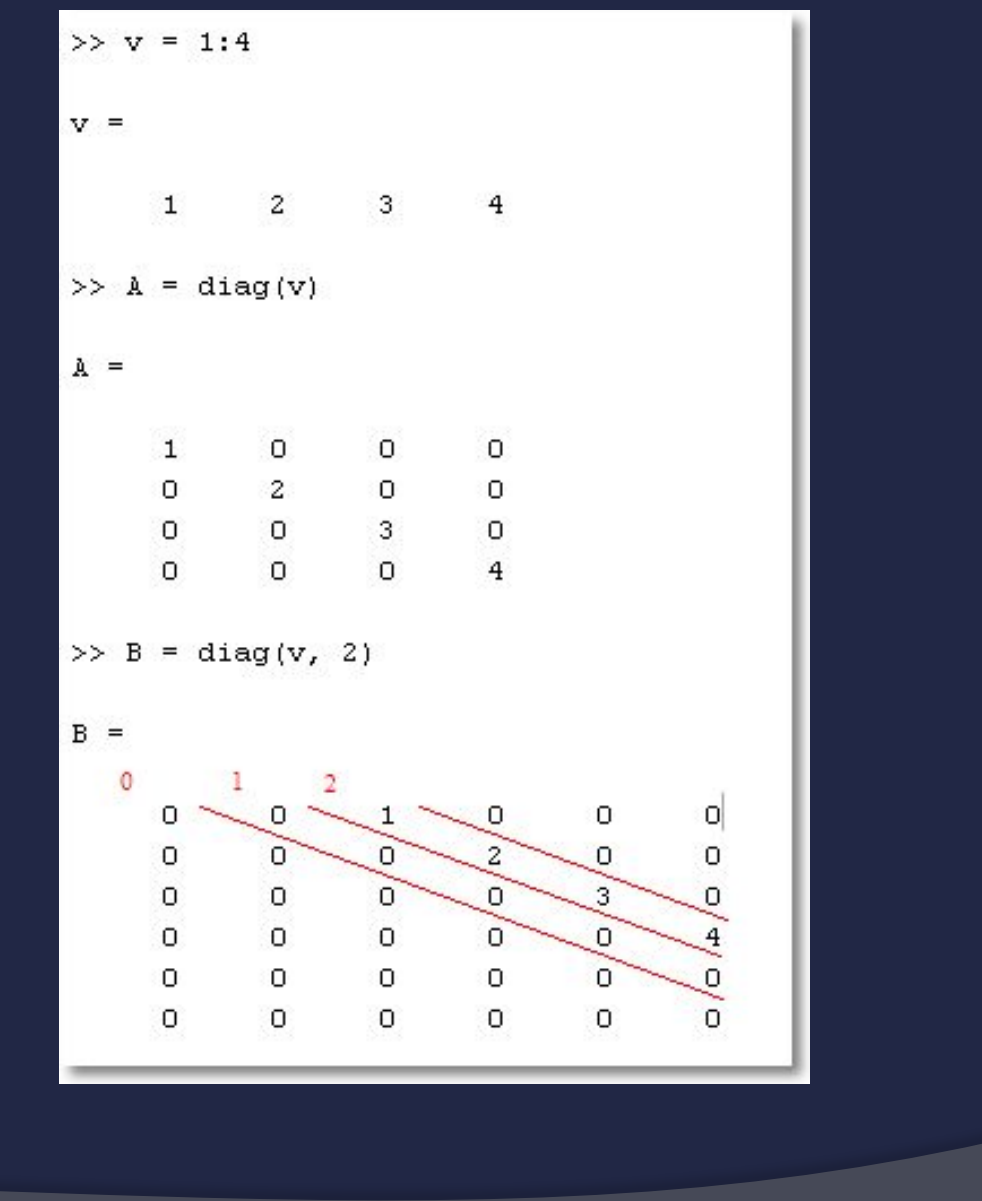

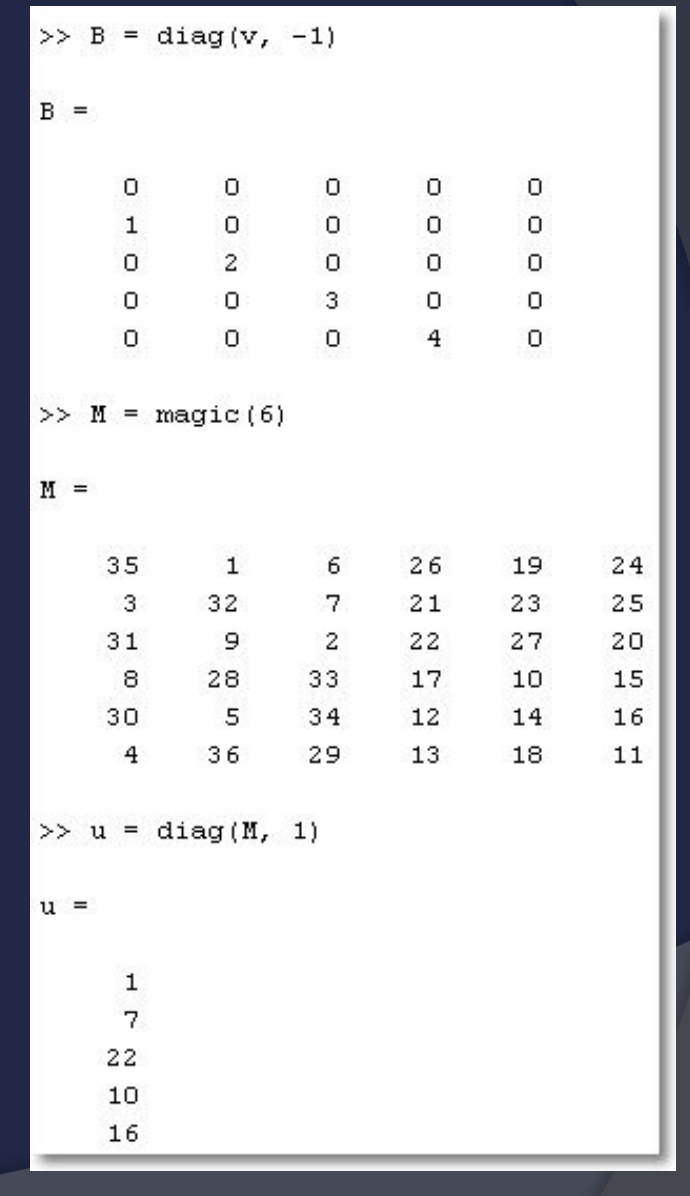

Содержан ие

Выхо

 $\overline{A}$ 

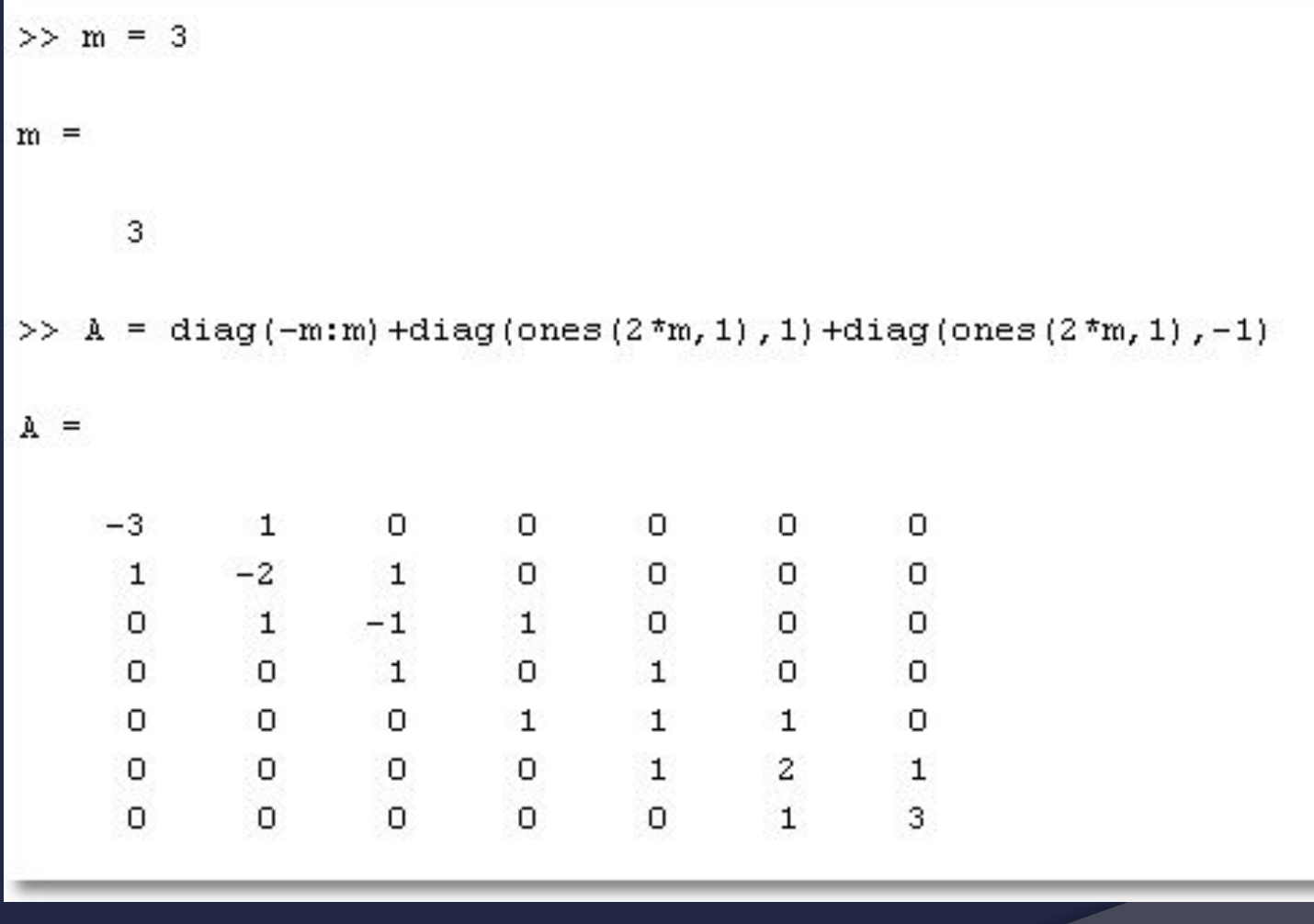

# ВЫЧИСЛЕНИЯ С ЭЛЕМЕНТАМИ **MACCVBOB**

- Простейшие операции над элементами  $\odot$ массивов:
	- sum: Сумма элементов  $\bullet$
	- prod: произведение элементов  $\bullet$
	- cumsum: КУМУЛЯТИВНАЯ СУММА ЭЛЕМЕНТОВ
	- cumprod: кумулятивное произведение элементов
	- max: нахождение максимального элемента
	- min: нахождение минимального элемента  $\bullet$
	- sort: сортировка элементов  $\bullet$

- Рассмотрим работу некоторых из этих функций на примере sum
- Для векторов эта функция возвращает сумму элементов
- Для массивов сумму элементов по каждому из столбцов

содержан

- $\bullet$  результат вектор-строка
- Остальные функции работают по этому же принципу

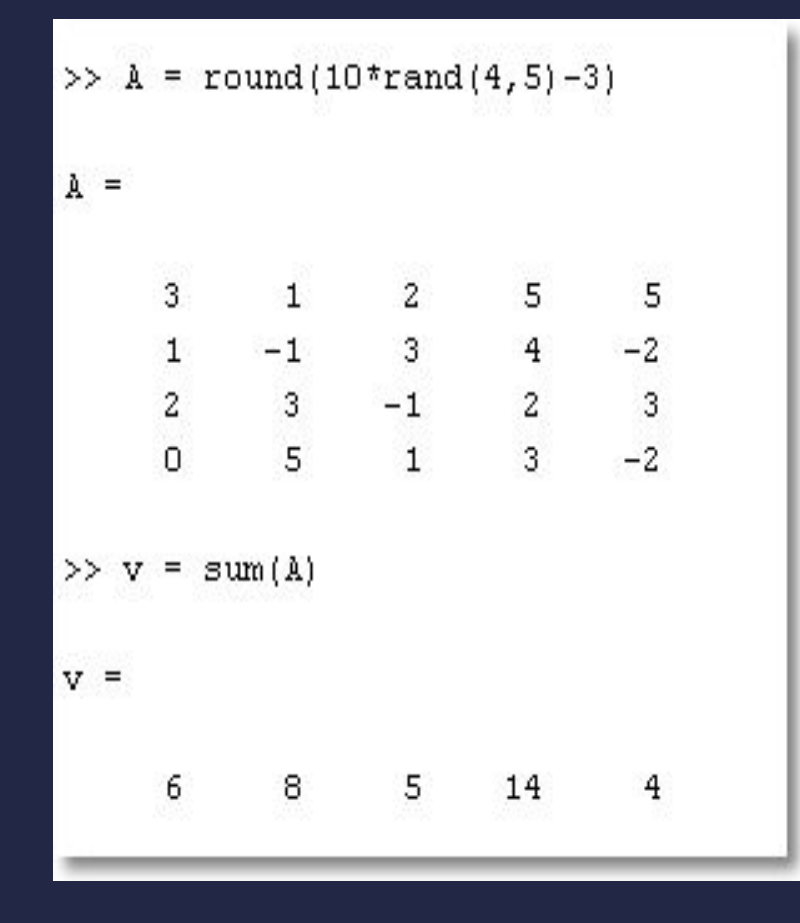

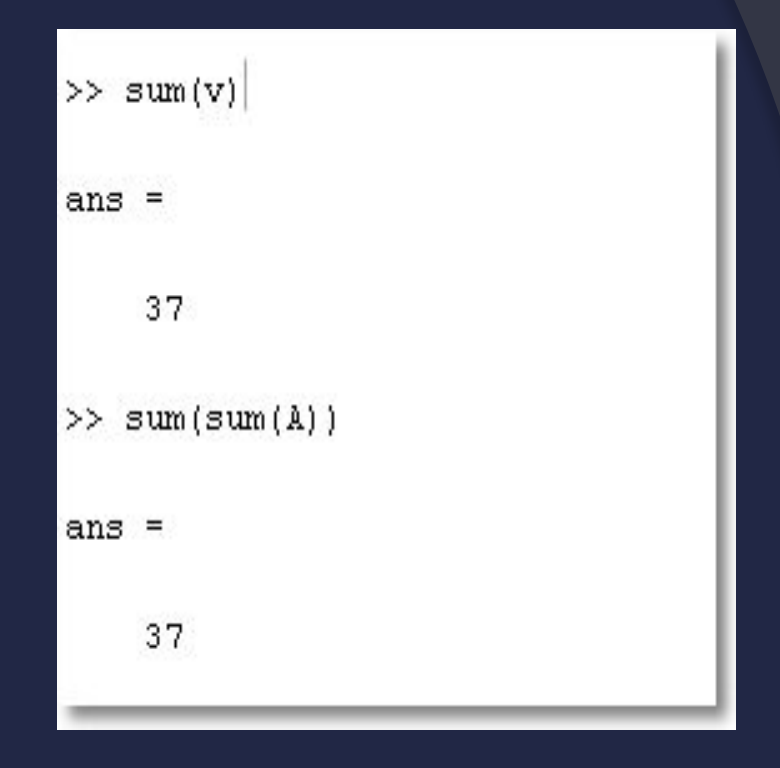

Содержан ие

Выхо

 $\overline{\mathbf{A}}$ 

Кумулятивная  $\odot$ сумма вычисляется так же, только Происходит накопление **ВЫЧИСЛЕННЫХ** значений в элементах массива:

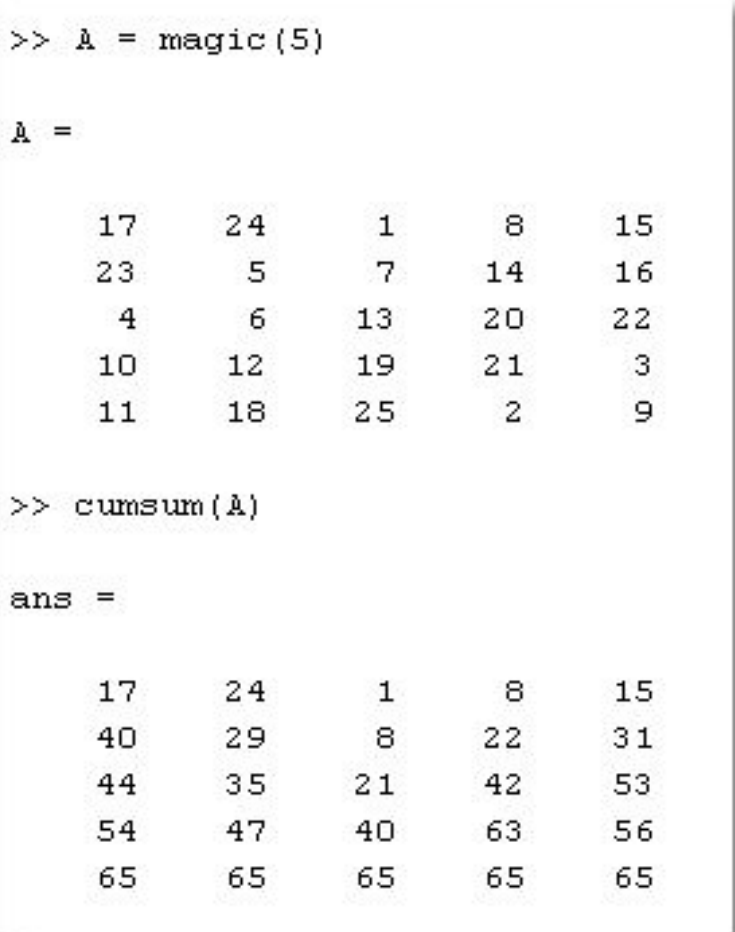

Содержан ие

### Максимальный и  $\odot$ **МИНИМАЛЬНЫЙ** ЭЛЕМЕНТЫ:

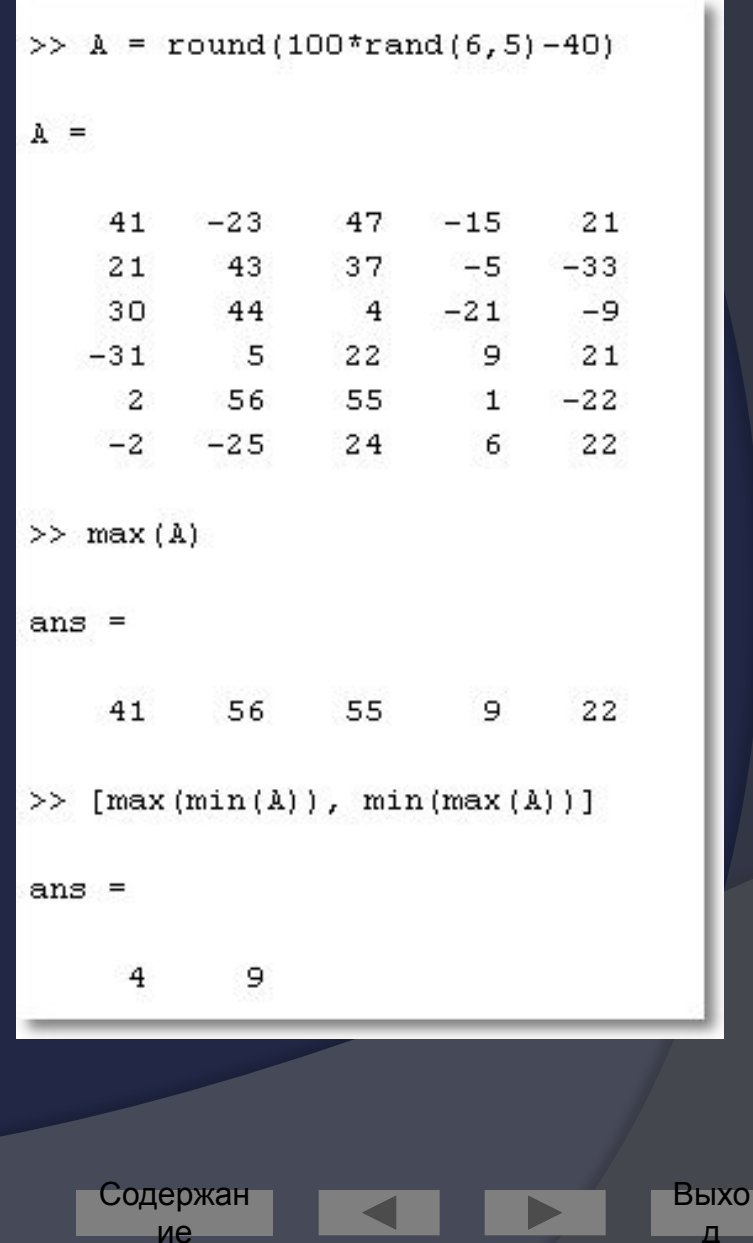

Вызов функций  $\odot$ max/min с двумя **ВЫХОДНЫМИ** параметрами **ПОЗВОЛЯЕТ** определить и индекс найденного элемента:

 $A =$  $-6$  $-15$  $10$  $-39$ 38 19  $\Omega$ 32 26 59  $11$  $-9$  $-9$ 32  $\overline{7}$  $\mathbf{1}$  $-29$  $-12$ 6 50  $-11$  $-14$ 14  $\overline{4}$ 5 54  $-1$  $7$  $31$  $40$  $[a, i] = max(A)$  $\rightarrow$  $a =$ 54  $\mathbf{1}$ 32 32 59  $i =$ 6 4  $\mathbf{2}$ 3  $\overline{2}$ 

Содержан

ие

61

Функция sort  $\odot$ Производит сортировку элементов матрицы по столбцам:

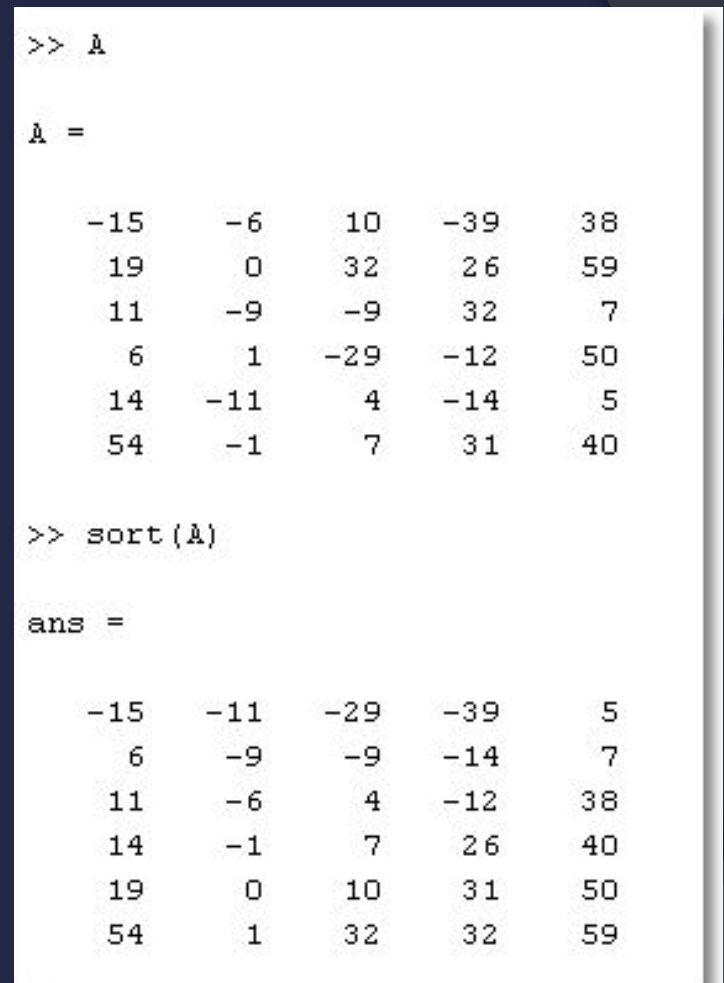

Содержан ие

Выхо Д

# ЛОГИЧЕСКИЕ ФУНКЦИИ

 $\odot$  All $(v)$  – возвращает истину, если все элементы **ВЕКТОРА V ОТЛИЧНЫ** от нуля. Для матриц выдаёт вектор-строку с аналогичным результатом для каждого столбца

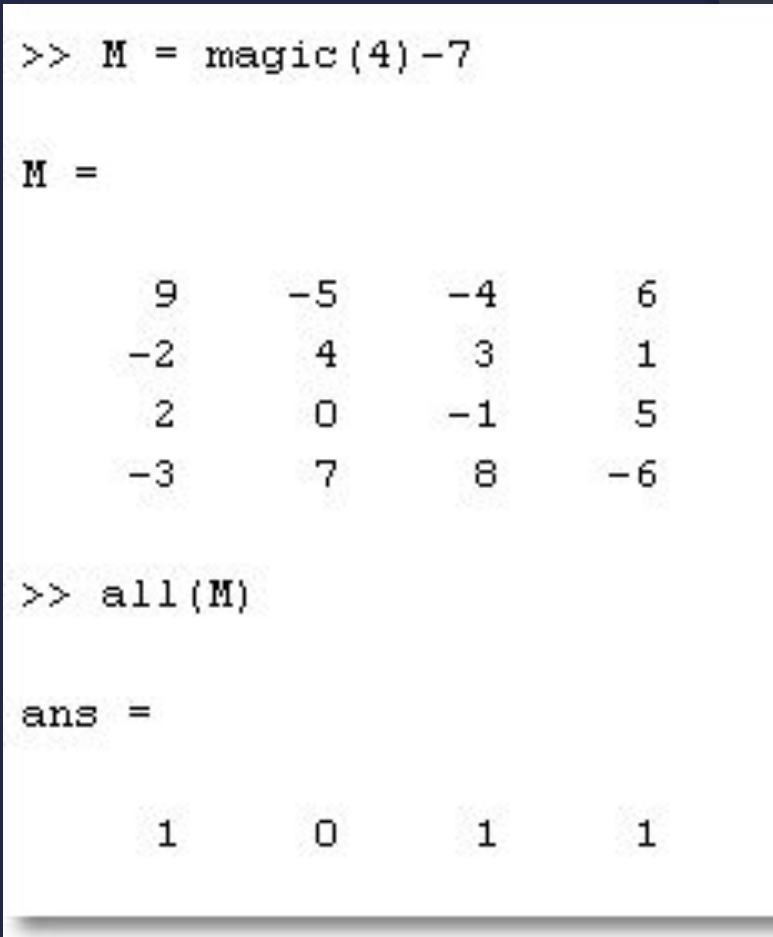

Содержан

ие

Any  $(v)$  –  $\bigcirc$ возвращает истину, если хотя бы один **ЭЛЕМЕНТ ВЕКТОРА V** отличен от нуля. Для матриц выдаёт вектор-строку с аналогичным результатом для каждого столбца

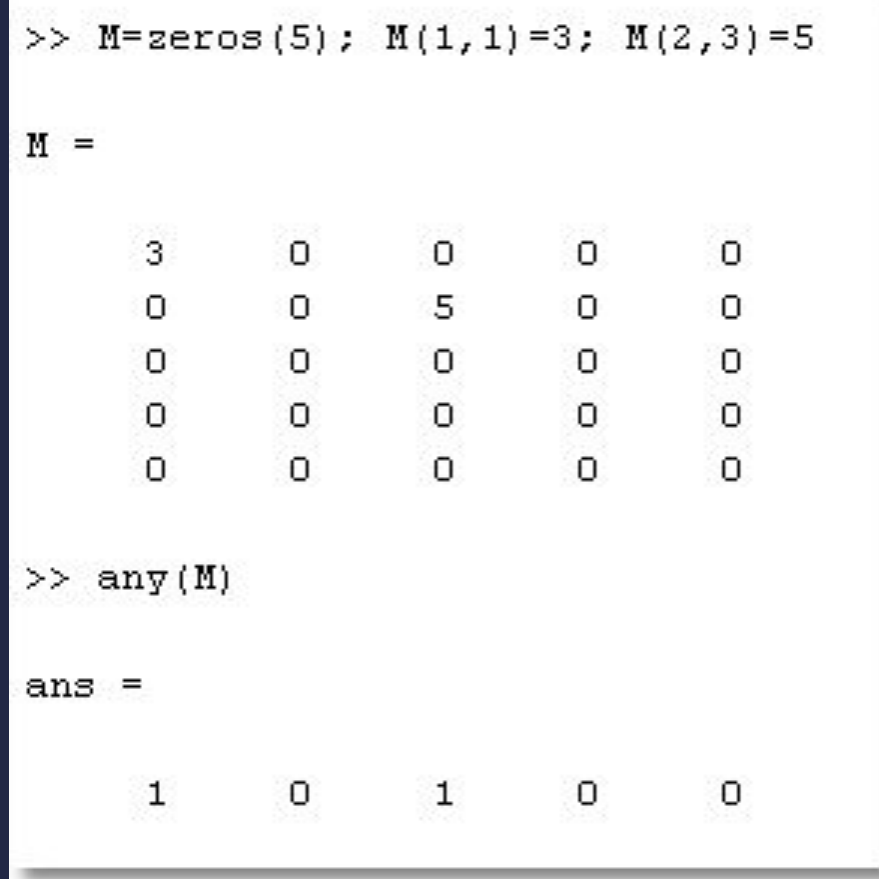

Содержан

ие

64

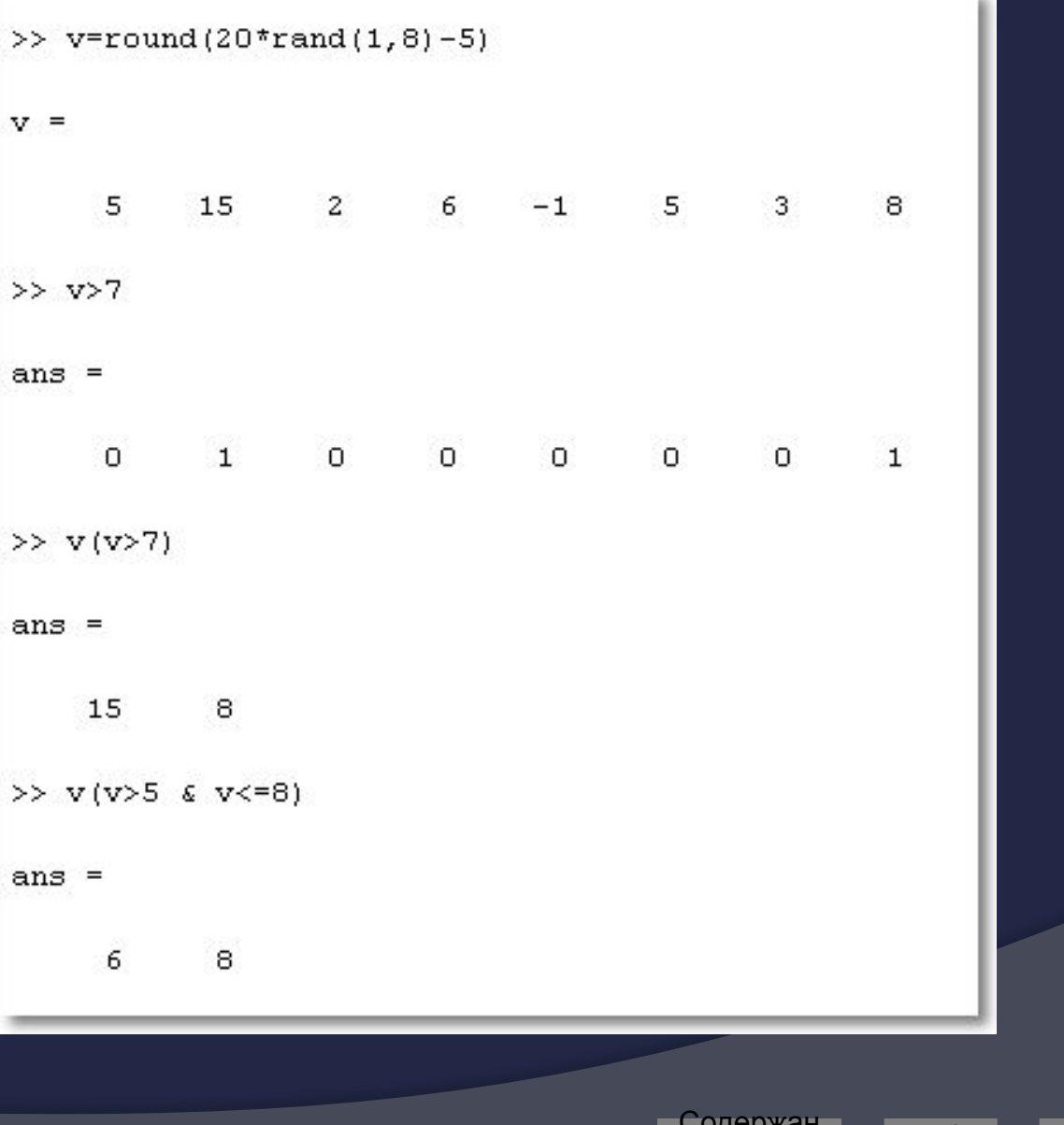

ие

×

Выхо  $\overline{A}$ 

## Поиск в массиве

find: определяет  $\odot$ **ИНДЕКСЫ** элементов, **УДОВЛЕТВОРЯЮЩИХ** заданному условию

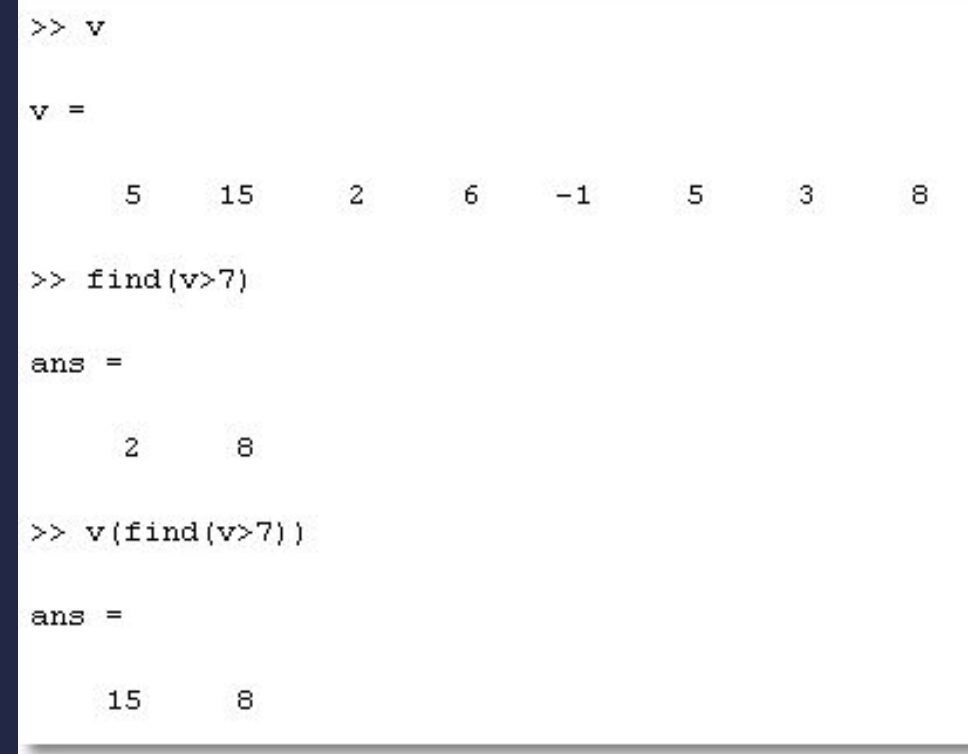

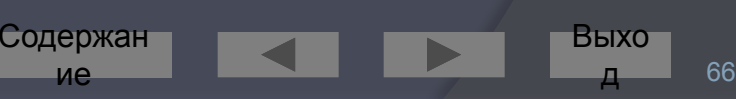

#### Пример применения  $\odot$ **КОМАНДЫ** find **K** матрицам:

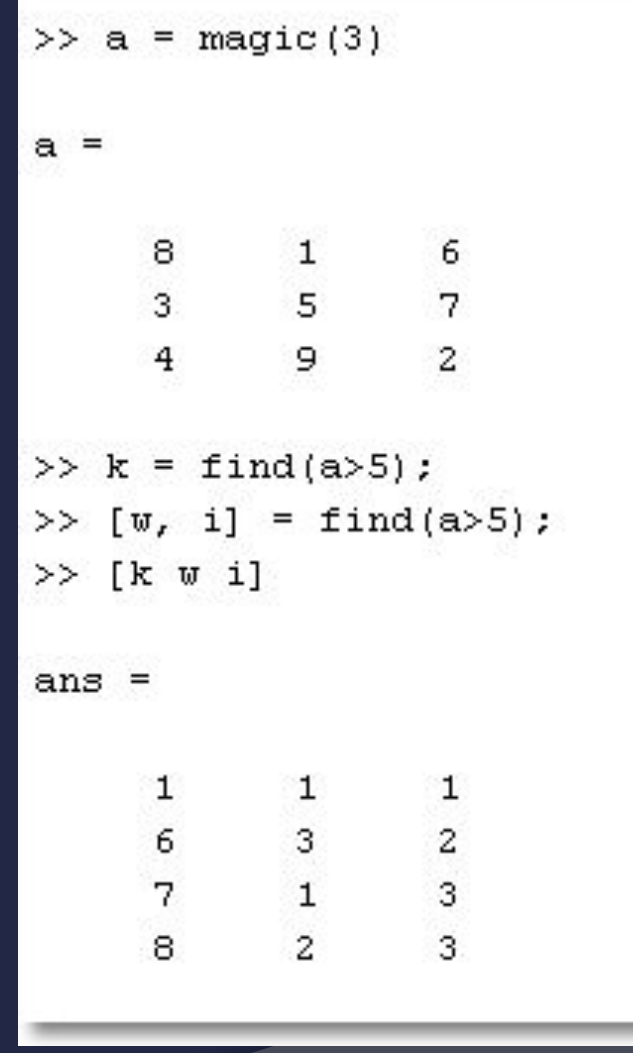

Содержан ие

Выхо

д

## Математические матричные операции

det - вычисление  $\odot$ определителя квадратной матрицы

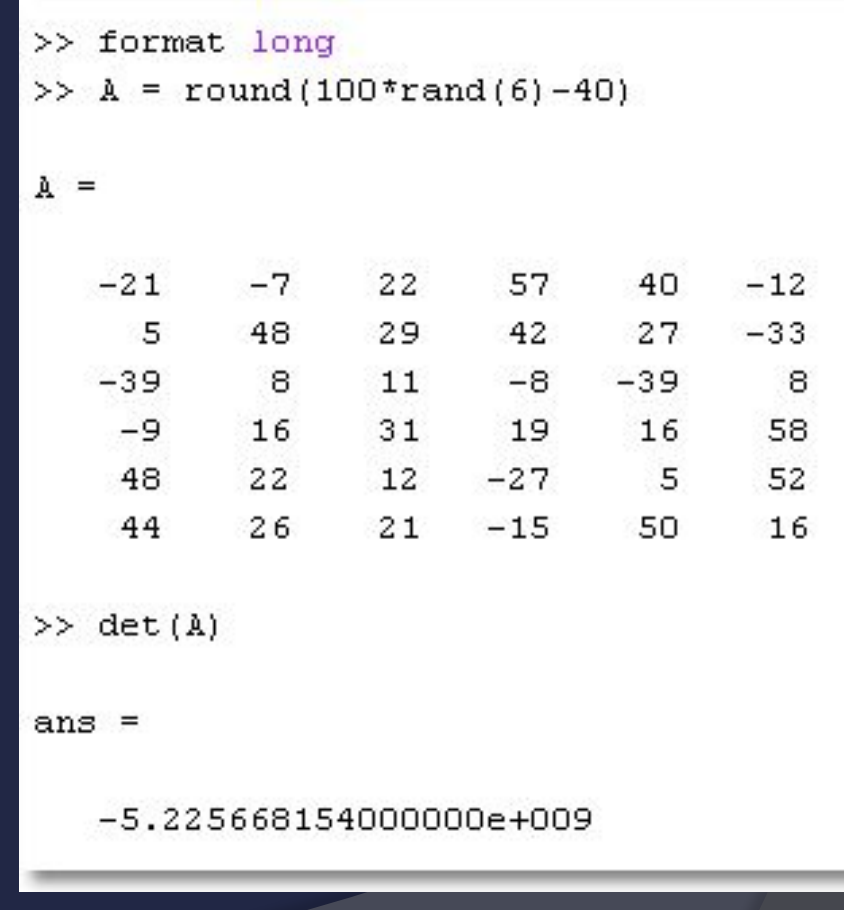

Содержан

ие

Выхо

# **МАТРИЧНЫЕ И** ПОЭЛЕМЕНТНЫЕ ОПЕРАЦИИ

- При работе с матрицами можно  $\bigodot$ использовать два вида операторов:
	- матричные: производят действия по  $\bullet$ правилам матричной алгебры
	- поэлементные: производят действия над  $\bullet$ соответствующими элементами матриц
		- ⊙ размеры матриц должны быть **ОДИНАКОВЫМИ**
		- ⊙ от матричных операций отличаются точкой перед знаком операции

Содержан

ие

БЫХО

- ⦿ ' транспонирование
- ⦿ + матричное (и поэлементное) сложение
- ⦿ матричное (и поэлементное) вычитание
- ⦿ \* матричное умножение
- **◎ / матричное деление**
- **◎ ^ матричное** возведение в степень
- **◎ \ матричное** деление «слева»
- ⦿ .\* поэлементное умножение
- ⦿ ./ поэлементное деление
- ⦿ .^ поэлементное возведение в степень
- ⦿ .\ поэлементное деление «слева»

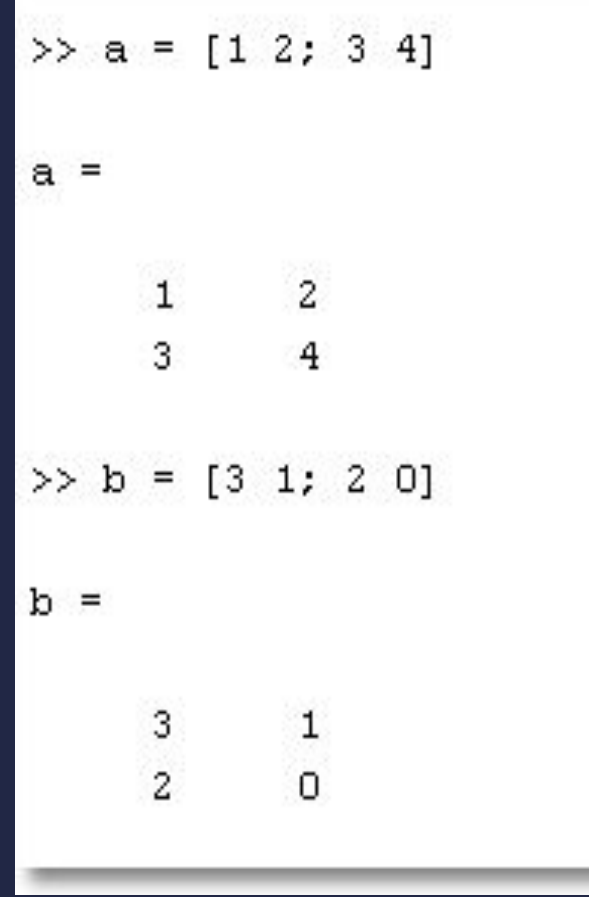

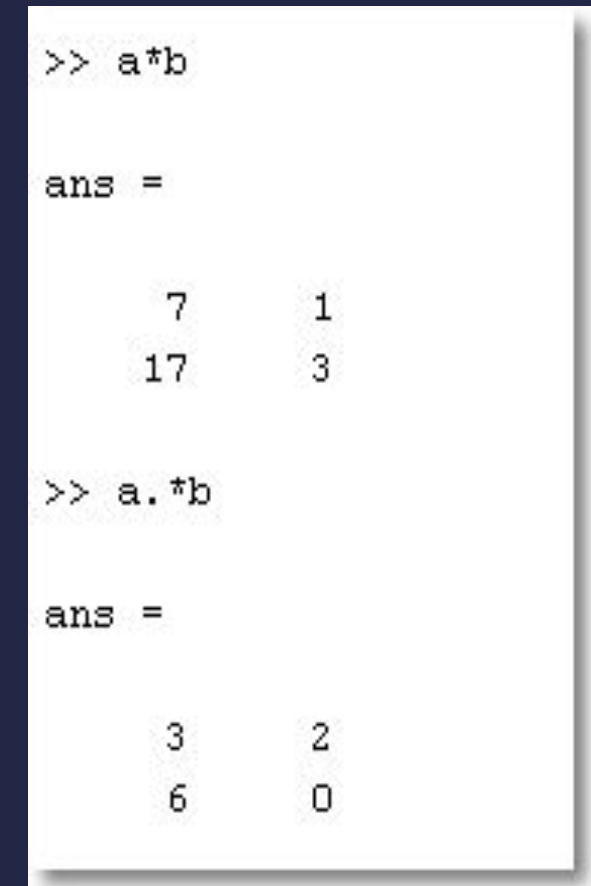

Содержан ие

Выхо  $\overline{A}$ 

Такие операции часто используются, если нужно применить какую  $\odot$ либо функцию ко всем элементам матрицы.

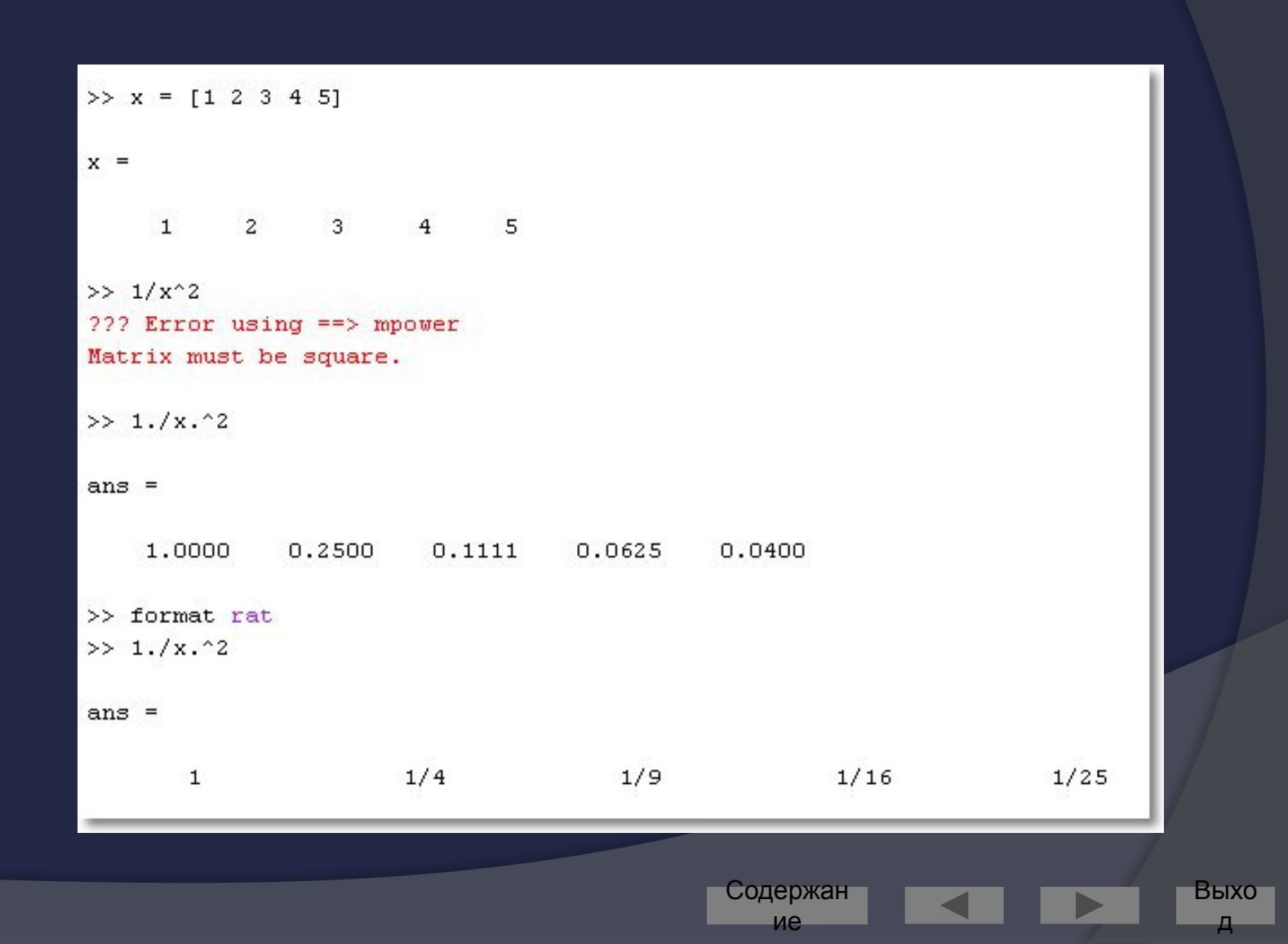
#### Некоторые  $\odot$ операции по умолчанию считаются поэлементными:

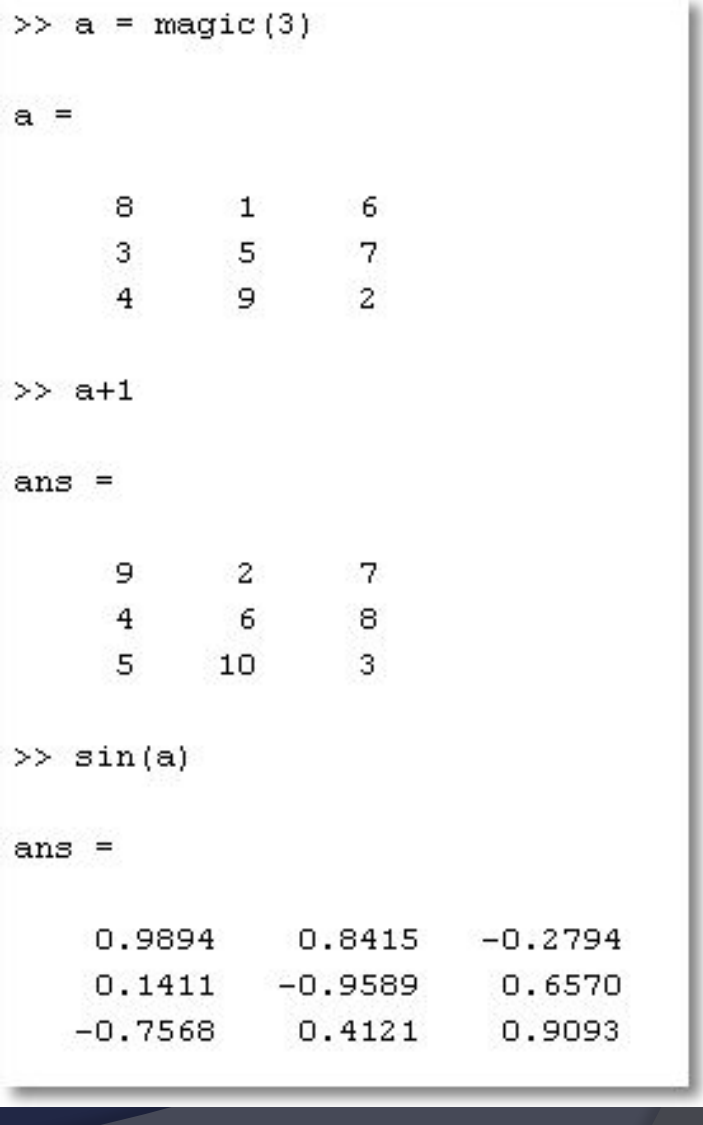

Содержан ие

д

#### Операции «деления» слева и справа

- Применяются для  $\odot$ решения систем линейных уравнений  $(CJY)$
- $\odot$  Деление слева (\)
	- для квадратных матриц реализует метод Гаусса
	- для прямоугольных матриц- метод наименьших квадратов

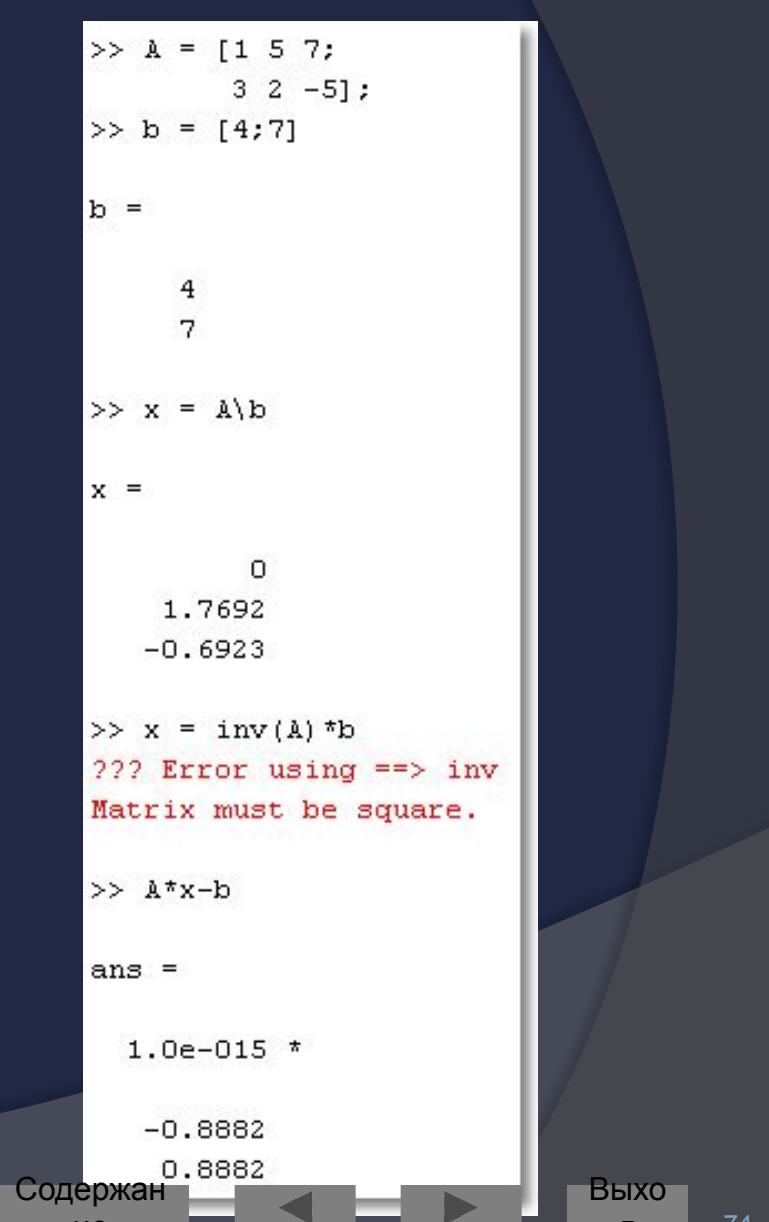

ГРАФИЧЕСКИЕ **ВОЗМОЖНОСТИ MATLAB** 

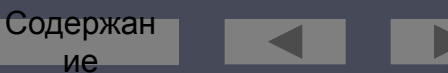

Выхо

### Графика в Matlab

- Высокоуровневая  $\odot$ 
	- не требует от пользователя детальных знаний о работе графической подсистемы
- Объектная  $\bigcirc$ 
	- каждый объект на рисунке имеет свойства, которые можно менять
- Управляемая (handled)  $\bigodot$ 
	- доступ к графическим объектам возможен как через инспектор объектов, так и при помощи встроенных функций (дескрипторная графика)

Содержан

ие

## Двумерные (2D-) графики

- Простейший способ построения 2D- $\bigodot$ графика:
	- задать область построения (диапазон);
	- вычислить значение функции на  $2.$ области построения
	- построить график при помощи одной из встроенных функций Matlab

содержан

ие

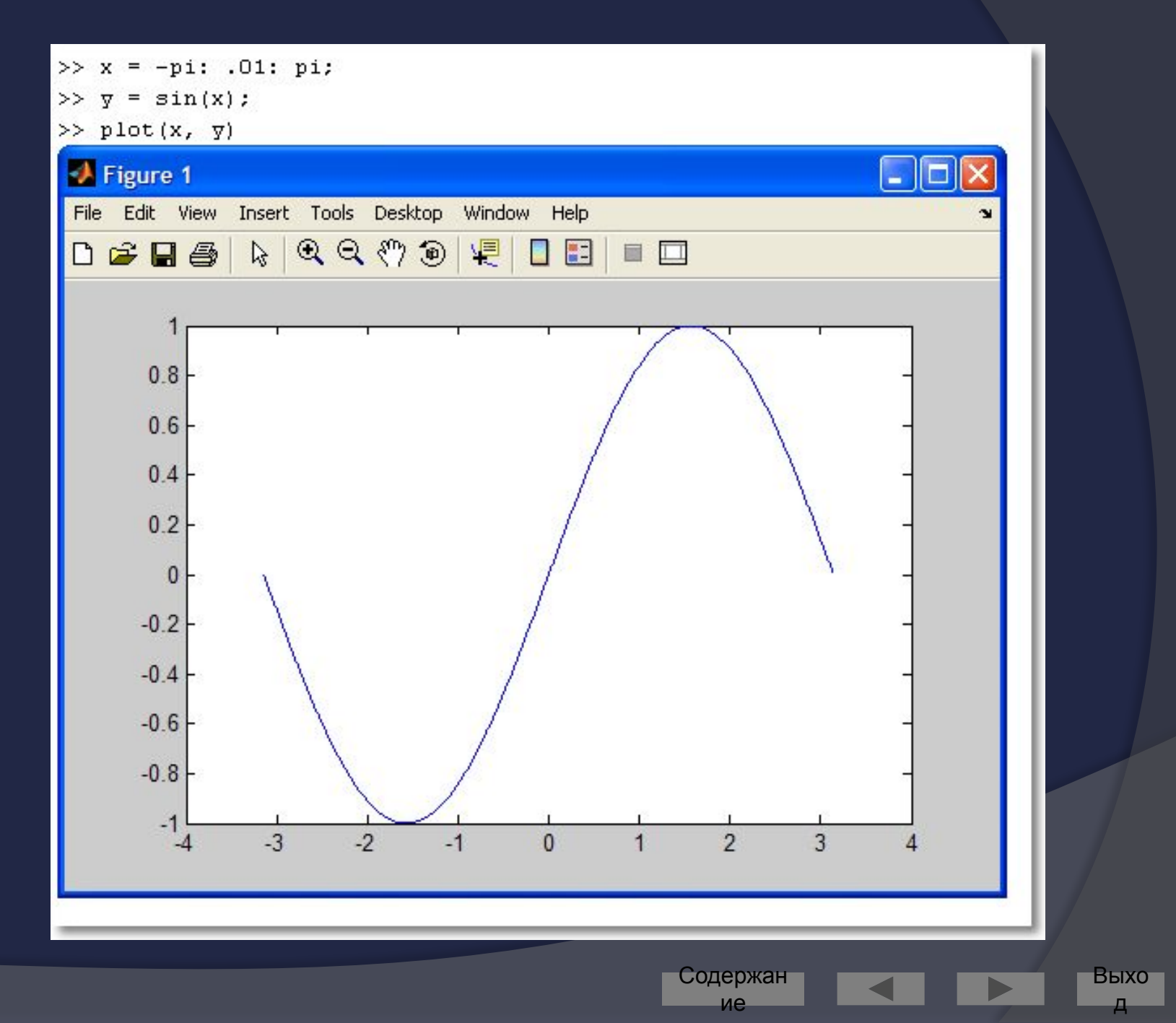

#### Построение второго графика

Если сразу же  $\odot$ построить другой график, то старый график будет удалён из графического окна

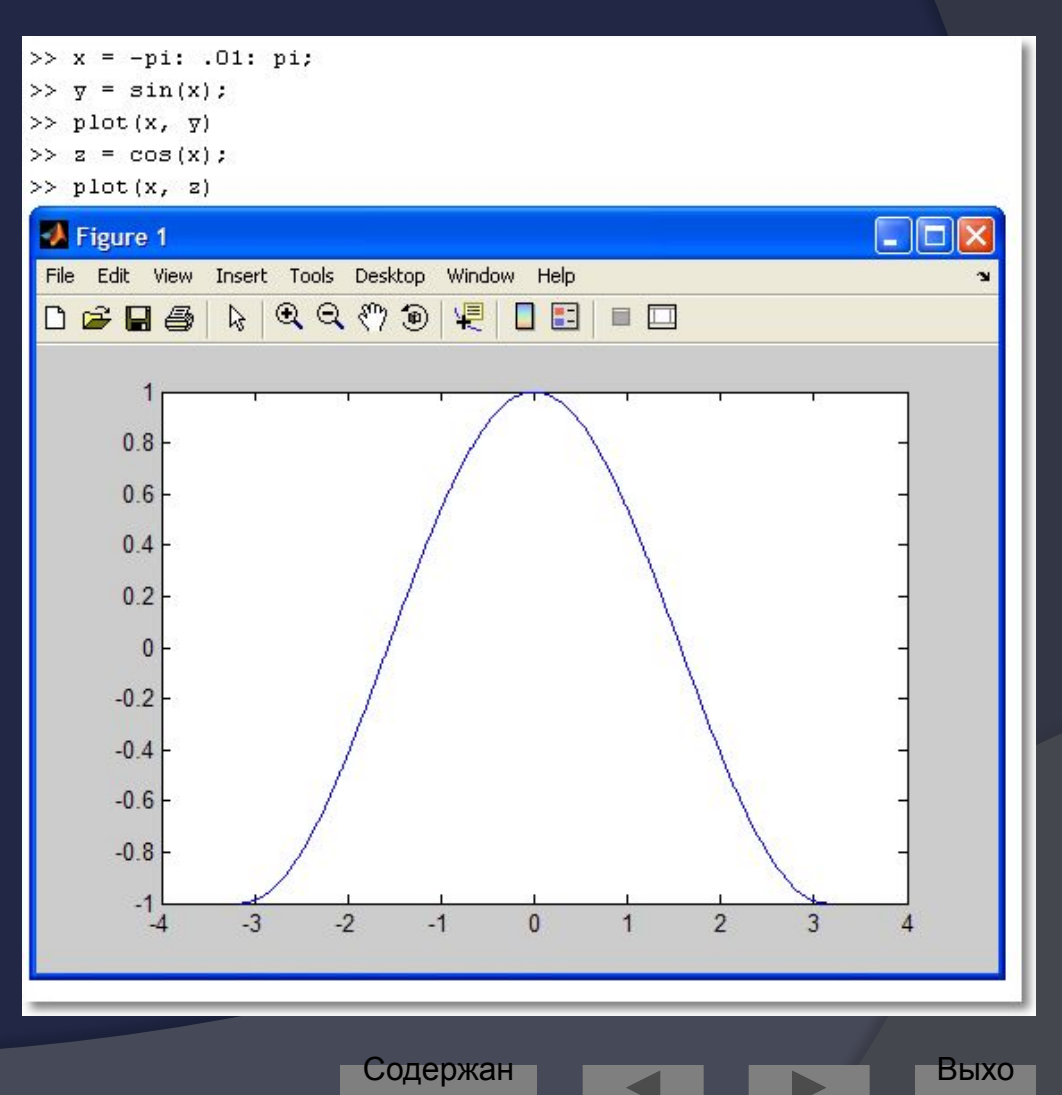

ие

Построение двух графиков в одной системе координат

- Два графика в одной СК можно  $\odot$ построить следующими способами:
	- «закрепить» графическое окно при 1. помощи команды hold on

содержан

ие

БЫХО

 $80$ 

применить одну команду *plot*  $2.$ 

#### Пример закрепления графиков

 $>> x = -pi$ : .01: pi;  $\gg$  y = sin(x);  $\gg$  plot(x, y)  $\gg$  z = cos(x); >> hold on

- 
- $\gg$  plot(x, z)

 $\gg$  z = cos(x);

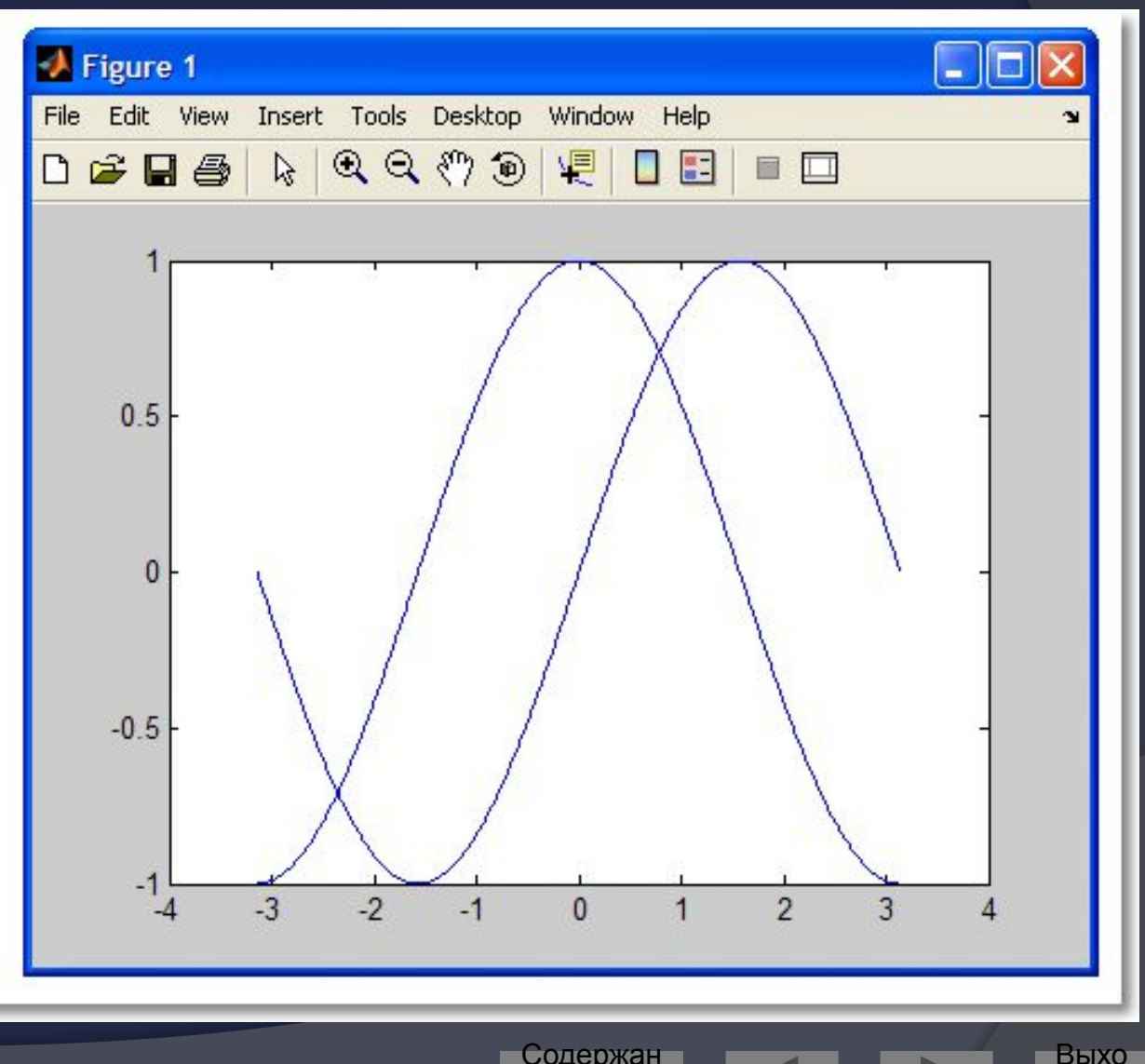

Содержан ие

Д

#### Пример построения двух графиков одной командой

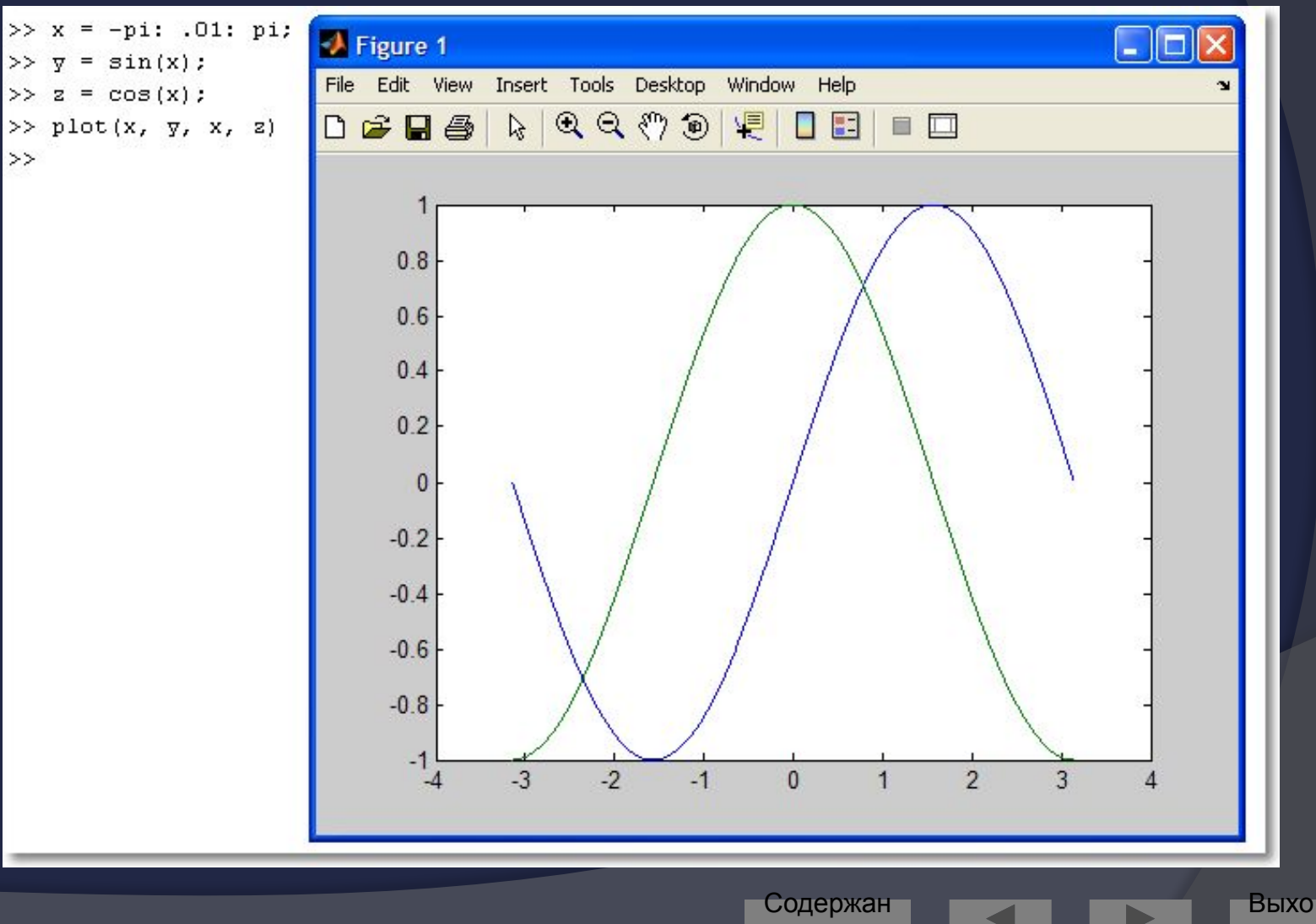

ие

Д

### Дополнительные параметры команды *plot*

#### ⦿ В команде *plot* можно задать для каждого графика

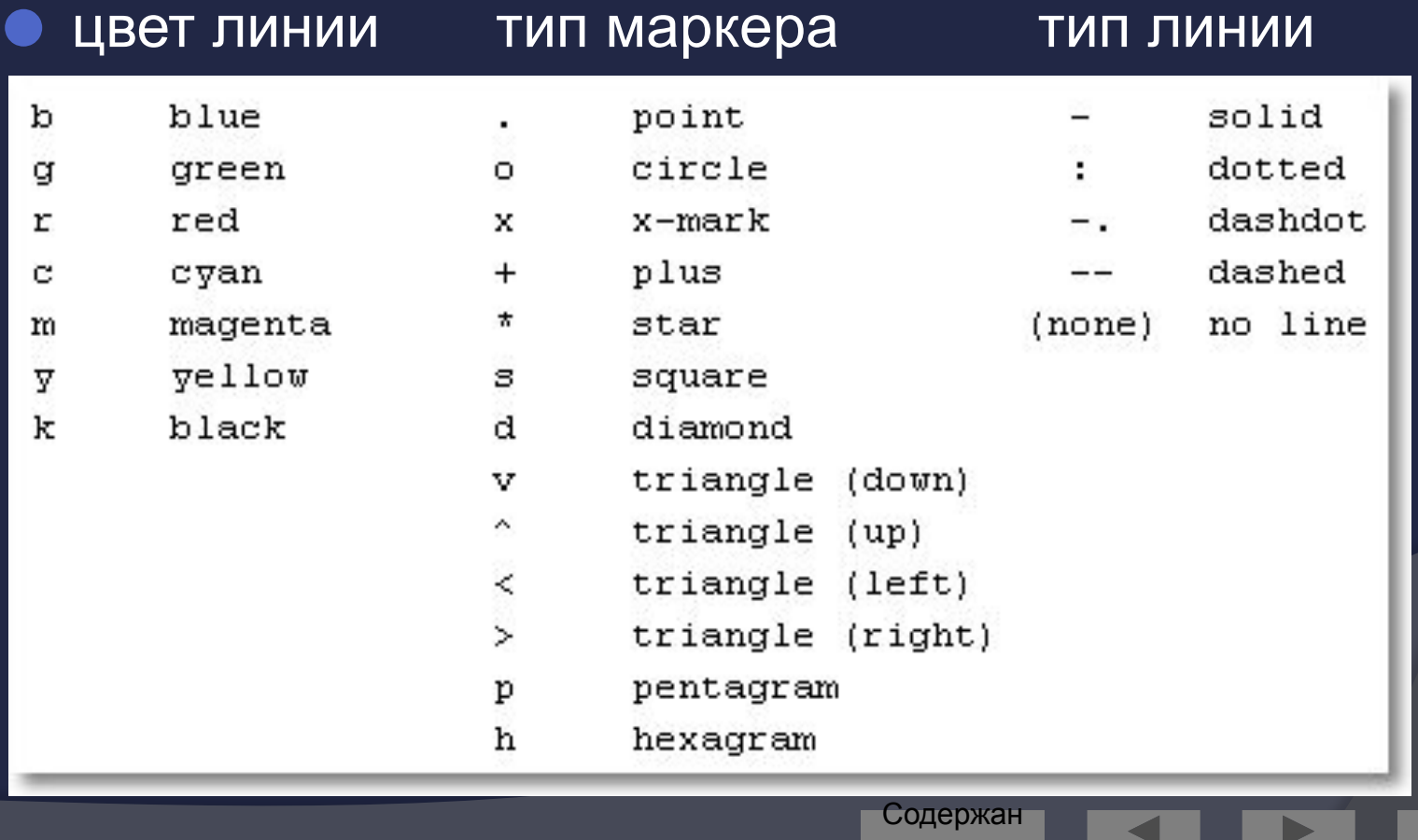

ие

Выхо д

### Пример команды plot

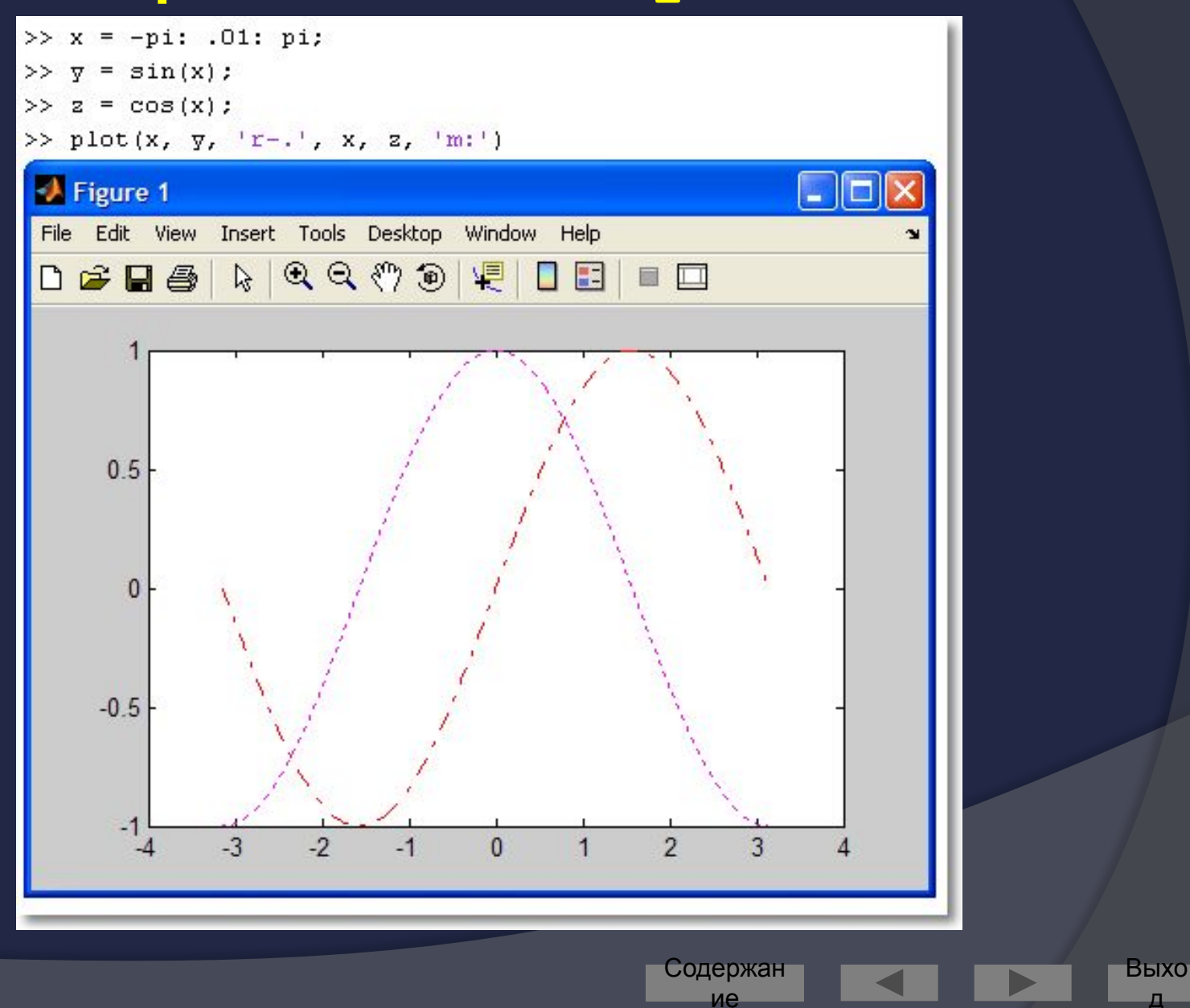

#### Построение нескольких графиков в одном окне в разных СК

- Поверхность графического окна можно  $\odot$ разделить на зоны, в каждой из которых выводить свой график
- © Для этого служит команда *subplot*
- В качестве параметров ей передаётся  $\odot$ трёхзначное целое число вида  $mnk$
- **m и попределяют количество**  $\bigcirc$ графических «подокон» по горизонтали и вертикали
- к задаёт номер графического «подокна» порядок нумерации - по строкам

Содержан

Выхо

#### Первый subplot

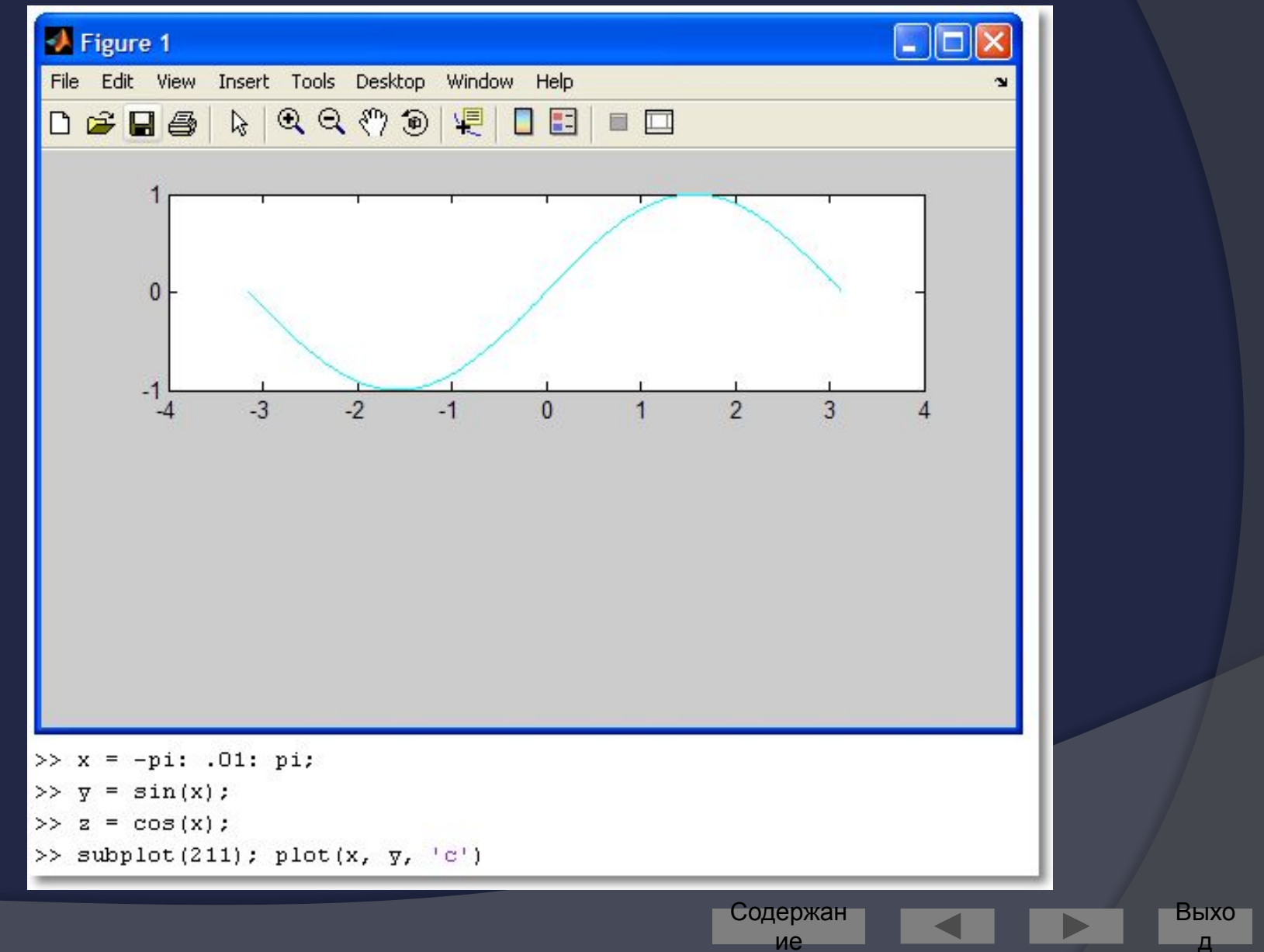

#### BTOPOЙ subplot

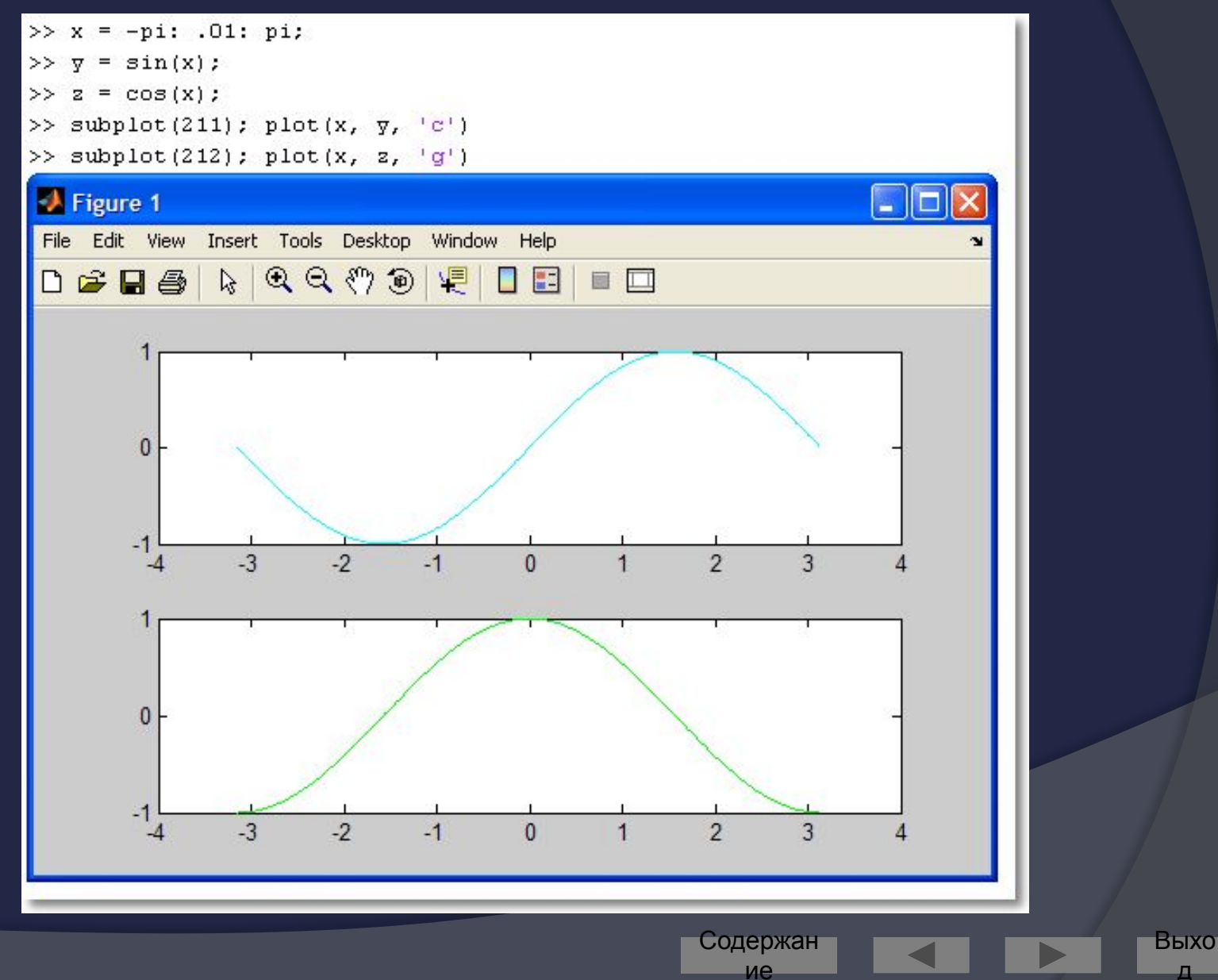

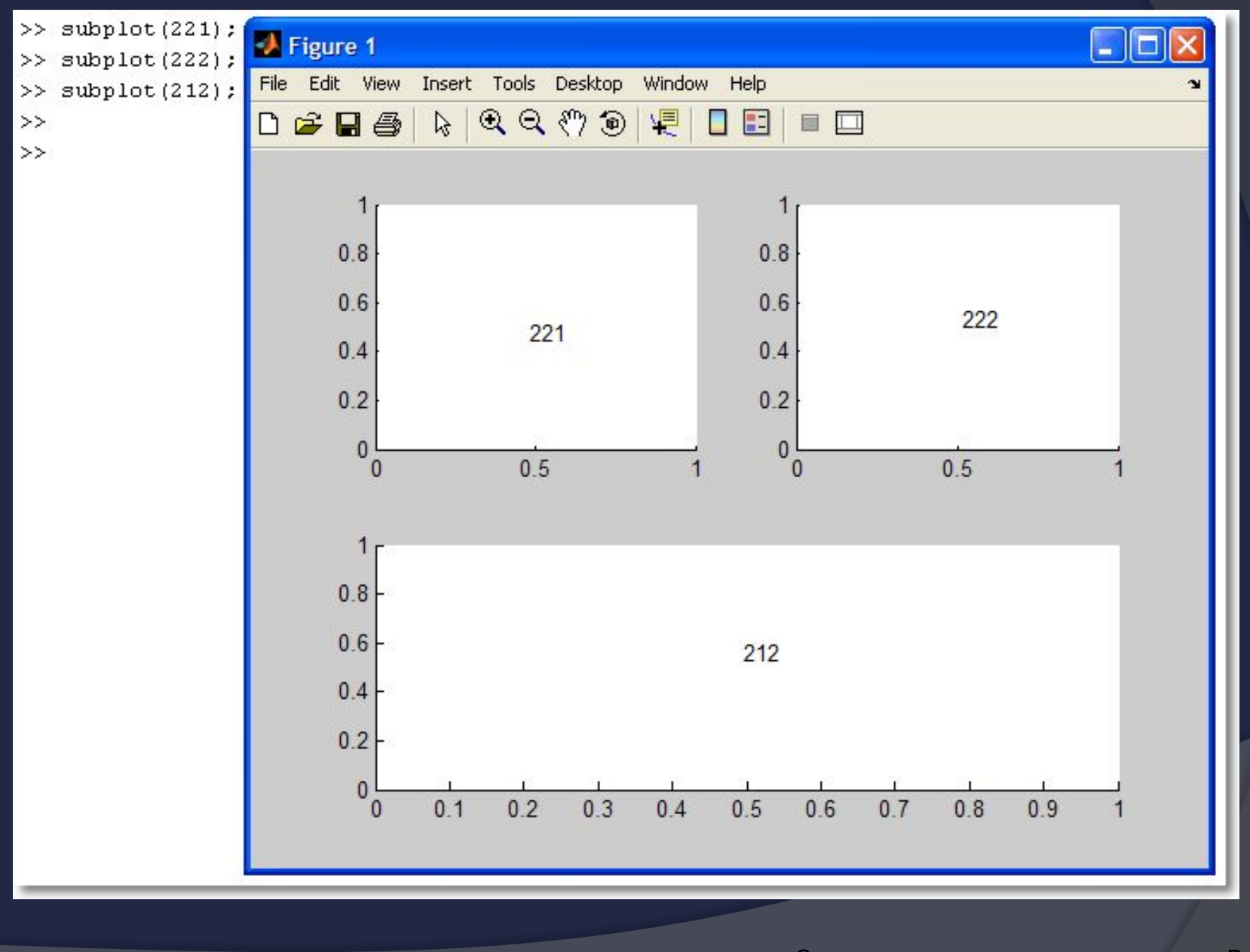

Содержан ие

Выхо

Д

#### Построение графиков в разных графических окнах

- Создать новое графическое окно  $\bigodot$ можно командой fiqure
- Команда fiqure создаёт графическое окно и возвращает указатель на него:

 $h = figure$ 

• Активизировать ранее созданное окно можно командой figure (h)

#### $figure$ : пример использования  $1$

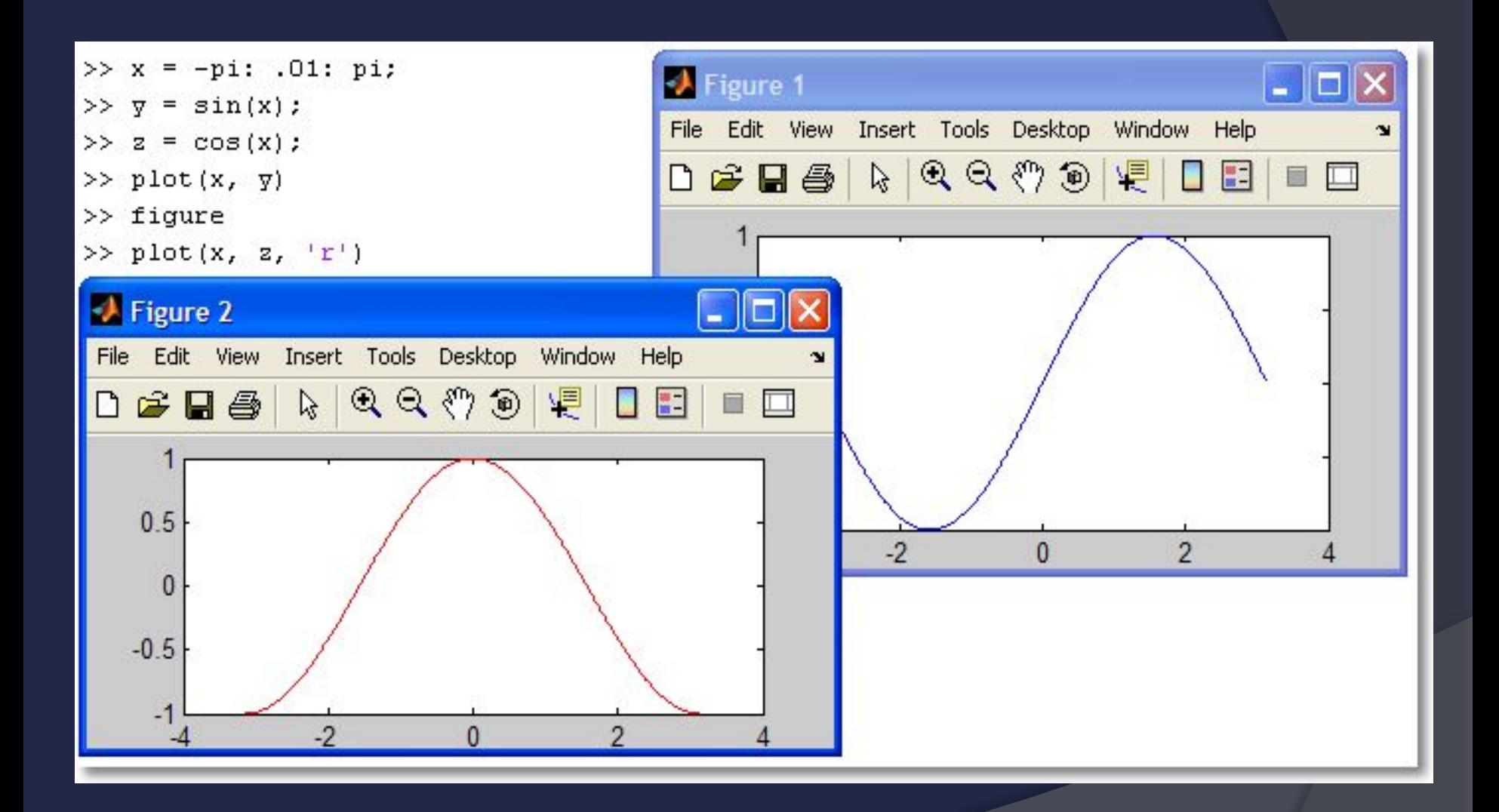

Содержан

ие

Выхо 90

Д

#### figure: пример использования 2

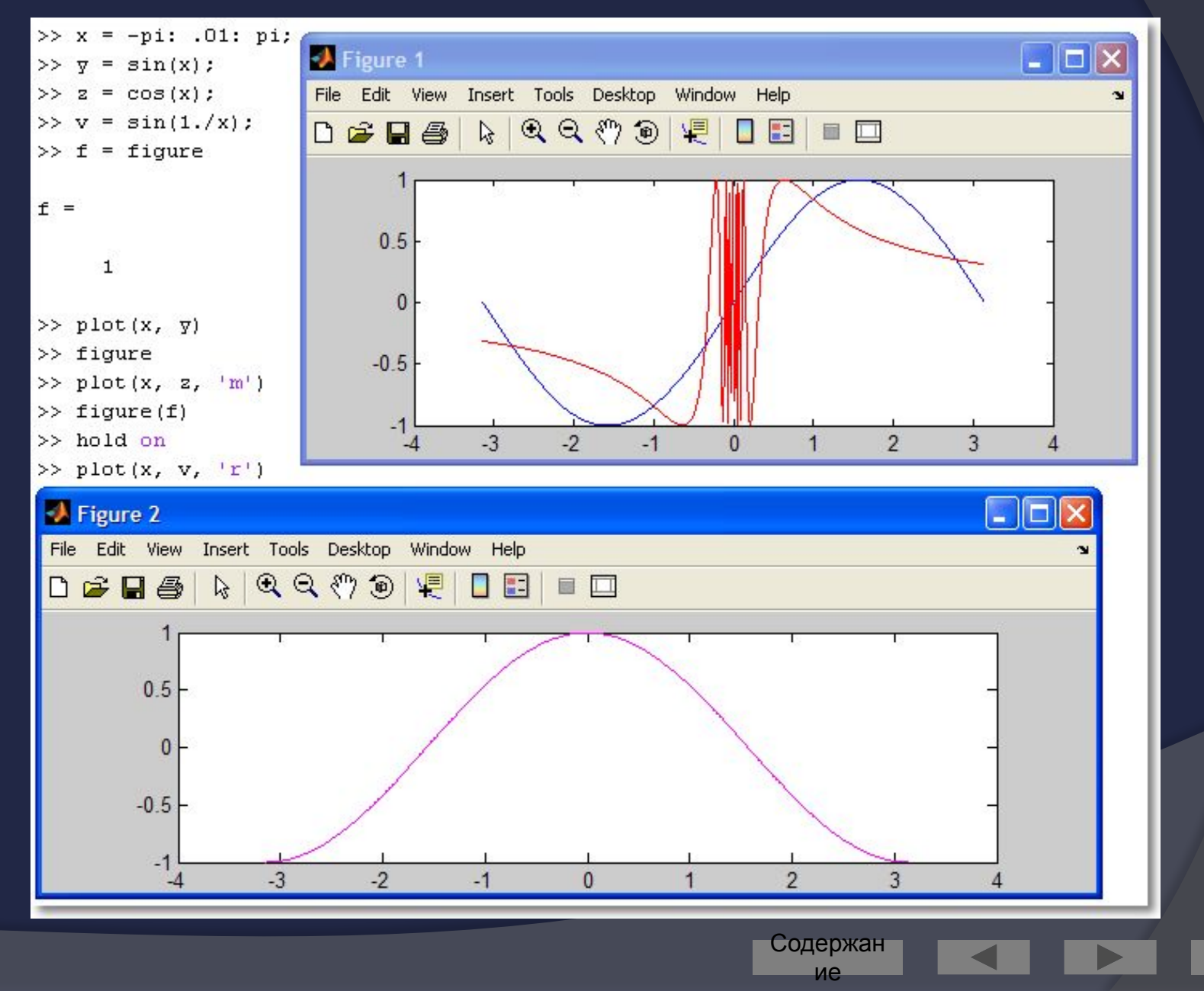

91

Выхо

Д

### Axis: управление масштабом

• Команда

axis ([Xmin Xmax Ymin Ymax]) задаёт область построения графиков по осям Х и У

• Используется, если результат автомасштабирования **НЕУДОВЛЕТВОРИТЕЛЕН** 

#### Axis He используется

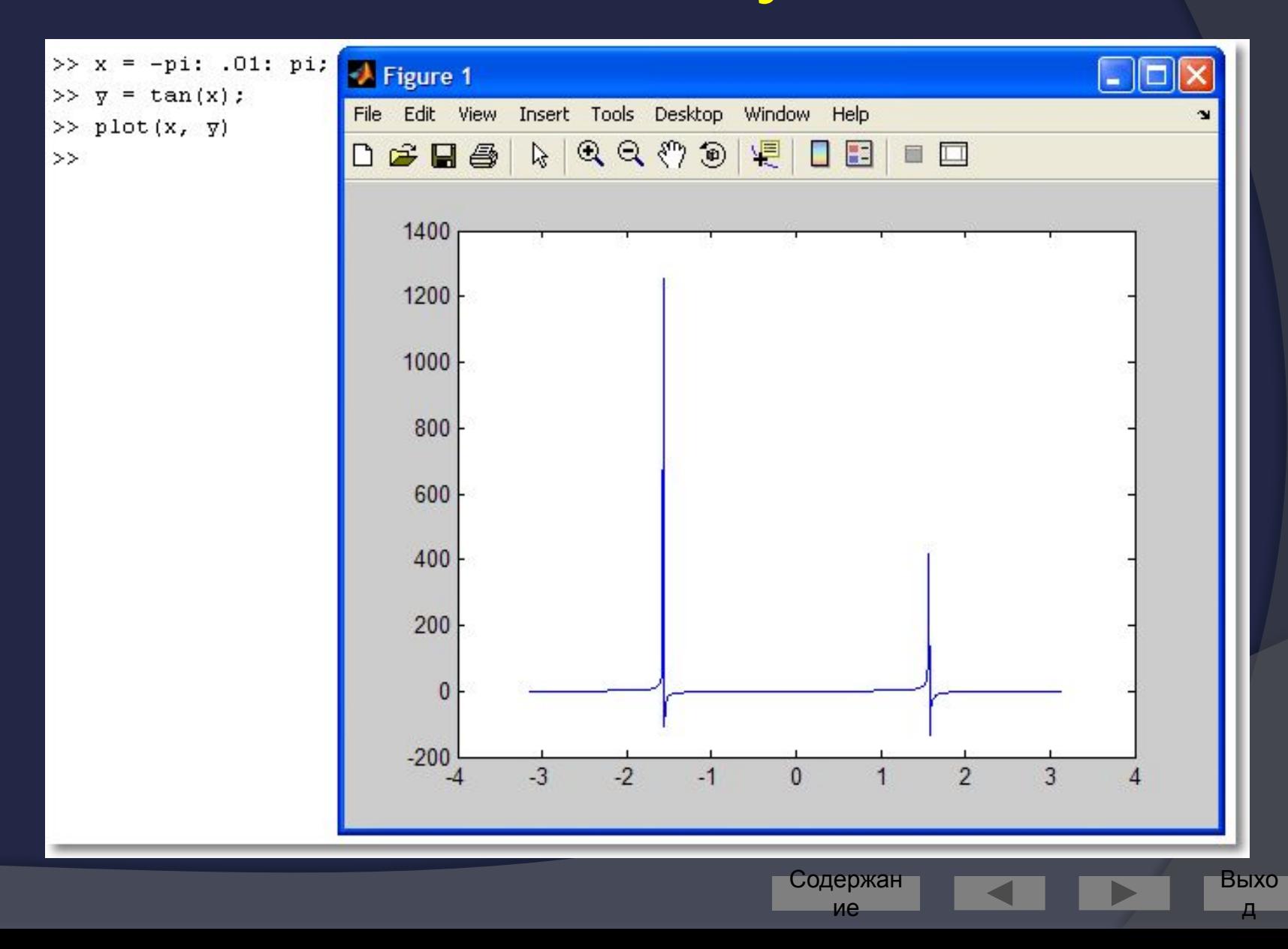

#### Axis используется

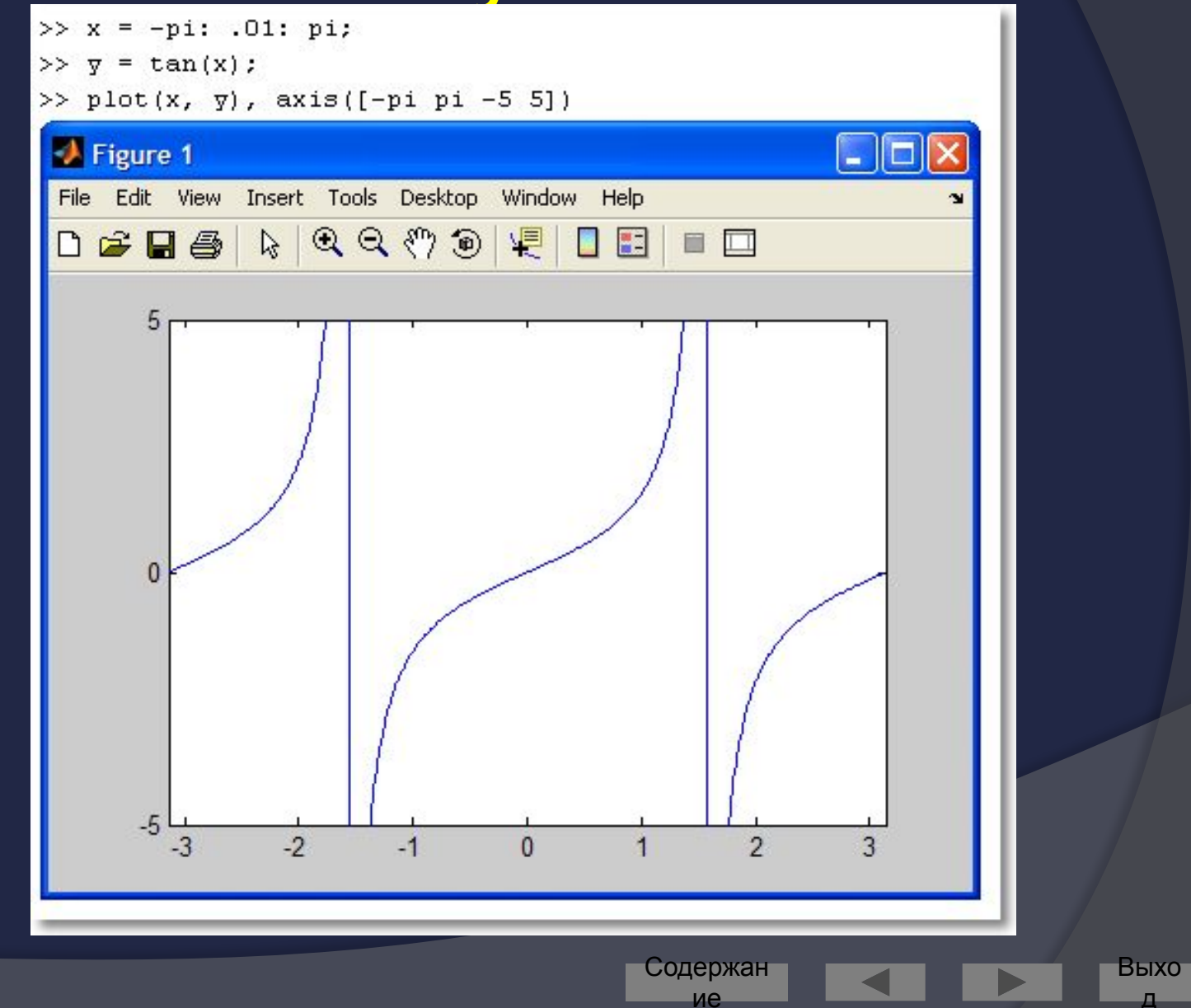

### Оформление графиков

- Для графиков можно задать
	- **Macштабную сетку:** grid on  $\bullet$
	- ЗАГОЛОВОК: title ('заголовок')  $\bullet$
	- подписи осей: xlabel ('текст') и  $\bullet$ ylabel ('Tekcr')
- В заголовках и подписях можно  $\odot$ использовать нотацию системы ТеХ

95

Содержан

ие

### Пример оформления графика

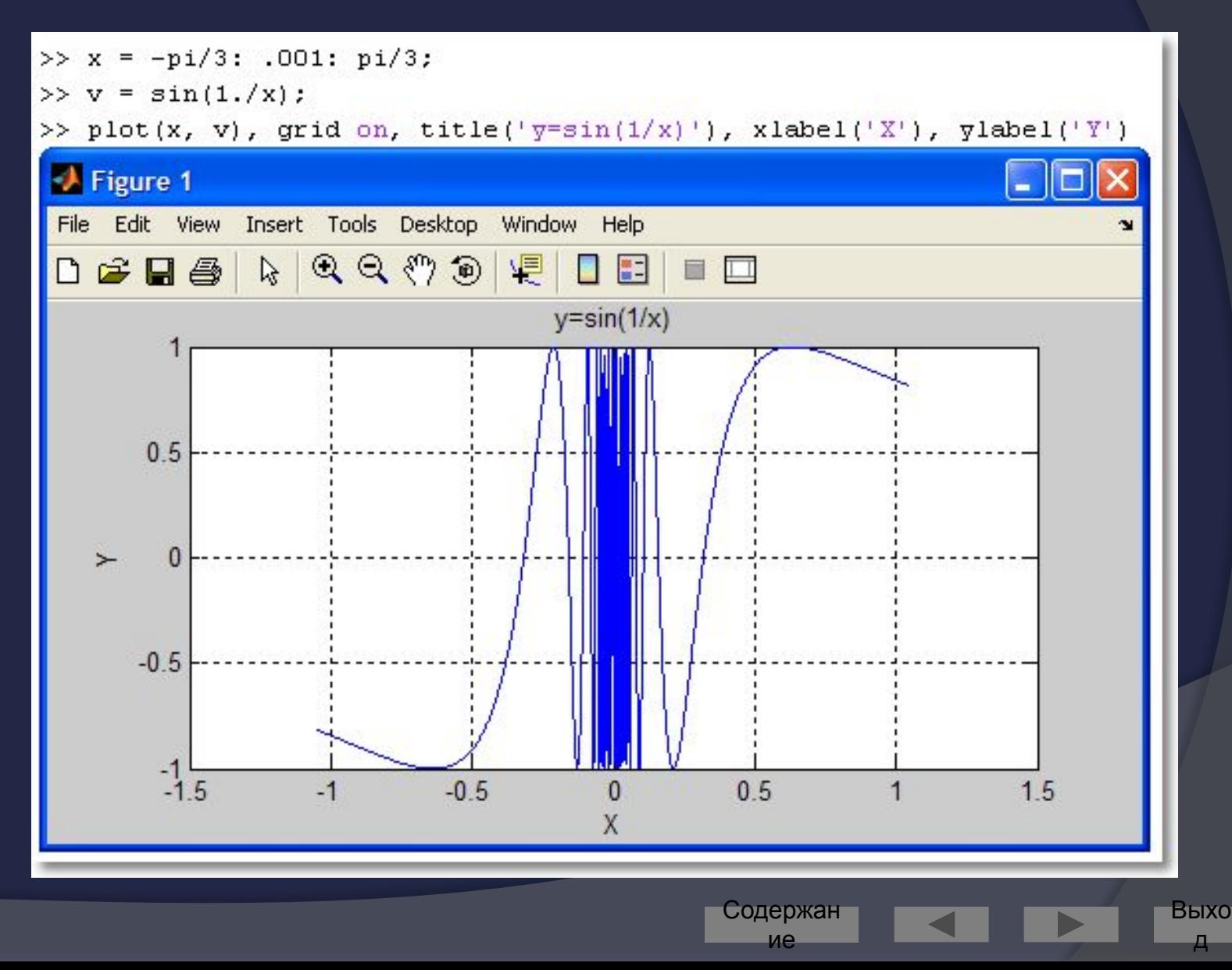

### Форматирование графиков

• Доступно из меню Edit:

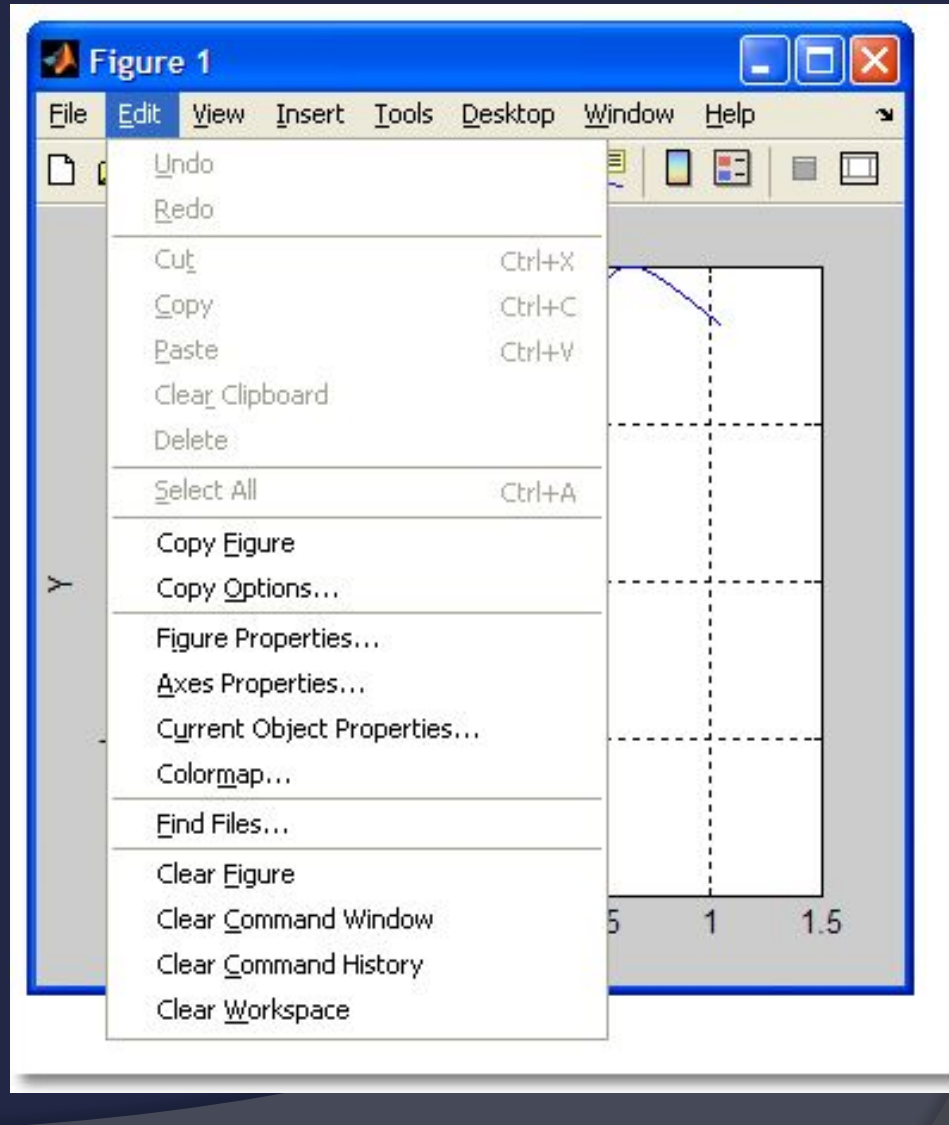

Содержан ие

Выхо

Д

### Графики функций, заданных параметрически

- Строятся при помощи оператора  $\bigodot$ plot
- Вначале задаётся диапазон построения t
- Затем вычисляются  $x(t)$  и  $y(t)$  $\odot$
- И строится график  $\odot$

```
\gg t = 0: .01: 100;
>> x = 3*cos(5*t);
>> y = 2*sin(7*t);\gg plot(x, y)
\,>
```
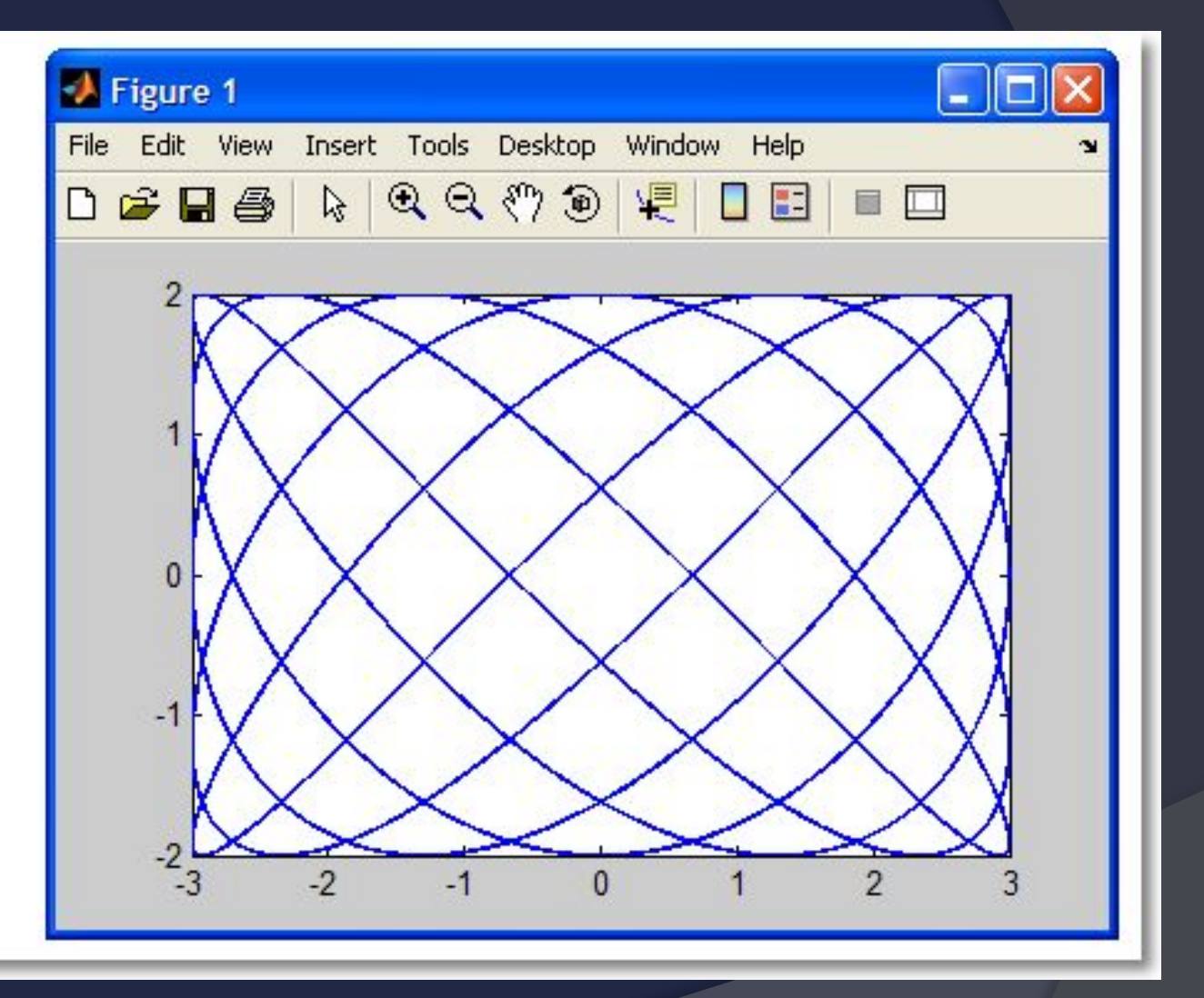

Содержан

ие

- Графики параметрических функций часто возникают в физических приложениях
- Независимая переменная *t* в этом случае имеет смысл времени,  $x$  и  $y$  координаты

Содержан

ие

100

Для построения динамического  $\odot$ графика можно использовать **ФУНКЦИЮ** COME (X, y)

### Функции в полярной СК

содержан

ие

- Строятся аналогично графикам  $\odot$ функций в декартовой системе
- Для построения используется команда *polar*

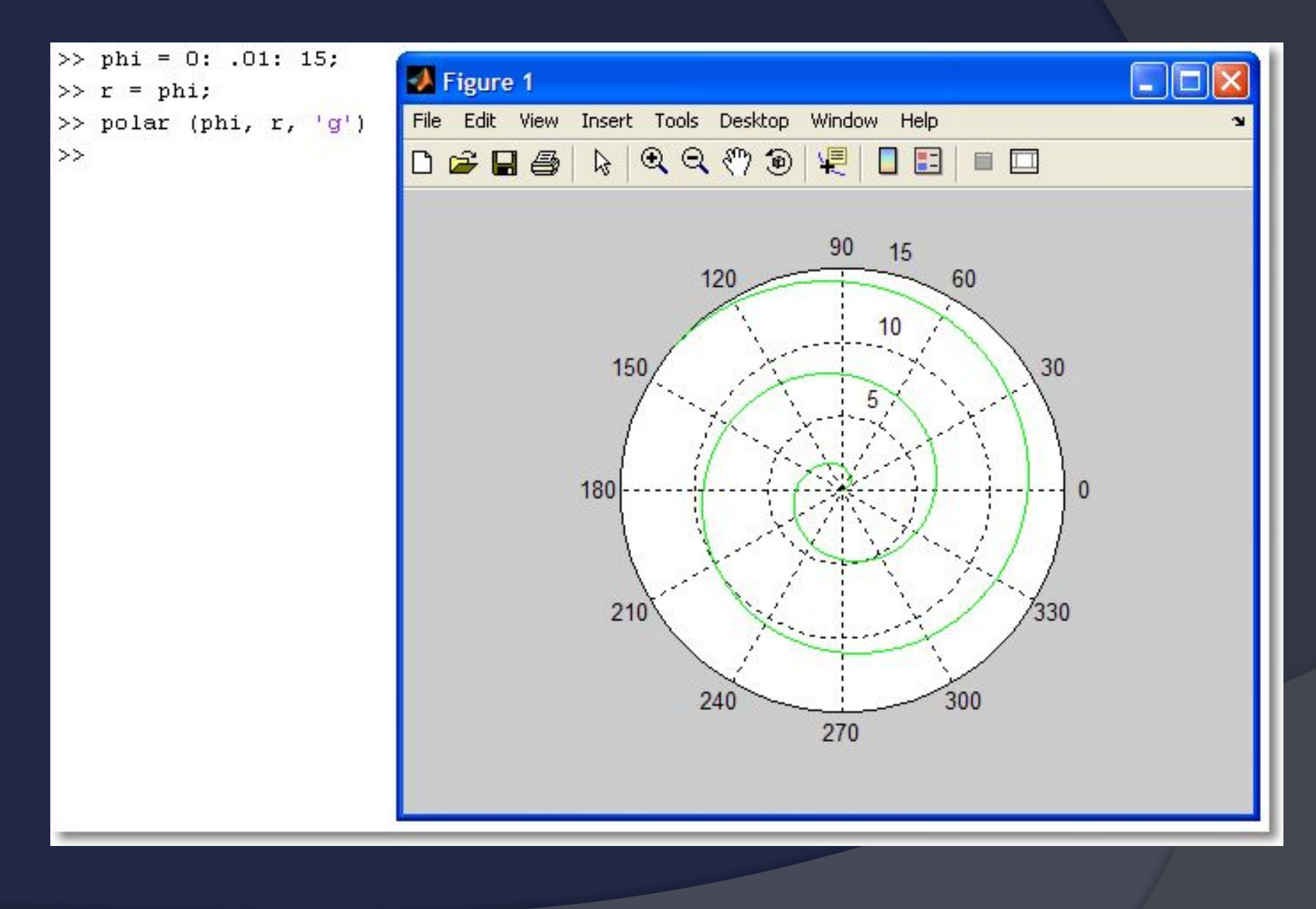

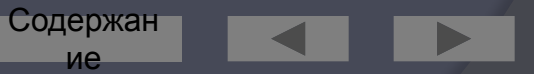

Выхо 102 Д

## Трёхмерная (3D-) графика

- Построение  $\bigodot$ 
	- поверхностей
	- контурных диаграмм (линии равного уровня)

содержан

ие

Выхо

- ЗD-линий
- векторных полей
- скалярных полей
- и др.

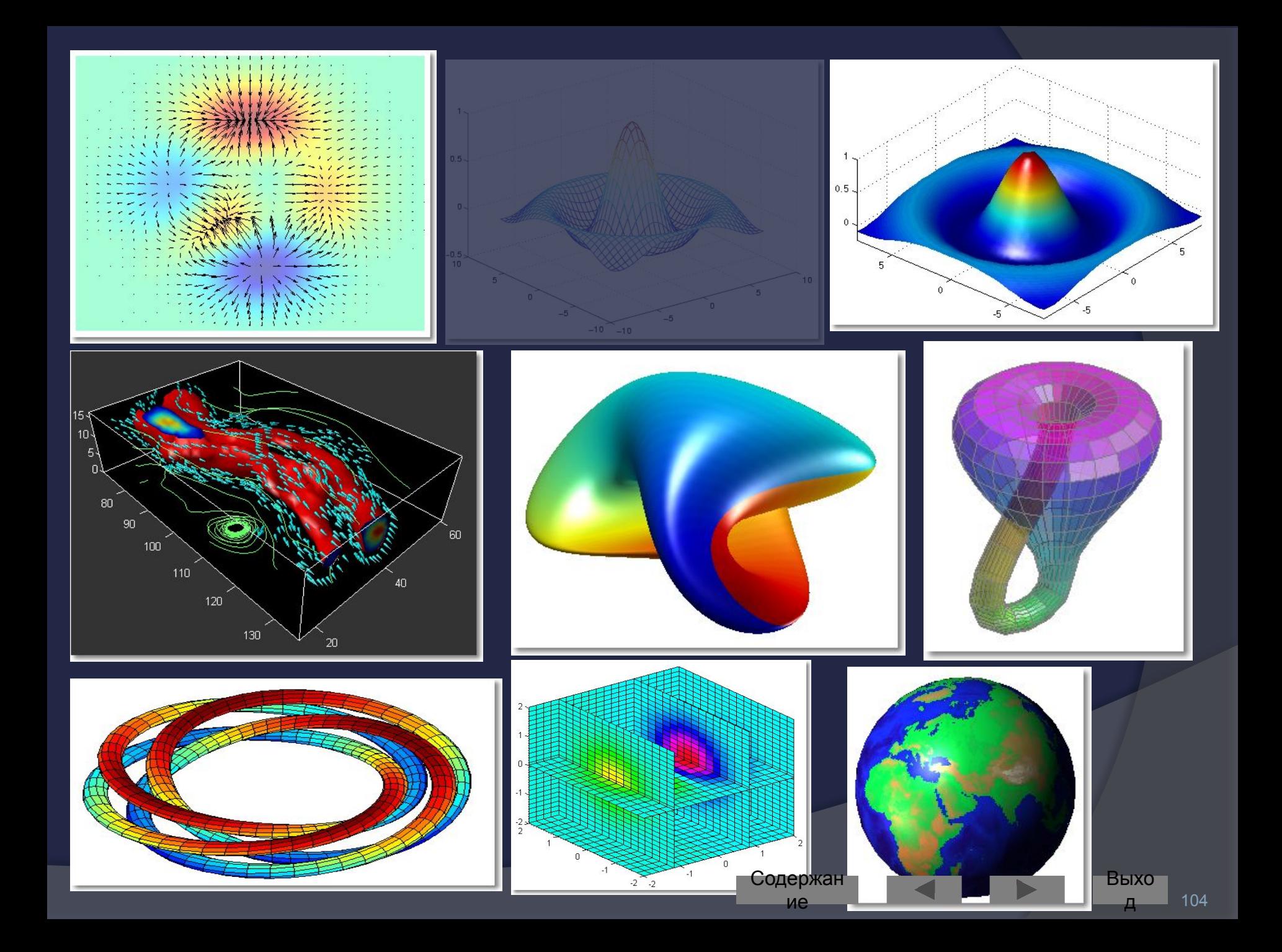

## Построение ЗD-**ПОВЕРХНОСТИ**

- Рассмотрим пример:  $\bigodot$
- построить поверхность  $f(x,y) = sin(r)/r$ , где  $r = \sqrt{\frac{sqrt(x^2 + y^2)}{r^2}}$

Содержан

ие

Выхо

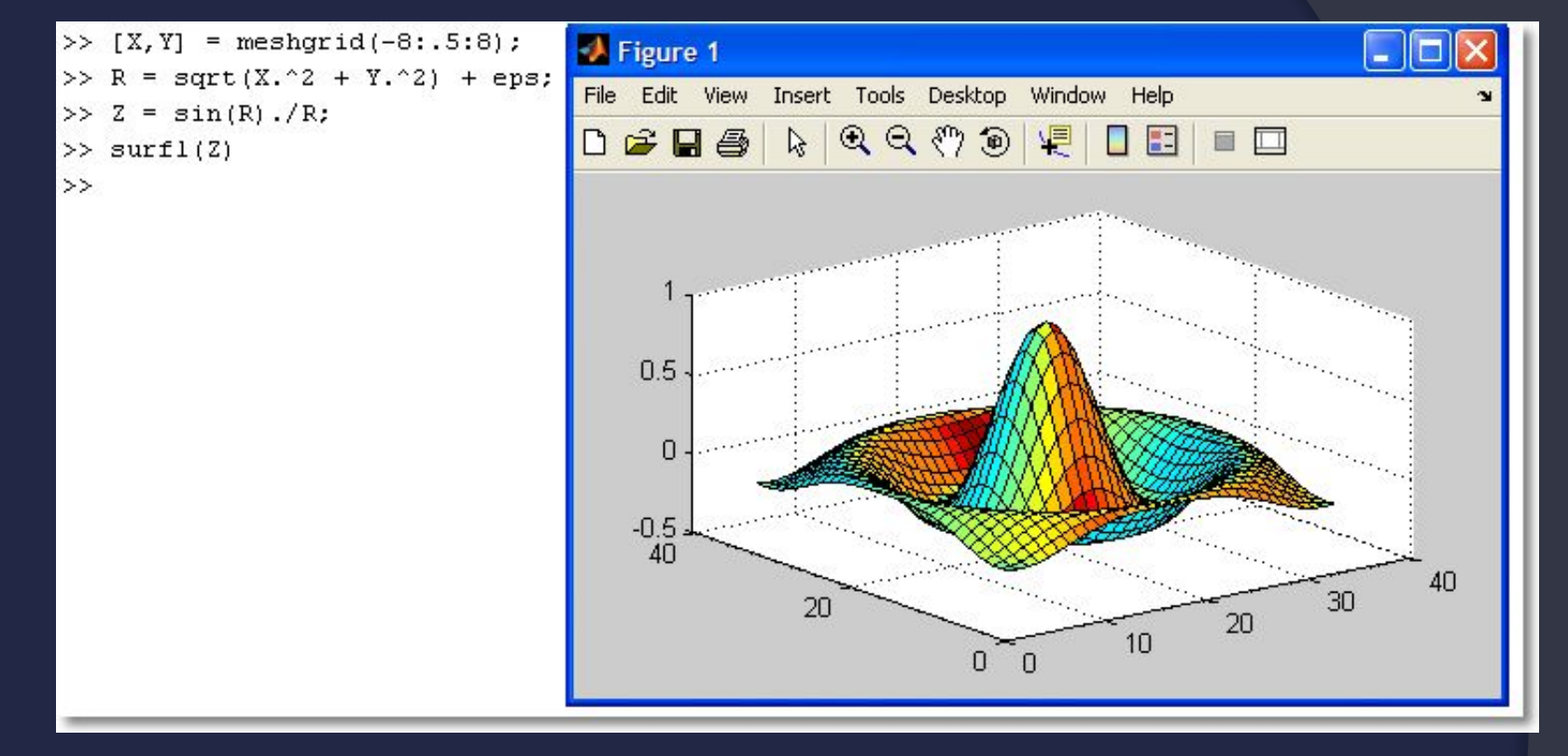

- Функция meshgrid возвращает две матрицы Хи Y- $\odot$ которые определяют область построения функции
- Если диапазоны по х и *у* разные, то функции  $\odot$ передаются два диапазона
- Собственно поверхность выводится функцией surfl  $\odot$

Содержан ие

### Функции для построения поверхностей

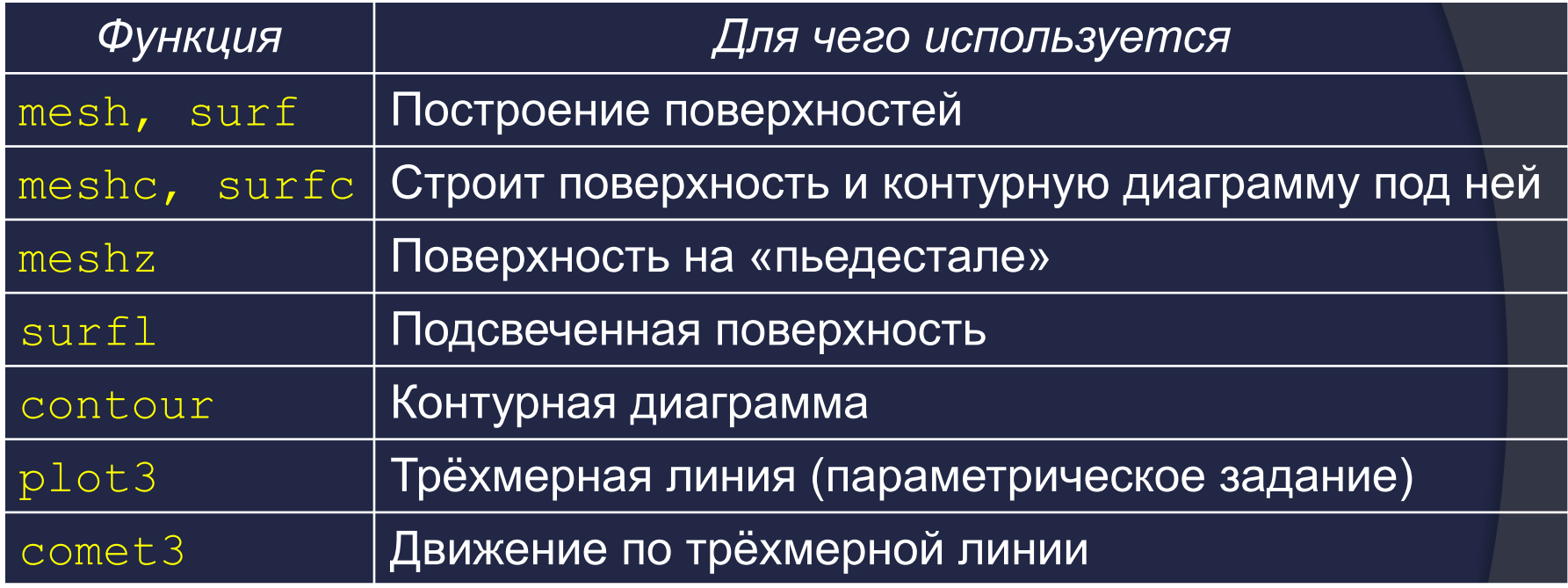

Содержан

ие

Выхо

О других графических функциях можно  $\odot$ узнать в системе помощи Matlab

# ПРОГРАММИРОВАНИ E B MATLAB

Содержан

ие

Выхо
### Типы программных файлов

- Написание программ это альтернатива работе в командной строке
- Программный код Matlab размещают в  $\odot$ файлах с расширением «m» (т-файлах)

содержан

ие

- т-файлы бывают двух видов:  $\odot$ 
	- CKPUNTIMET (SCripts)
	- функции (functions)

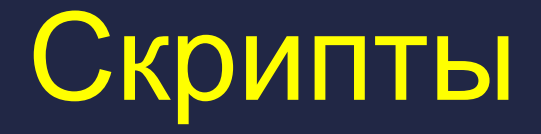

- Представляют собой последовательности  $\odot$ **команд Matlab** 
	- как если бы мы перенесли их из командного окна в отдельный файл
- Вызываются по имени через командную  $\bigcirc$ строку.
- Выполняются в режиме построчного  $\odot$ анализа, обработки и выполнения исходных команд

содержан

- Полезны для автоматизации последовательности действий, которые выполняются многократно.
- Не могут принимать параметры и возвращать аргументы.
- Хранят значения своих переменных в рабочем пространстве
	- где переменные доступны для других скриптов и из командной строки

Содержан ие

### **ФУНКЦИИ**

содержан ие

- Специальный вид т-файлов.  $\bigodot$
- В отличие от скриптов могут  $\bigodot$ принимать аргументы и возвращать значения.
- Использование функций позволяет  $\odot$ 
	- структурировать программу
	- избежать повторения кода  $\bullet$
- Создание функции преследует целью  $\odot$ расширение языка.
- Переменные, определённые внутри функции являются локальными
	- то есть видны только внутри самой функции.
- Функция имеет собственное имя.  $\bigodot$
- Кроме того, с ней связано имя т-файла, в  $\bigodot$ котором функция записана
	- будем соблюдать правило: имя функции и имя т-файла должны быть одинаковы

содержан

## Структура функции

Функция состоит из заголовка и тела  $\bigcirc$ 

function  $f = fact(n)$ 

- Вычисляет факториал.  $\frac{1}{2}$
- % FACT (N) возвращает N!, Help
- $f = \text{prod}(1:n)$ ;

Заголовок Линия Н1 Тело функции

- Н1 и НеІр выводятся по команде help <имя функции>
- Фактически, функция отличается от скрипта  $\odot$ наличием заголовка и способом вызова

# Заголовок функции

### function  $f = \text{fact}(n)$

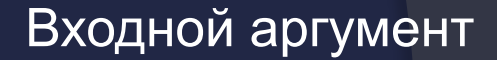

Имя функции

Выходной аргумент

Служебное слово

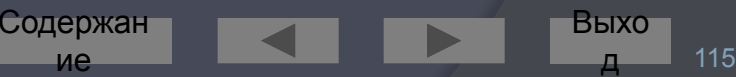

### Комментарии

#### Используются для  $\odot$

- пояснения кода;
- временного исключения кода из текста.
- Могут быть строчными и блочными  $\odot$
- Строчные начинаются с символа «%»  $\odot$ 
	- с этого места и до конца строки всё игнорируется  $\bullet$ компилятором % как в этом примере
- Блочные начинаются с символа « 8 { » и  $\odot$ **ЗАКАНЧИВАЮТСЯ СИМВОЛОМ «%}»:**  $%{}^{6}$ 
	- эти символы должны обязательно стоять в отдельных строках!

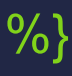

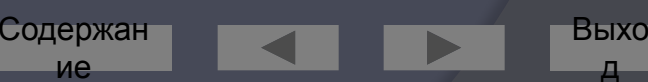

- ⦿ Можно автоматически закомментировать блок текста. Для этого:
	- ⚫ выделить блок
	- ⚫ щёлкнуть правой кнопкой
	- ⚫ выбрать Comment (или Ctrl+R)
- ⦿ Снять комментарий:
	- ⚫ выделить закомментированный блок

Содержан ие

117

Выхо д

- ⚫ щёлкнуть правой кнопкой
- ⚫ выбрать Uncomment (или Ctrl+T)

### Создание функции

- т-файл можно создать в  $\odot$ любом текстовом редакторе.
- Например, во встроенном редакторе
	- при помощи меню
	- или командой

edit <имя файла>

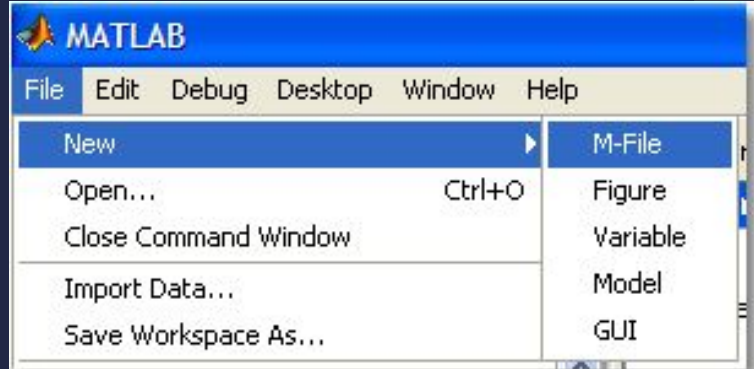

Выхо

118

Содержан

ие

### Использование функции

Функция вызывается по своему имени  $\odot$ (которое совпадает с именем её m-файла)

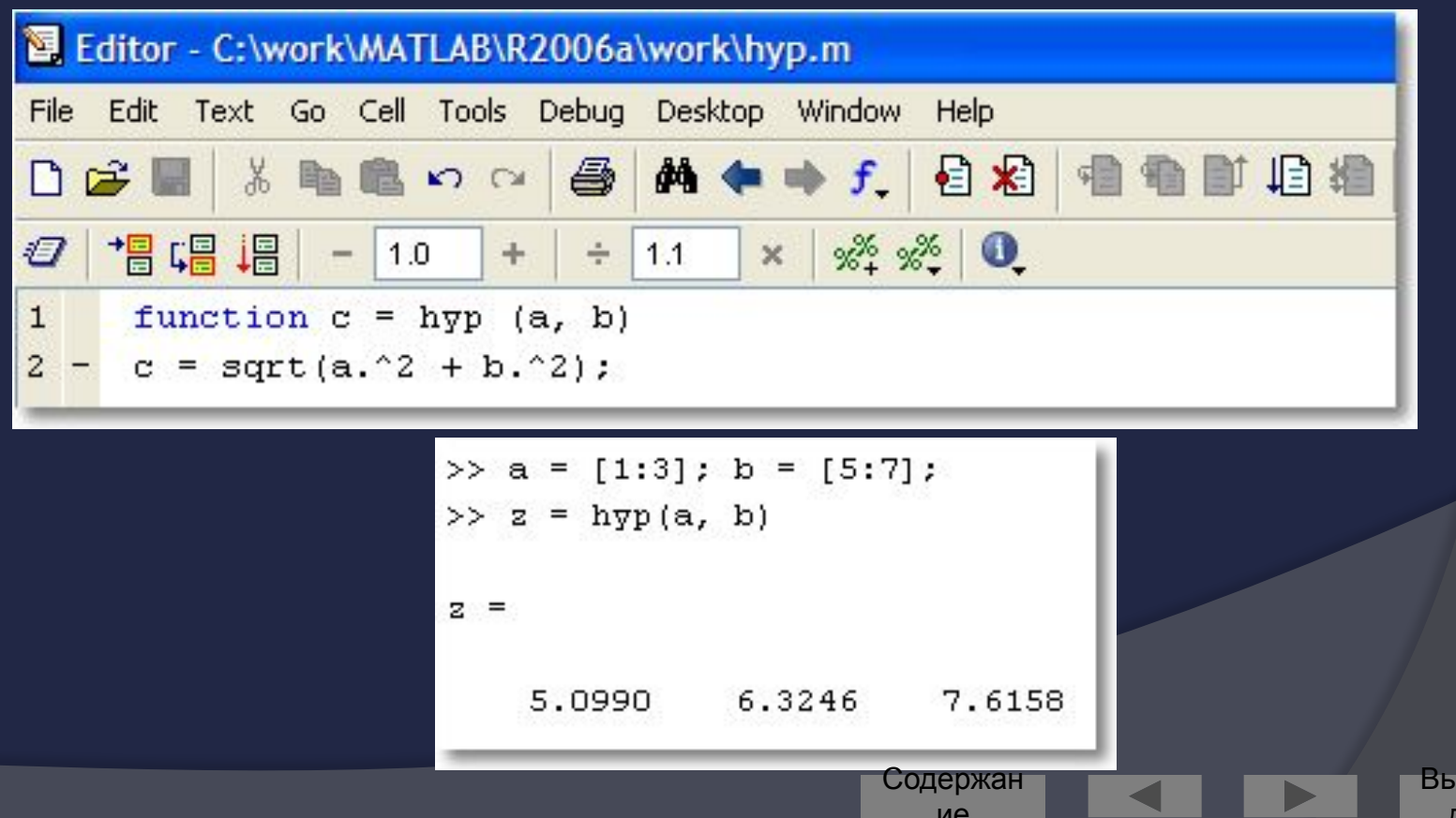

**XO** 

### Входные и выходные параметры

- При написании функций в Matlab можно  $\odot$ проводить проверку количества входных и выходных параметров.
- Для этого в описании функции используют служебные слова:
	- nargin: КОЛИЧЕСТВО ВХОДНЫХ ПАРАМЕТРОВ  $\bullet$
	- nargout: КОЛИЧЕСТВО ВЫХОДНЫХ ПАРАМЕТРОВ

содержан

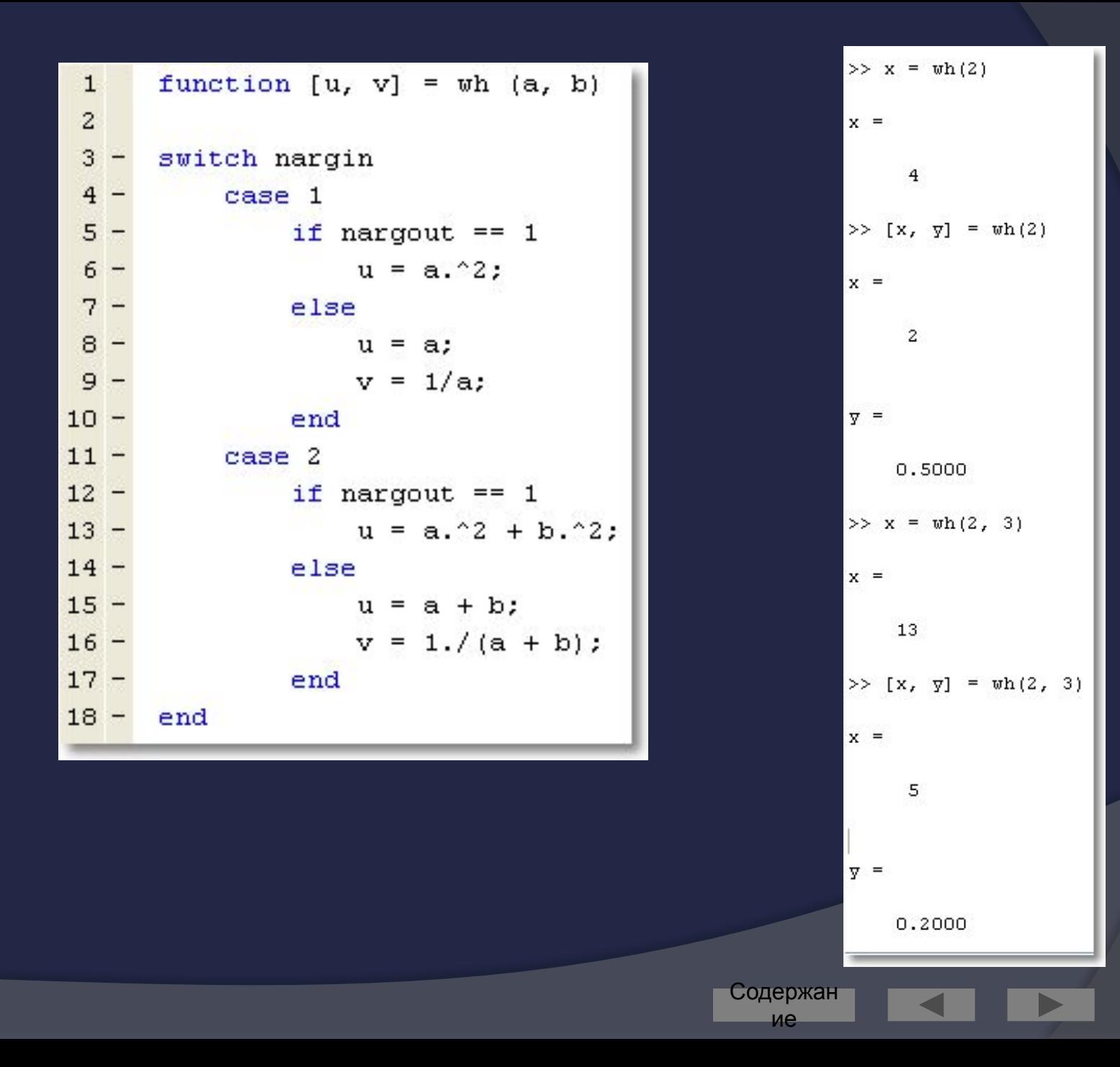

Выхо Д

# Подфункции

- В файлах-функциях Matlab могут быть  $\odot$ реально описаны несколько функций
- Синтаксически это оформляется как две (или  $\odot$ более) функций, записанных в одном файле
- При вызове такого т-файла происходит запуск  $\odot$ самой первой функции
	- её имя должно совпадать с именем файла
- Описание следующих функций локально
	- обычно они используются как вспомогательные для первой функции

Содержан

```
function [avg, med] = newstats(u) \frac{1}{2} Primary function
% NEWSTATS Find mean and median with internal functions.
n = length(u);avg = mean(u, n);med = median(u, n);% Subfunction
function a = \text{mean}(v, n)% Calculate average.
a = sum(v)/n;
function m = median(v, n)% Subfunction
% Calculate median.
w = sort(v);
if rem(n, 2) == 1
   m = w((n+1) / 2);
e1sem = (w(n/2) + w(n/2+1)) / 2;
end
```
### Вложенные функции

- Помимо последовательного вложения в один  $\odot$ файл функция может быть описана непосредственно в теле другой функции
- Такая функция называется вложенной  $\bigcirc$
- Вложенная функция, в свою очередь, может  $\odot$ содержать другие вложенные функции

```
function x = A(p1, p2). . .
   function y = B(p3)\cdotsend
   function z = C(p4)\cdotsend
\cdotsend
```

```
function x = A(p1, p2)A 12 A
     function y = B(p3)ALC A
          function z = C(p4)\mathbf{r} \times \mathbf{r}end
     rin in
     end
\mathbf{r} \cdot \mathbf{r} .
end
```
Содержан ие

Выхо 125

Д

### Создание р-кода

- При вызове т-файла сравнительно  $\odot$ много времени тратится на его КОМПИЛЯЦИЮ
- Чтобы сократить время выполнения можно предварительно перевести тфайл в р-код («пи-код»)
	- команда pcode <имя m-файла>
- Откомпилированный в псевдокод файл получает расширение «р»
- Такой файл будет выполняться быстрее, чем обычный т-файл

Содержан

ие

### Интерактивный ввод данных

- Используется при написании скриптов  $\odot$
- Для ввода числовых данных применяют функцию input по формату
	- $x = input('cpoka$  приглашения')
- Введённое пользователем значение  $\odot$ сохранится в переменной х
- Для ввода строковых данных функция input, вызывается с дополнительным параметром:

 $c = input('cpoka$ приглашения','s')

**• Кроме того, имеется Си-подобная функция** sscanf

# Пример использования input

- $1$ name = input ('Hello! What is your name?\n', 's');
- $\bar{y}$  = input (['Very good, ', name, '. And how old are you?\n']);  $2 -$
- $3$ disp(['Resume: Mr(s) ', name, ' is ', int2str(y), ' years old.'])

#### **Command Window**

```
>> hyp
Hello! What is your name?
Andy
Very good, Andy. And how old are you?
21Resume: Mr(s) Andy is 21 years old.
```
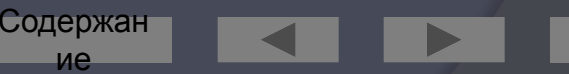

Выхо

### Вывод данных в командное окно

◉ Для этого используют команду disp (от *display*) по формату

disp (<выводимая строка>)

- Если выводимое значение число, то вначале его  $\odot$ преобразуют к строковому типу при помощи функций int2str  $M$ JM num2str
- Конкатенацию строк производят как для одномерных  $\odot$ Векторов-строк

```
>> x = 2 + pi;>> disp(['x = ', num2str(x)])
x = 5.1416
```
Содержан

Кроме того, имеется Си-подобная функция sprintf

### Основные языковые конструкции

Как и любой процедурный язык высокого  $\bigodot$ уровня, Matlab позволяет использовать при написании программ

содержан

ие

Быхс

- следование
- ветвление
- ЦИКЛЫ
- пользовательские функции  $\bullet$

### Следование

содержан

ие

Выхо

- Реализуется перечислением каждого  $\odot$ из операторов в отдельной строке
- Либо в одной строке через запятую (или точку с запятой)

### Ветвление

- Реализуется в двух вариантах:  $\odot$ 
	- при помощи оператора if  $\bullet$
	- при помощи оператора switch  $\bullet$

### **Оператор і f**

Простейшая форма:  $\odot$ if <логическое выражение> <операторы>

end

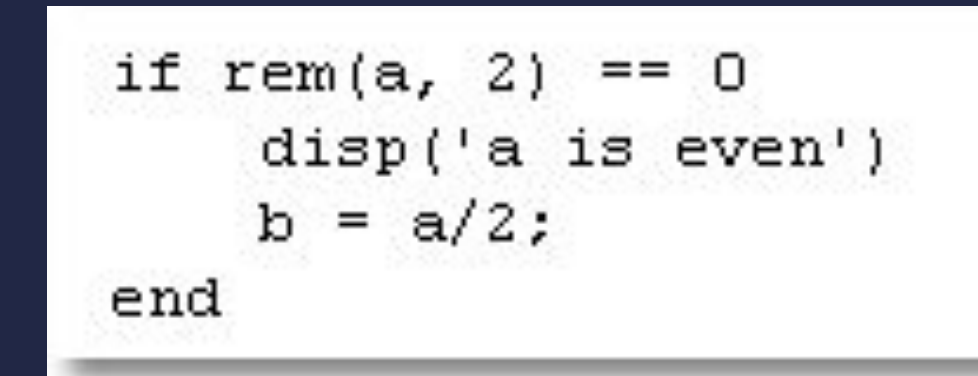

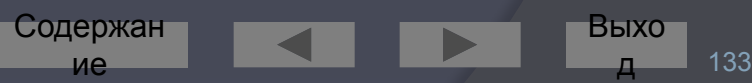

# Полный формат оператора **if**

- В полном варианте оператора могут использоваться  $\odot$ CNOBA else *N* elseif
- Слово elseif может использоваться в одном  $\odot$ операторе многократно с указанием условия
- Слово else только один раз в конце оператора и  $\odot$ без условия

```
if n < 0% If n negative, display error message.
   disp('Input must be positive');
elseif rem(n,2) == 0 % If n positive and even, divide by 2.
   A = n/2;
else
   A = (n+1)/2;% If n positive and odd, increment and divide.
end
```
Содержан

ие

БЫХО

### Циклы

- В Matlab имеется два вида циклов:  $\odot$ 
	- цикл с параметром for
	- цикл с предусловием while  $\bullet$
- Также имеются  $\odot$ 
	- оператор досрочного выхода из цикла  $\bullet$ break

Содержан

ие

Выхо

135

оператор перехода к следующей  $\bullet$ итерации continue

### Цикл с параметром

```
for index = start.increment:endstatements
end
```

```
for n = 2:6x(n) = 2 * x(n - 1);end
```

```
for m = 1:5for n = 1:100A(m, n) = 1/(m + n - 1);end
end
```
Содержан ие

Выхо

Замечание по использованию цикла с параметром

- Обычно цикл for используется для обработки массивов
- Важно помнить, что если есть  $\odot$ возможность обойтись без этого цикла (применить матричные или векторные операции), то пучше избавиться от явного цикла
- В этом случае программа будет работать на порядок быстрее

Содержан

### Пример: замена отрицательных элементов вектора на нули (С ЦИКЛОМ)

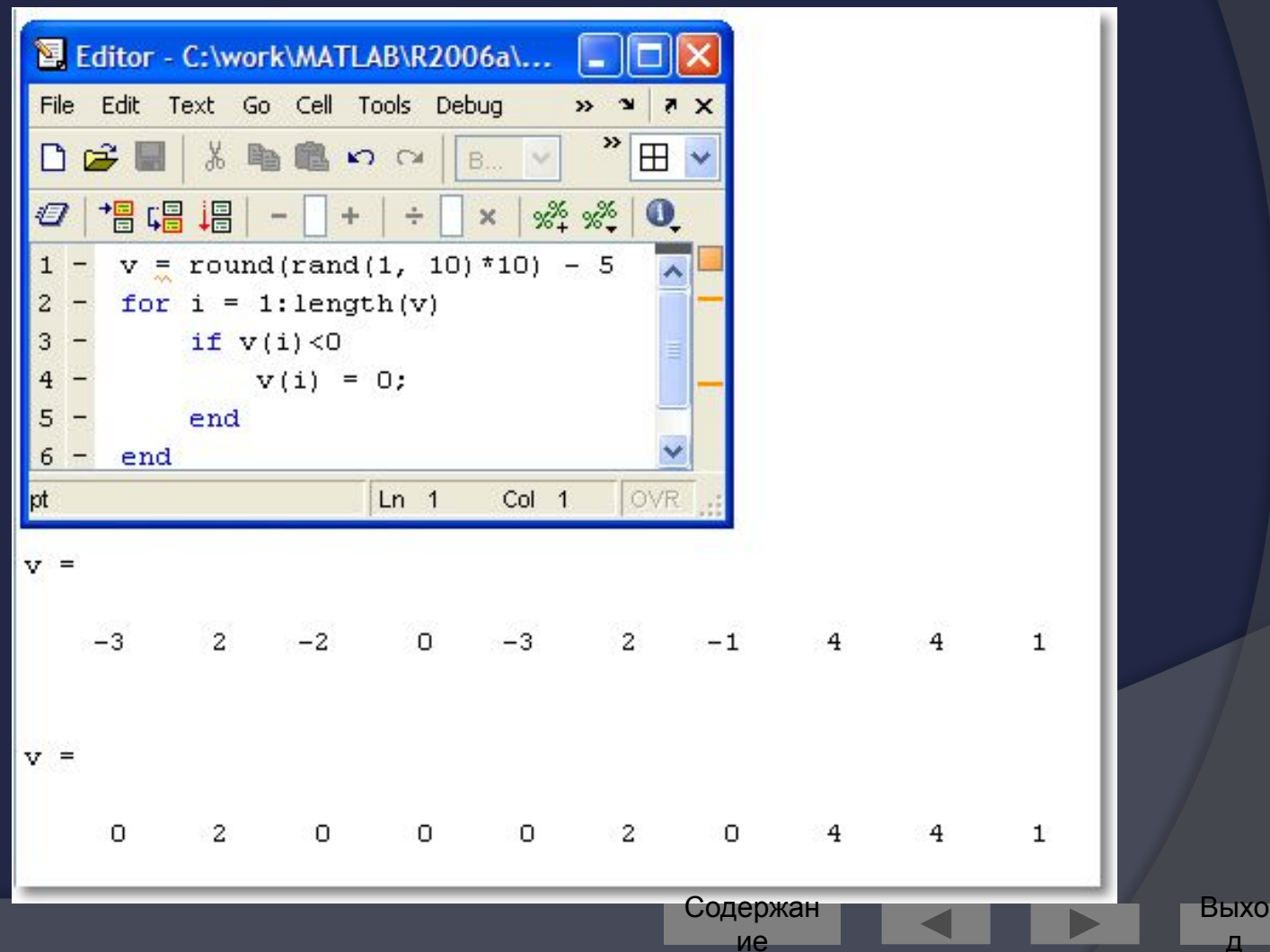

### Пример: замена отрицательных элементов вектора на нули (без цикла)

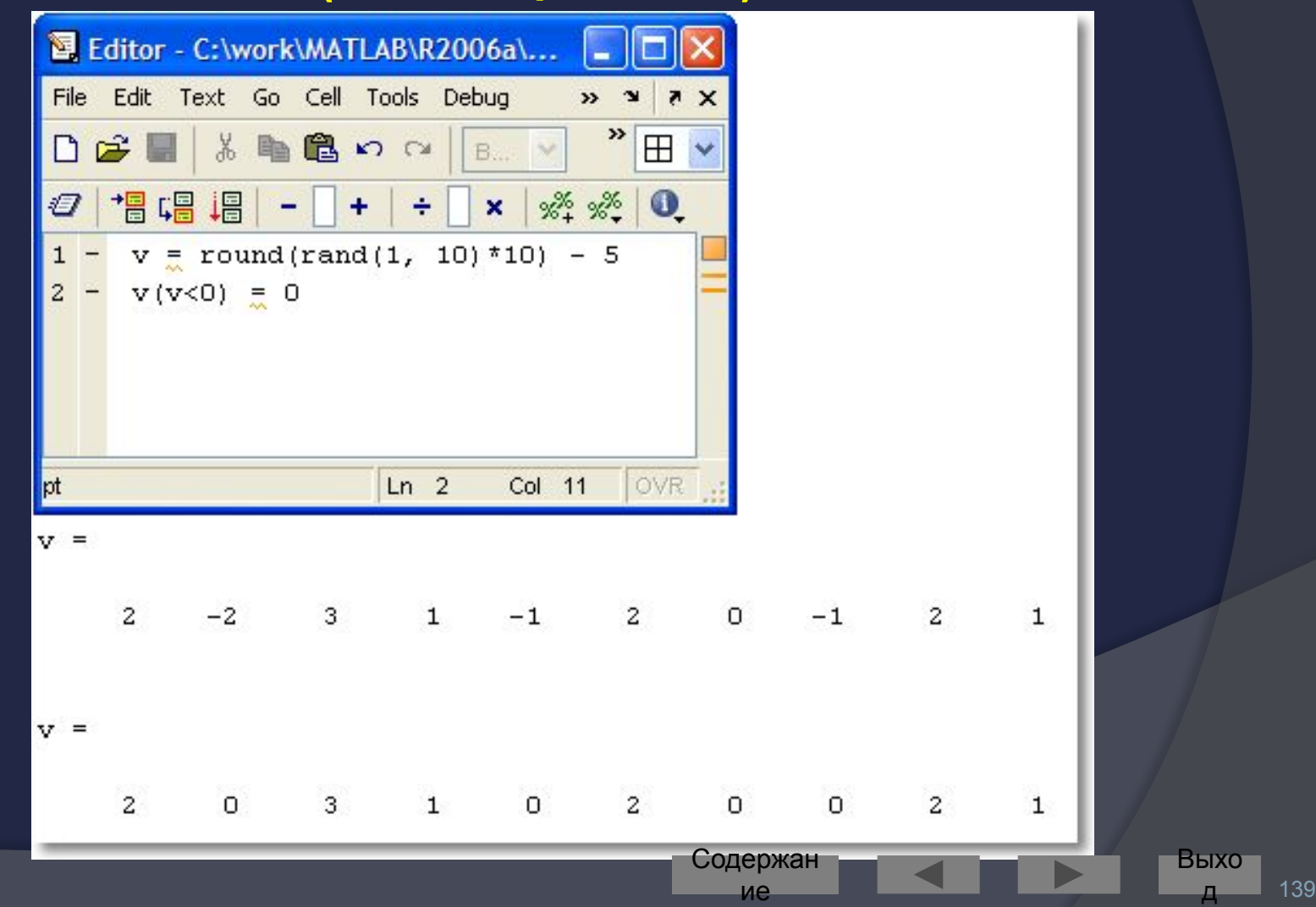

### Цикл с предусловием

#### • Синтаксис:

while <логическое выражение>

<операторы>

#### end

Операторы выполняются, пока  $\odot$ логическое выражение есть истина (true)

Содержан

ие

Выхо

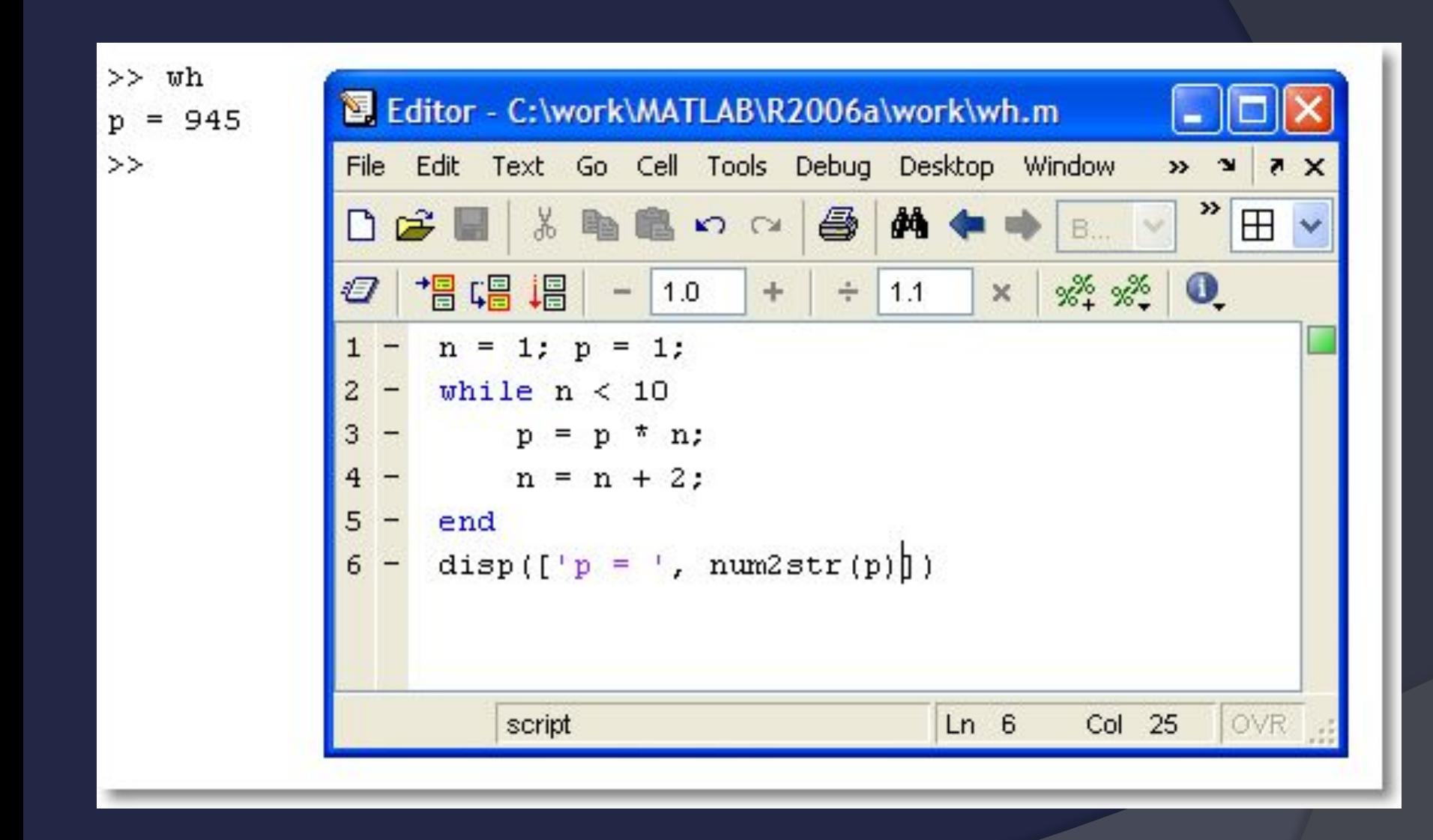

Выхо Содержан ие д

### Операторы break и continue

- Аналогичны одноимённым  $\odot$ операторам Паскаля
- **Break производит досрочный выход** из цикла for или while
- Continue прекращает выполнение  $\bigodot$ текущей итерации и переходит к следующей

Солержан

### Операторы break и continue (пример)

Написать скрипт, который вводит с  $\odot$ клавиатуры произвольное количество чисел. Если число положительное, то оно прибавляется к сумме, если отрицательное, то пропускается. Ноль – признак окончания работы

Содержан

### Операторы break и continue (решение)

Input a number: 1 Input a number: 2 Input a number: -3 Input a number: 3 Input a number: 0  $s = 6$  $\gt$ 

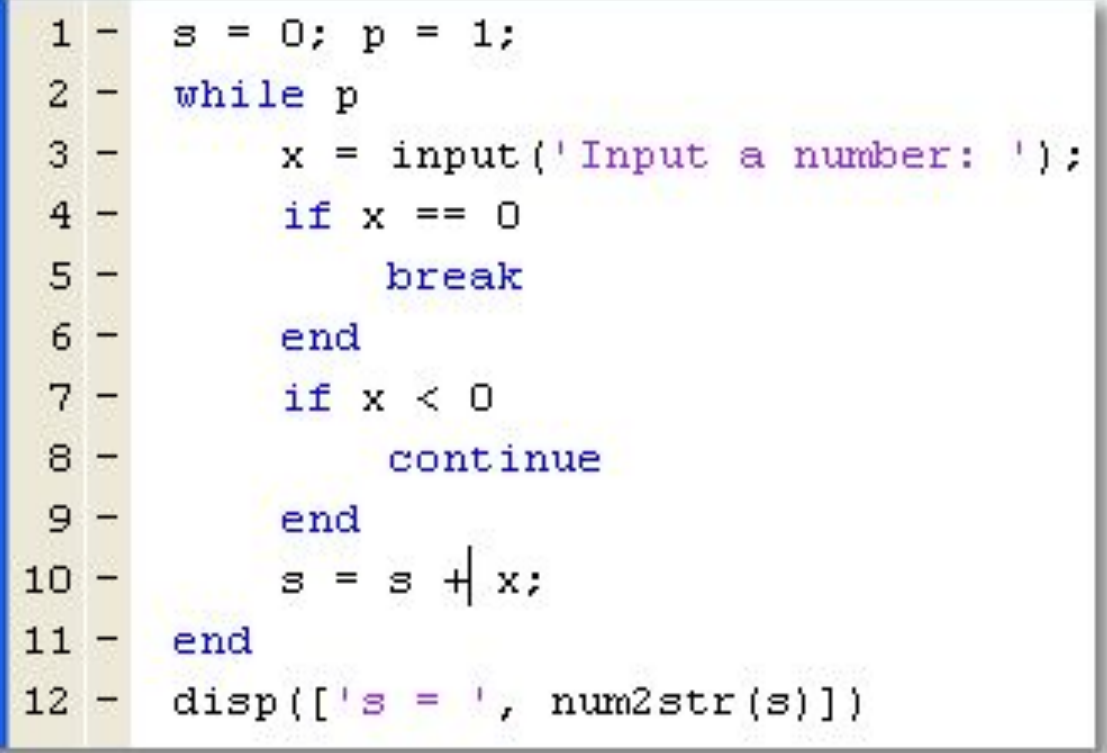
# АНАЛИТИЧЕСКИЕ ВЫЧИСЛЕНИЯ В MATLAB

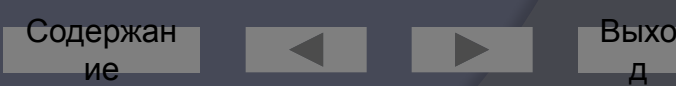

## Вычисления в Matlab

- ⦿ Пример: вычисление определённого интеграла
- 1. По формуле Ньютона:  $F(x)|_a^b = F(b) F(a)$ , где *F(x)* – первообразная
	- ⚫ получаем *точный* результат
	- ⚫ но первообразную не всегда можно найти
- 2. Численно: методом прямоугольников, трапеций, Симпсона и пр.
	- ⚫ можно пользоваться даже тогда, когда интеграл «не берётся»

Содержан ие

⚫ но при вычислении возникают погрешности

Выхо д

## Средства Matlab для СИМВОЛЬНЫХ ВЫЧИСЛЕНИЙ

- Изначально Matlab имел средства только  $\odot$ для численного анализа
- Сегодня в Matlab встроены средства  $\odot$ аналитических (символьных) вычислений
	- **Symbolic Math Toolbox**
	- Является вычислительным ядром системы **Maple V**

содержан

**Установка Maple не требуется** 

### Создание символьных переменных

- Для символьного анализа требуется создать  $\odot$ символьные переменные и функции
- Символьные переменные создаются  $\odot$ 
	- ПО ОДНОЙ:  $x = s$  уm ('  $x'$ )
		- так же можно создать целое символьное выражение  $\circ$
	- **Несколько сразу:** syms x y z
- Символьные функции определяются через  $\odot$ **СИМВОЛЬНЫЕ ПЕРЕМЕННЫЕ:**  $f = x^2 + y$
- Для построения символьных функций можно  $\odot$ **ВОСПОЛЬЗОВАТЬСЯ КОМАНДОЙ** ezplot
- Представить в стандартной форме командой  $\odot$ pretty

Содержан

ие

Выхо

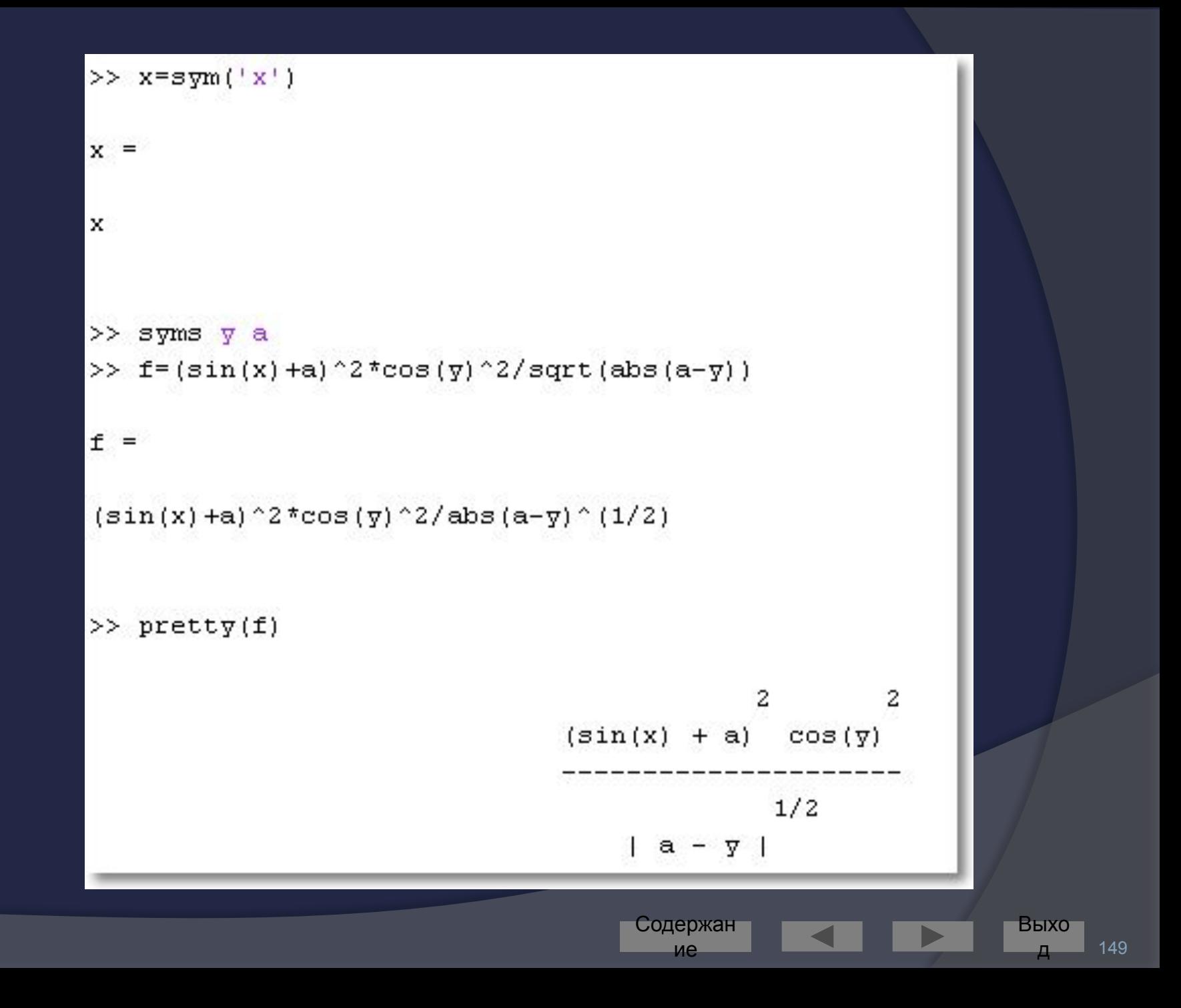

### Представление символьных переменных

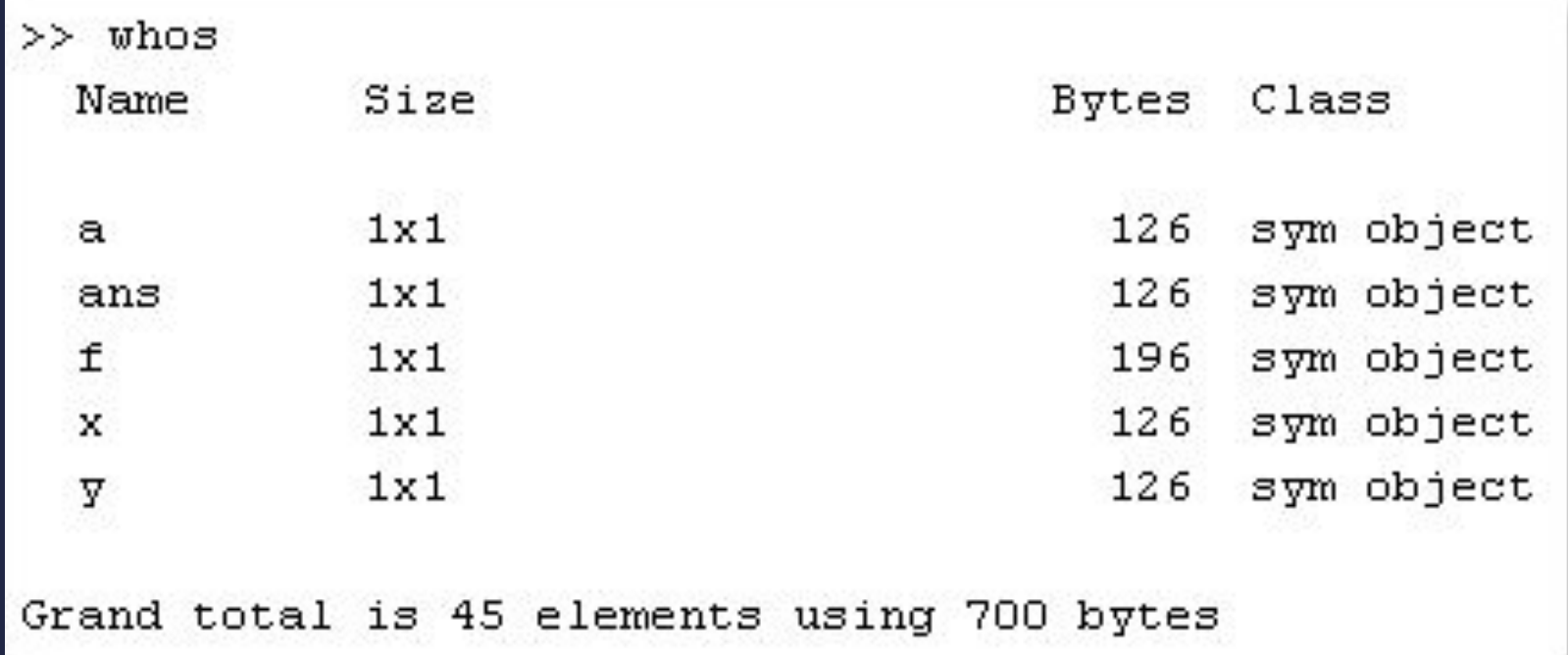

### Символьные вычисления

Преобразования математического анализа  $\bigodot$ 

Содержан

ие

БЫХО

- дифференцирование,
- пределы,
- интегрирование,
- разложение в ряд Тейлора
- Упрощение и подстановки  $\odot$
- Точная арифметика  $\bigodot$
- Линейная алгебра  $\bigodot$
- Решение уравнений и их систем  $\bigodot$ 
	- обычных и дифференциальных

## Дифференцирование

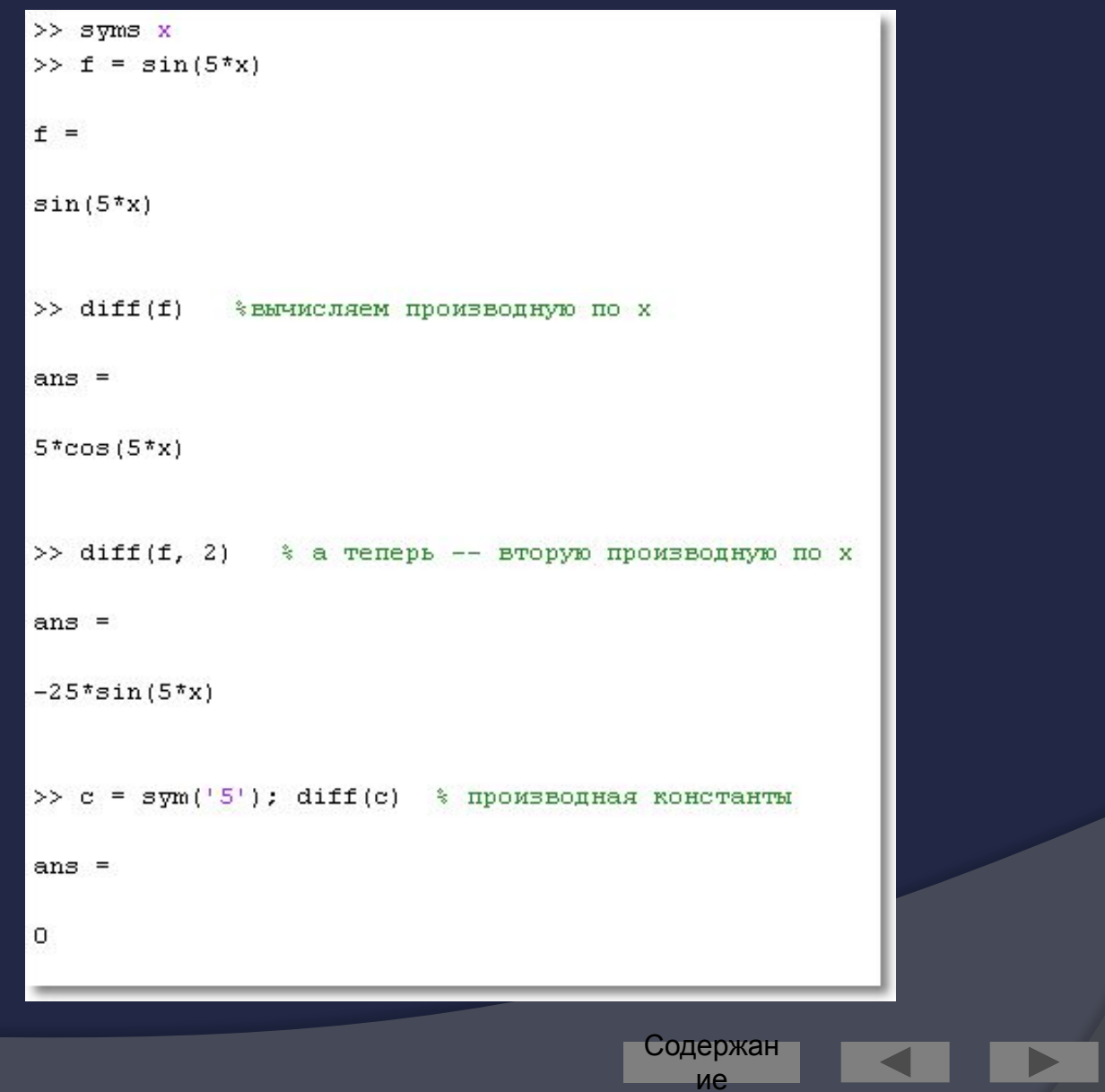

152

Выхо

Д

#### Частные производные

```
\gg syms s t
\gg f = sin(s * t);
\gg diff(f,t)
ans =cos(s*t)*s>> % по умолчанию используется переменная t
>> * убедиться в этом можно при помощи функции findsym:
\gg findsym(f, 1)
ans =t
                                     Содержан
```
ие

```
>> % вторая частная производная вычисляется так:
\gg diff (f, t, 2)
ans =-sin(s*t)*s^2>> % или так:
>> diff (f, 2) \frac{1}{3} по умолчанию -- производная по t
ans =-sin(s*t)*s^2>> % или так:
\gg diff(diff(f,t),s)
ans =-sin(s*t) *t *s + cos(s*t)Содержан
                                                              Выхо
```
ие

154

Д

## Пределы

```
>> syms h n x
>> limit ( (cos(x+h) - cos(x))/h, h, 0 ) \frac{1}{2} вычисляем предел при h -> 0
ans =-sin(x)>> limit ( (1 + x/n)^n, n, inf ) \frac{1}{2} a теперь -- при n -> 00
ans =exp(x)Содержан
                                                                              Выхо
                                                                                    155
```
ие

Д

## Односторонние пределы

Рассмотрим функцию  $f(x)=x/|x|$  $\odot$ 

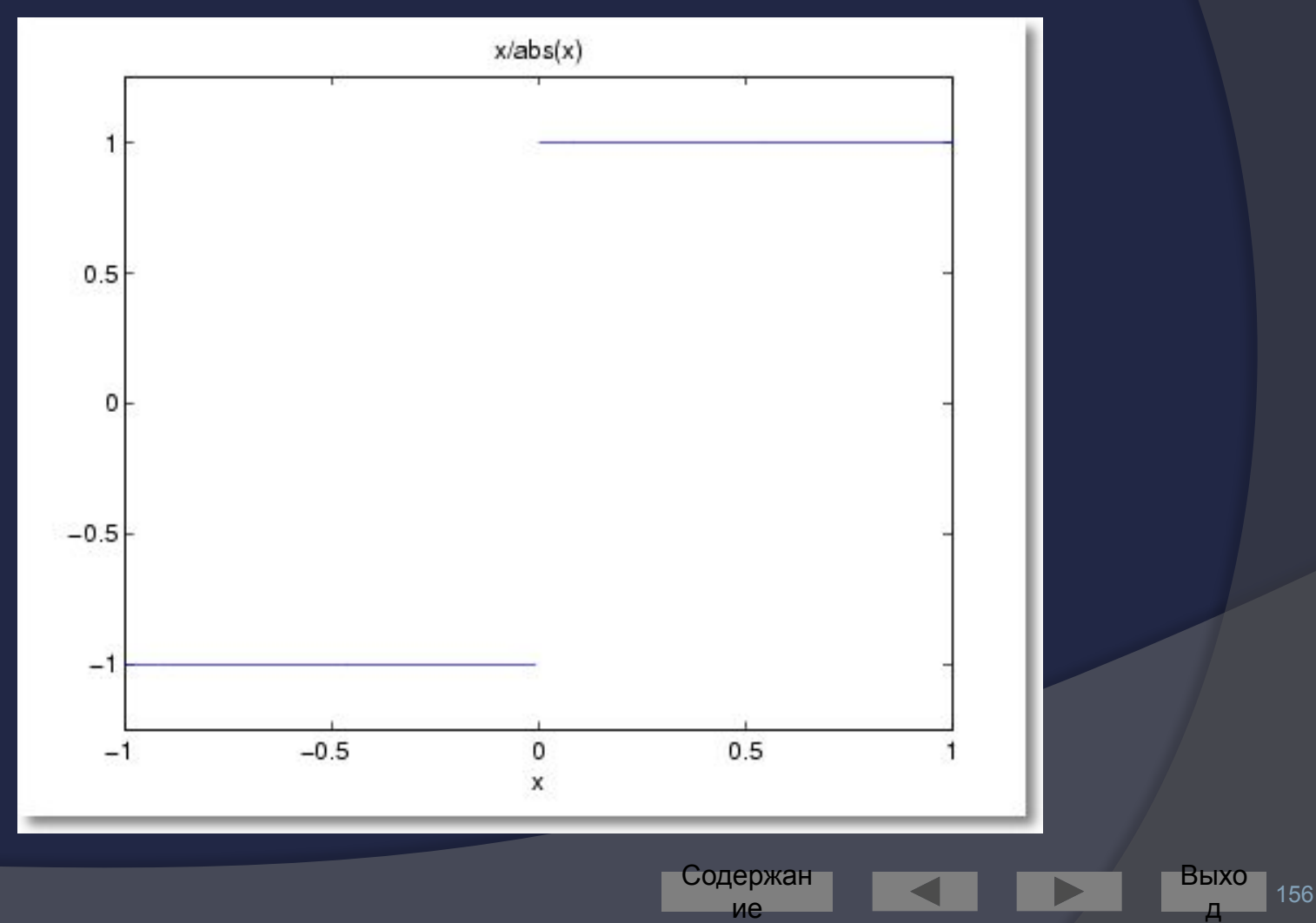

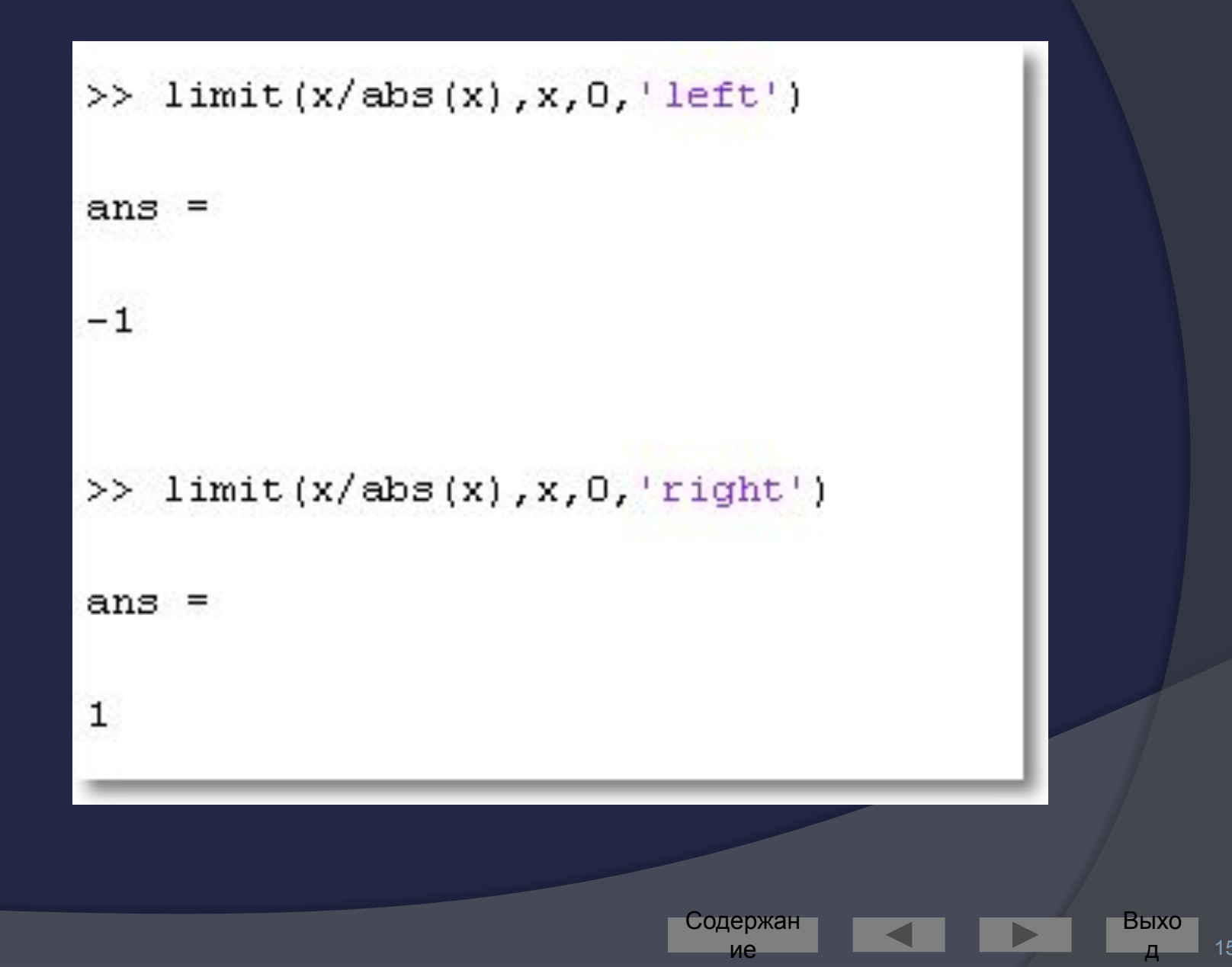

## Пределы (сводная таблица)

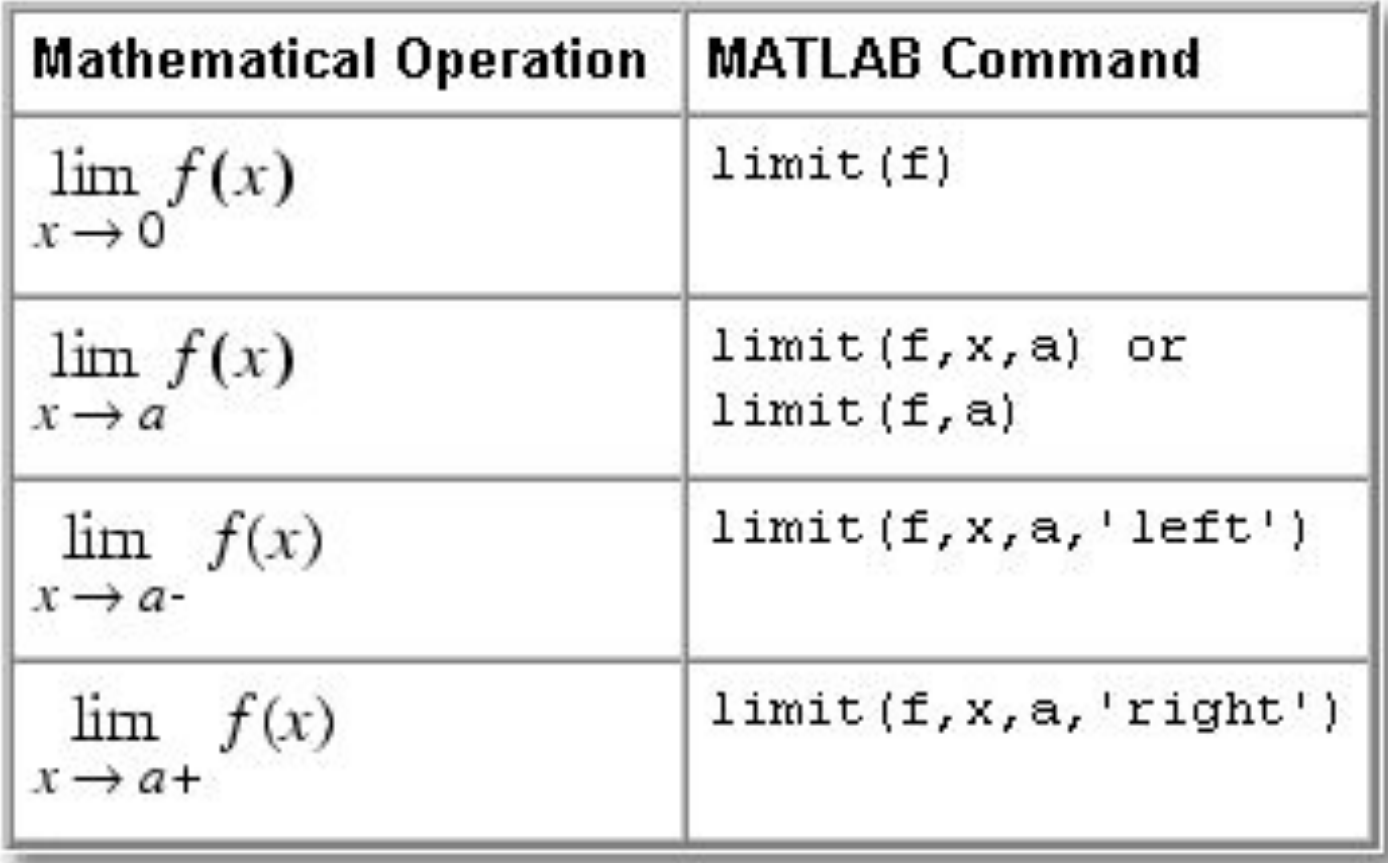

Содержан

ие

## Интегралы

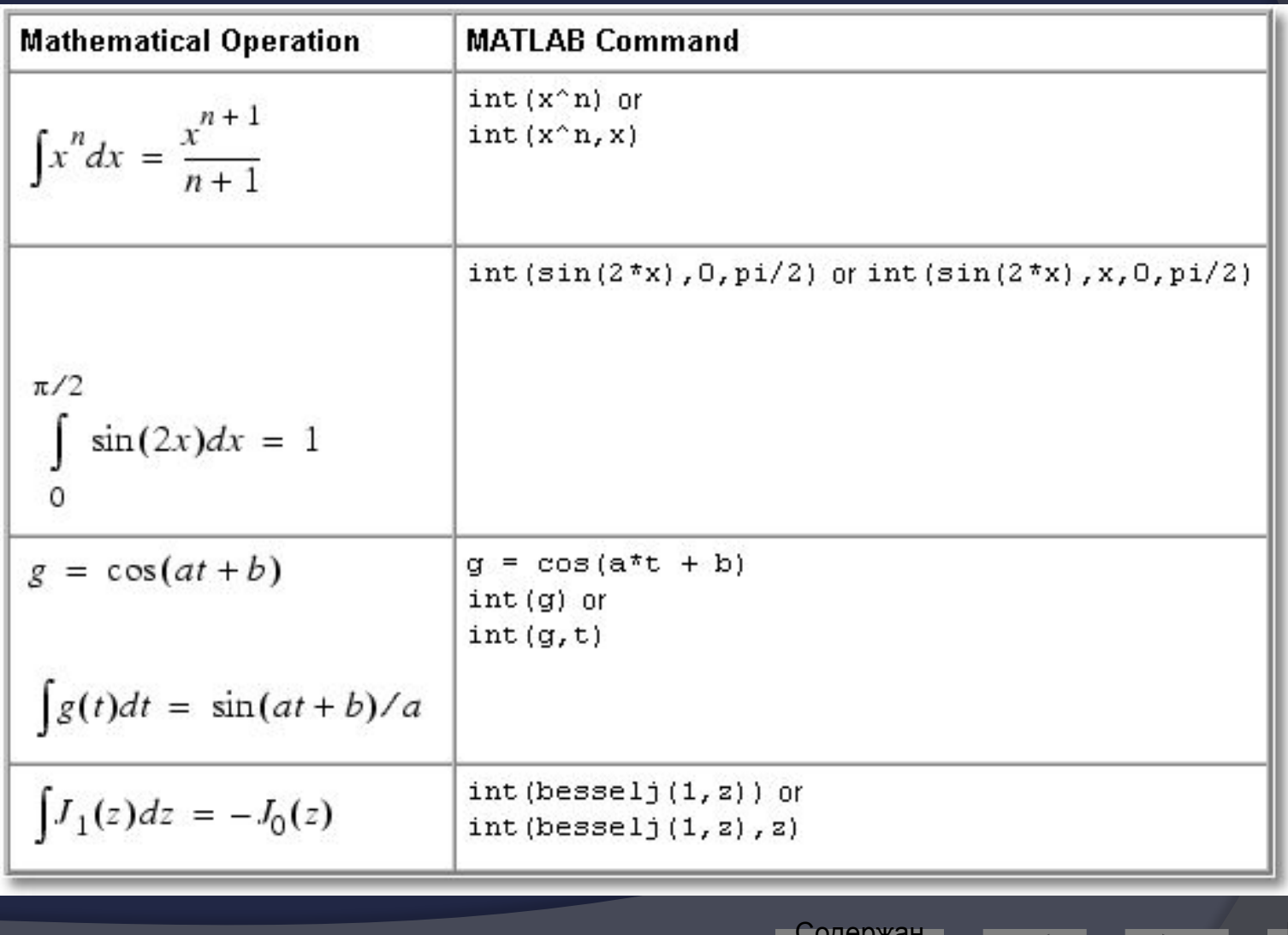

ие

Выхо 159

д

## Интегралы с параметрами

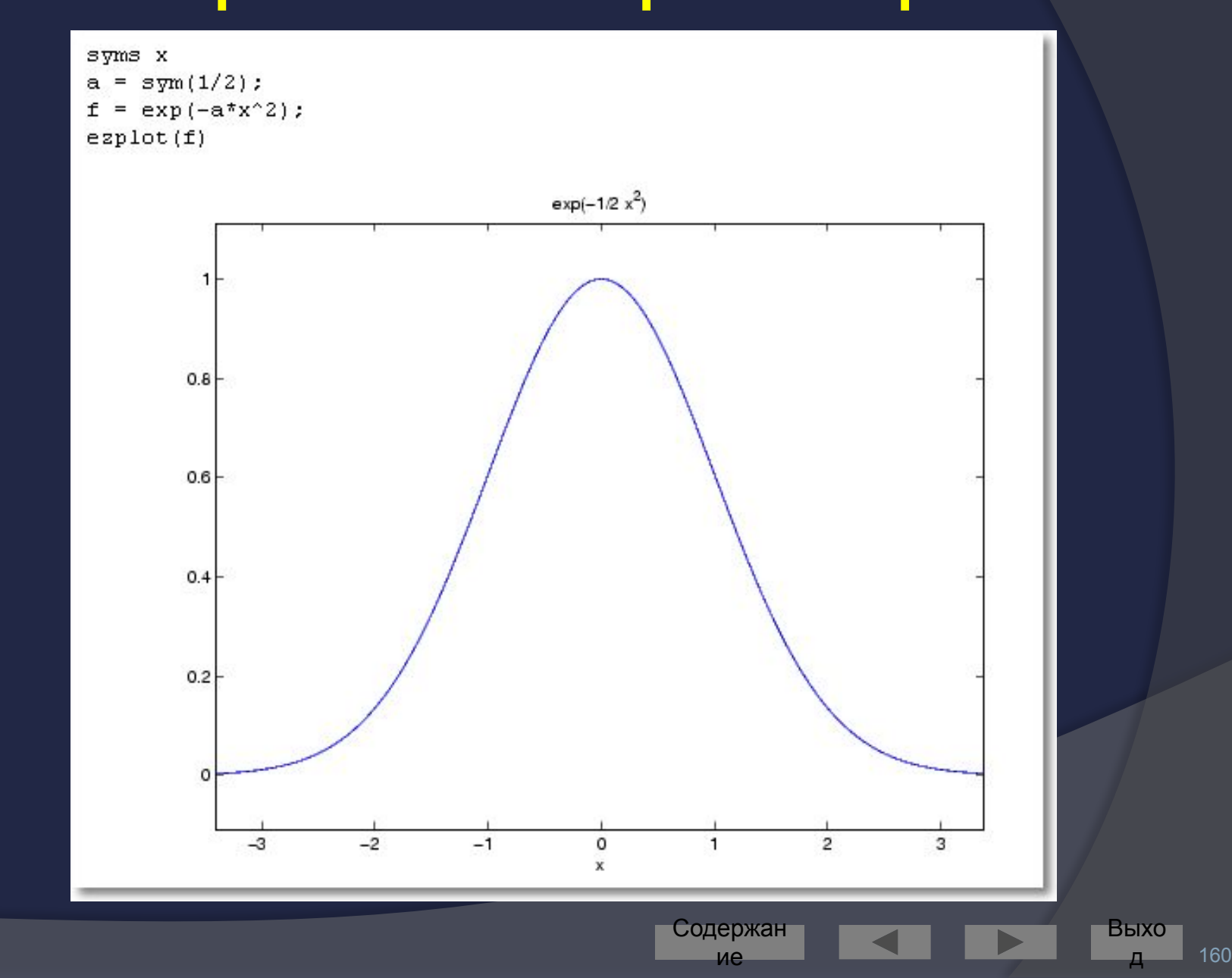

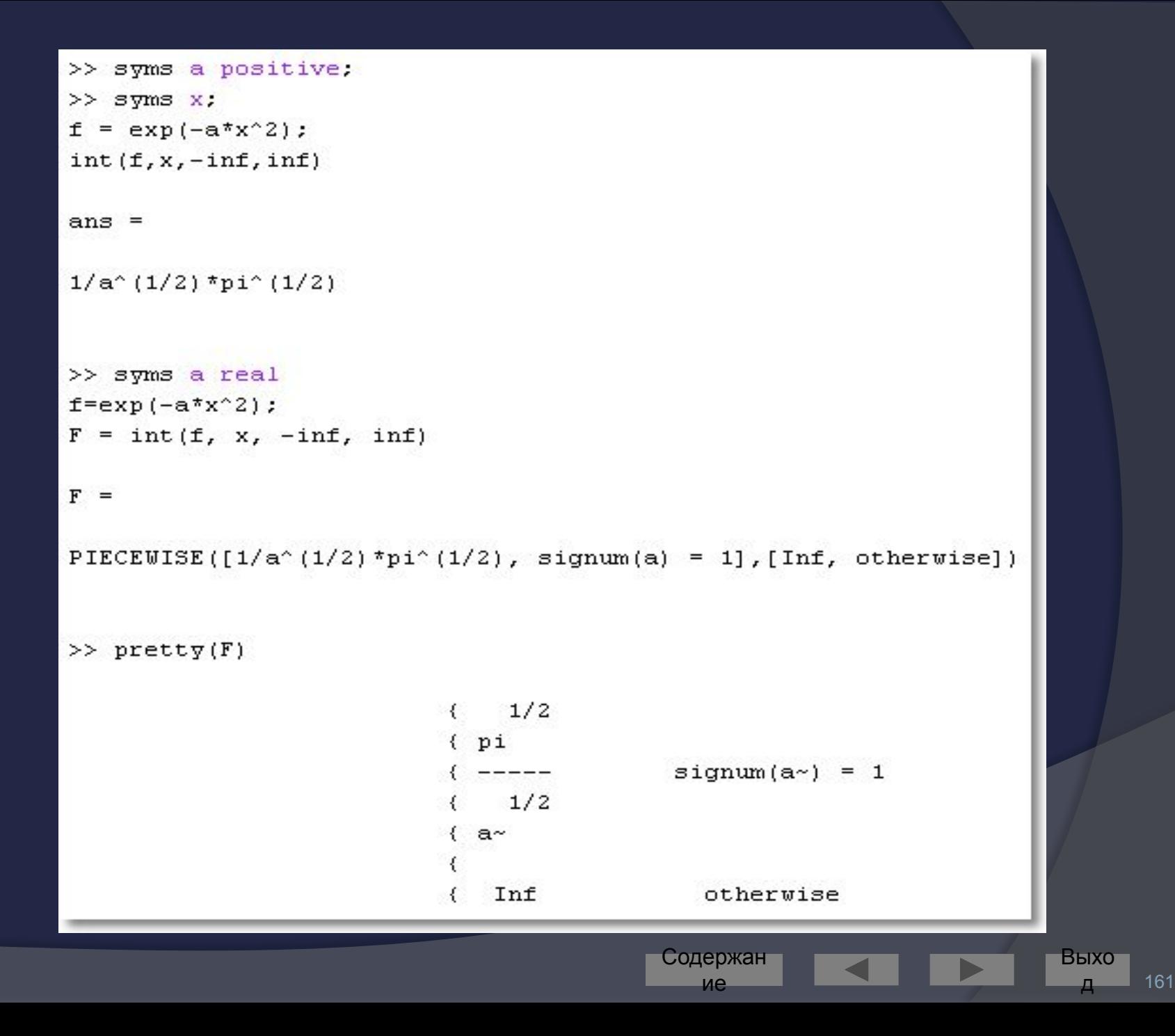

## Суммирование

>> syms x k >>  $51 = 5$ ymsum $(1/k^2, 1, \text{inf})$  $51 =$  $1/6$ \*pi^2  $>>$  s2 = symsum(x^k, k, 0, inf)  $32 =$  $-1/(x-1)$ 

Содержан

ие

Выхо 162

Д

## Разложение в ряд Тейлора

$$
\sum_{n=0}^{\infty} (x-a)^n \frac{f^{(n)}(a)}{n!}
$$

Попробуйте также команду taylortool

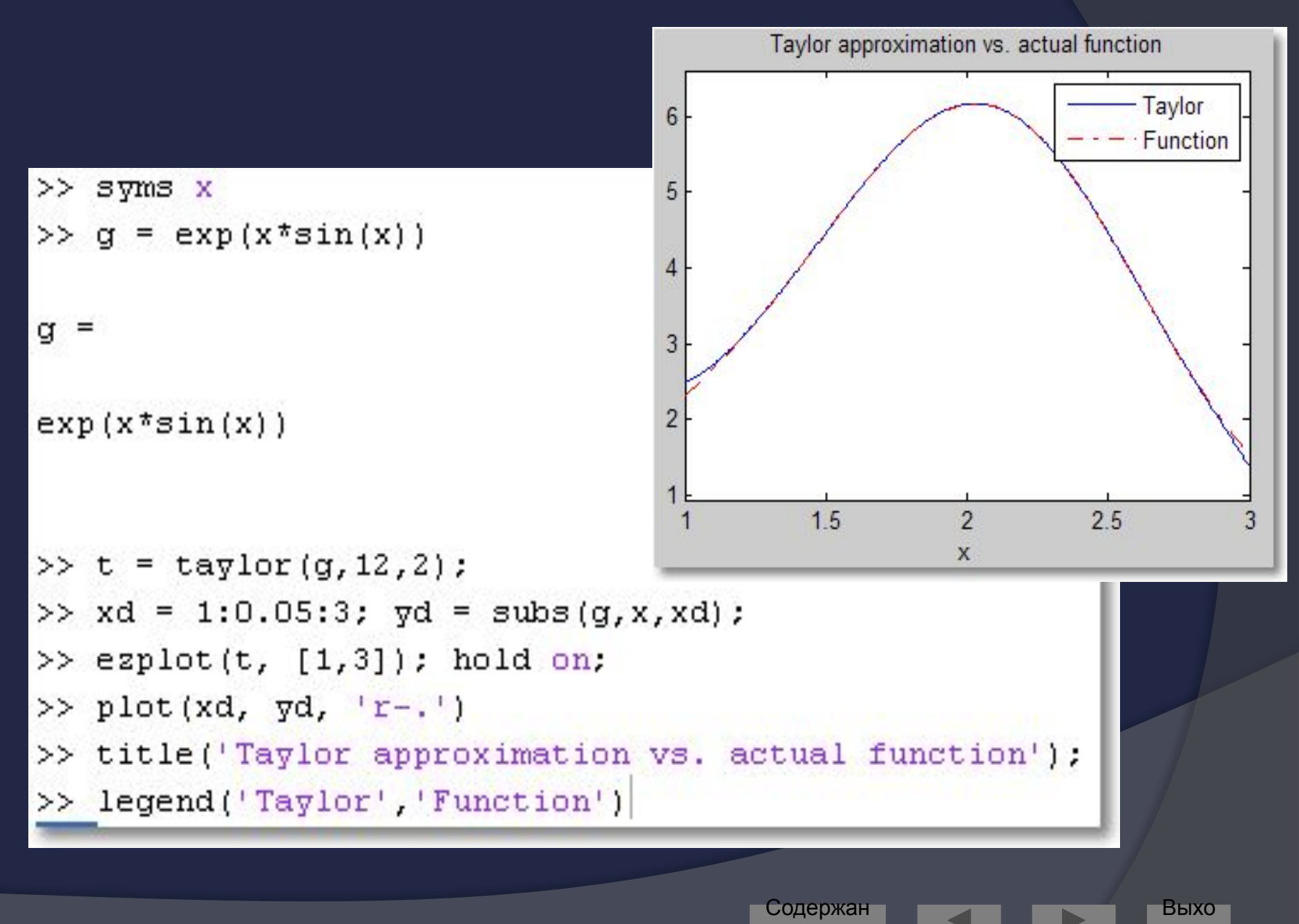

ие

164

Д

## Пример: исследование функции

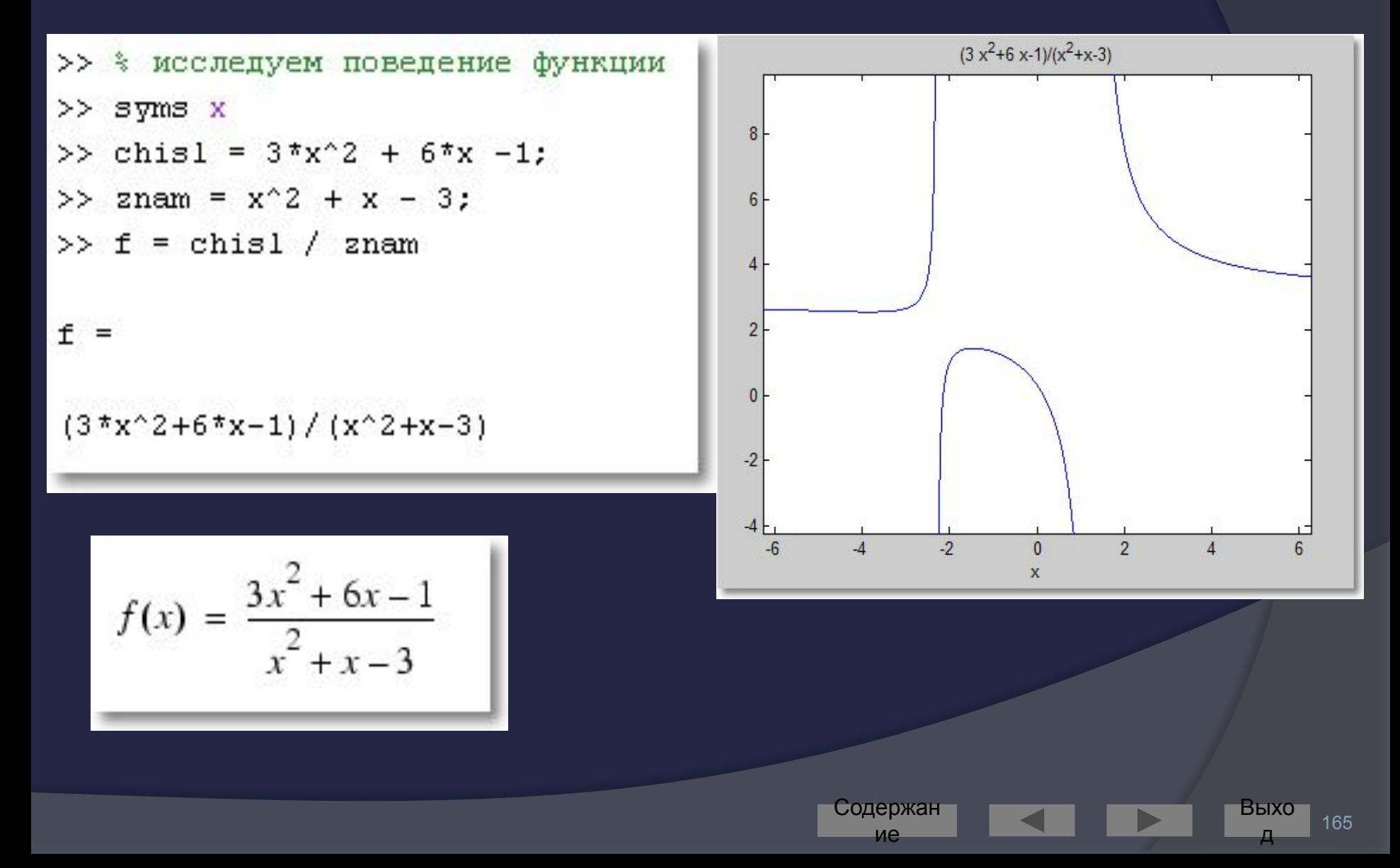

## Найдём горизонтальную асимптоту

```
>> h as = limit (f, inf)h as =
3
\gg limit (f, -inf)
ans =3
                          Содержан
                                                 Выхо
                                                      166
                            ие
```
## Найдём вертикальные **асимптоты**

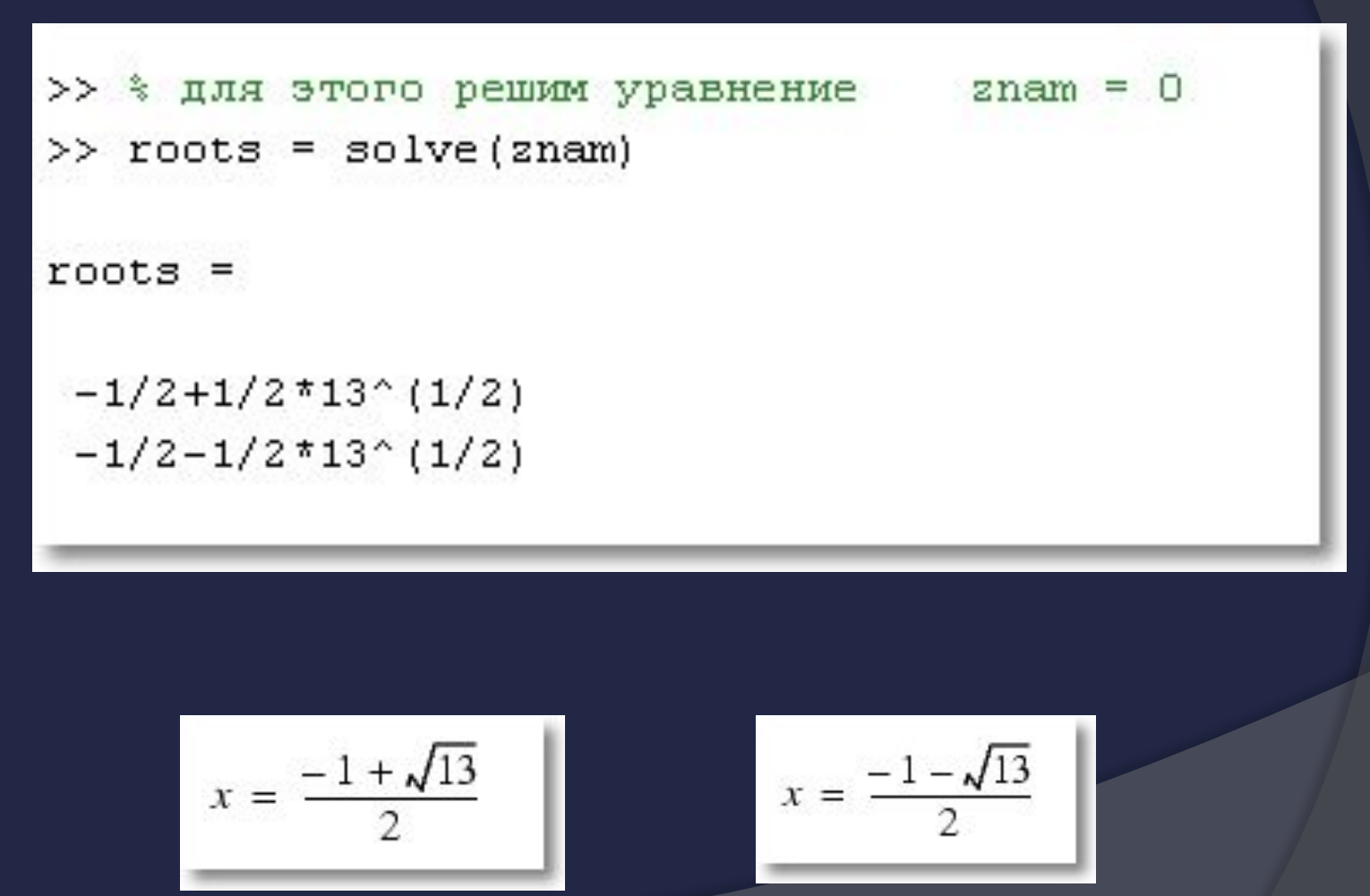

Содержан ие

Выхо

## Код для построения асимптот

```
ezplot(f)hold on
* Строим горизонтальную асимптоту
plot ([-2*pi 2*pi], [3 3], 'g')
* Строим вертикальные асимптоты
% Не забываем перевести символьные значения в обычные
* при помощи функции double
plot(double(roots(1)) *[1 1], [-5 10], 'r')
plot(double(roots(2)) *[1 1], [-5 10], 'r')
title('Горизонтальные и вертикальные асимптоты')
hold off
```
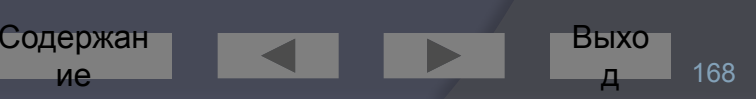

## Изображение асимптот

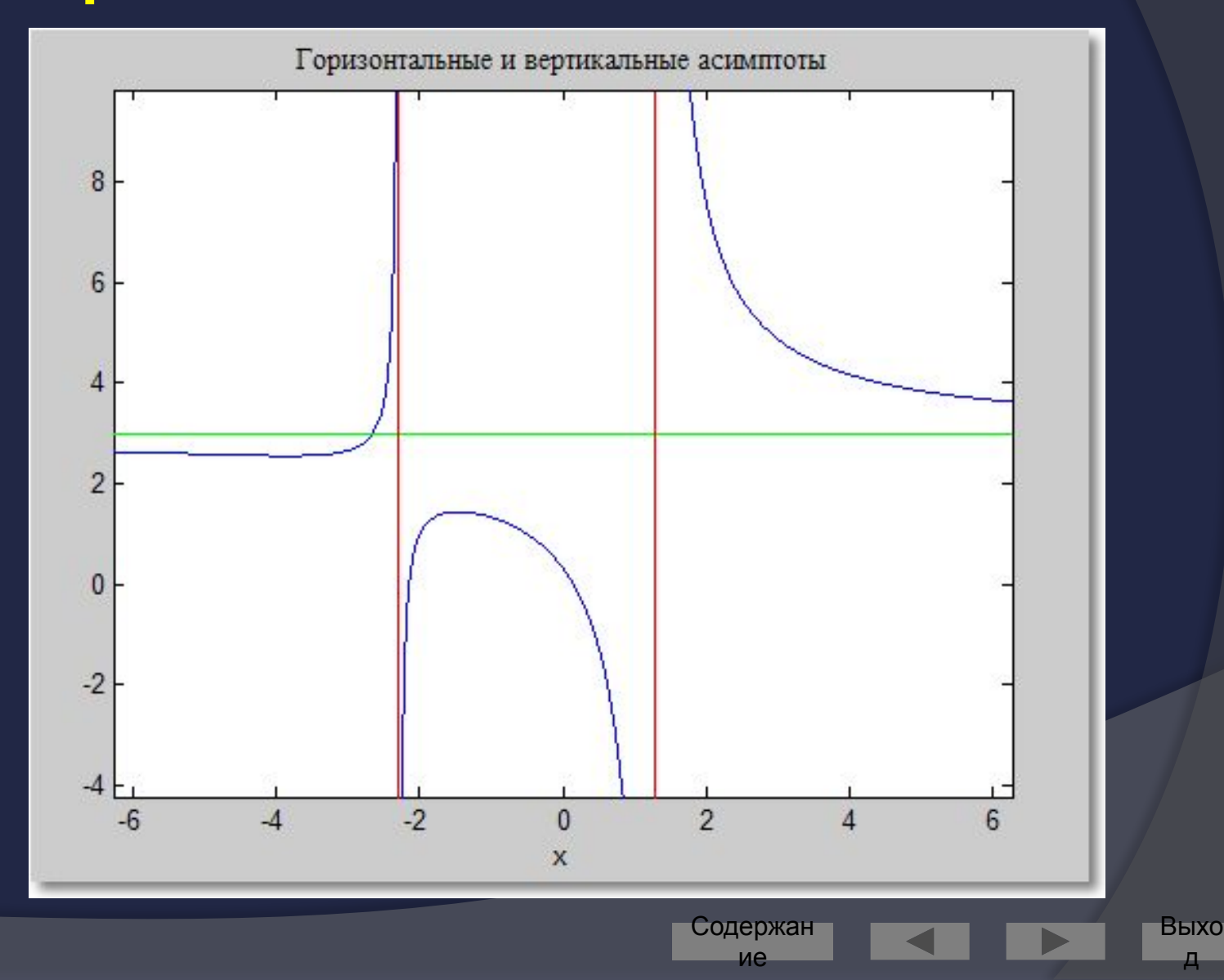

## Экстремумы функции

```
\gg f1 = diff(f)
f1 =(6*x+6)/(x^2+x-3)-(3*x^2+6*x-1)/(x^2+x-3)^2 (2*x+1)
>> * упростим полученное выражение:
\gg pretty(f1)
                                         \overline{c}6 x + 6 (3 x + 6 x - 1) (2 x + 1)\overline{c}-2
                                                        \overline{2}x + x - 3 (x + x - 3)>> % Приравняем производную к нулю и решим уравнение
\gg extr = solve(f1)
ext{ =}-8/3 - 1/3 * 13 (1/2)-8/3+1/3*13(1/2)Содержан
                                                                         Выхо
                                                                                170
```
ие

#### Построение экстремумов

```
ezplot(f); hold onplot(double(extr), double(subs(f,extr)),'ro')
title ('Максимум и минимум функции \it f')
text (-5.5,3.2, Локальный минимум')
text (-2.5, 2, 'Локальный максимум')
hold off
```
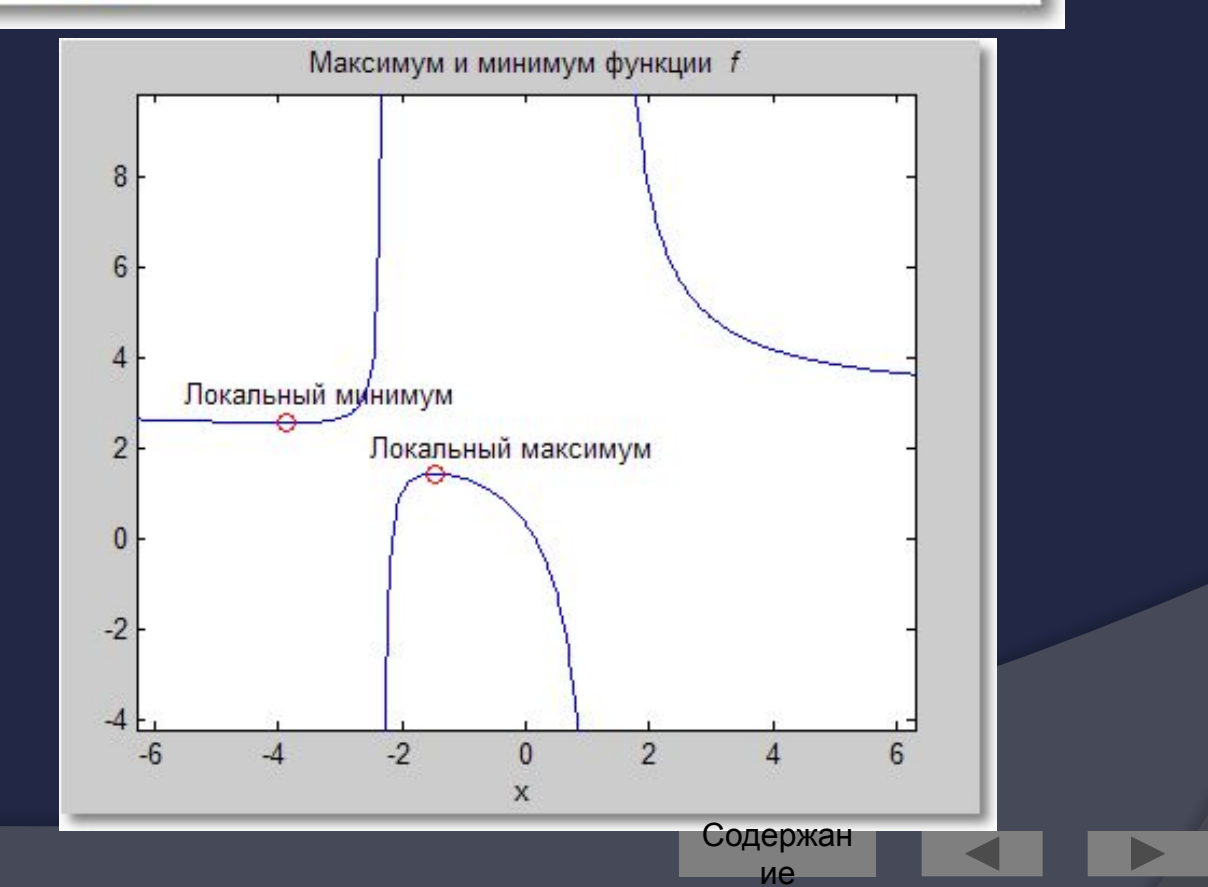

Выхо

## Операции над полиномами

Содержан

ие

Выхс

- Реализуются при помощи функций  $\odot$ 
	- collect
	- expand  $\bullet$
	- factor
	- horner
- collect вычисляет коэффициенты при степенях независимой переменной
	- $\bullet$  по умолчанию  $x$
- Можно явно задать имя независимой переменной в виде:
	- collect (f, VarName)

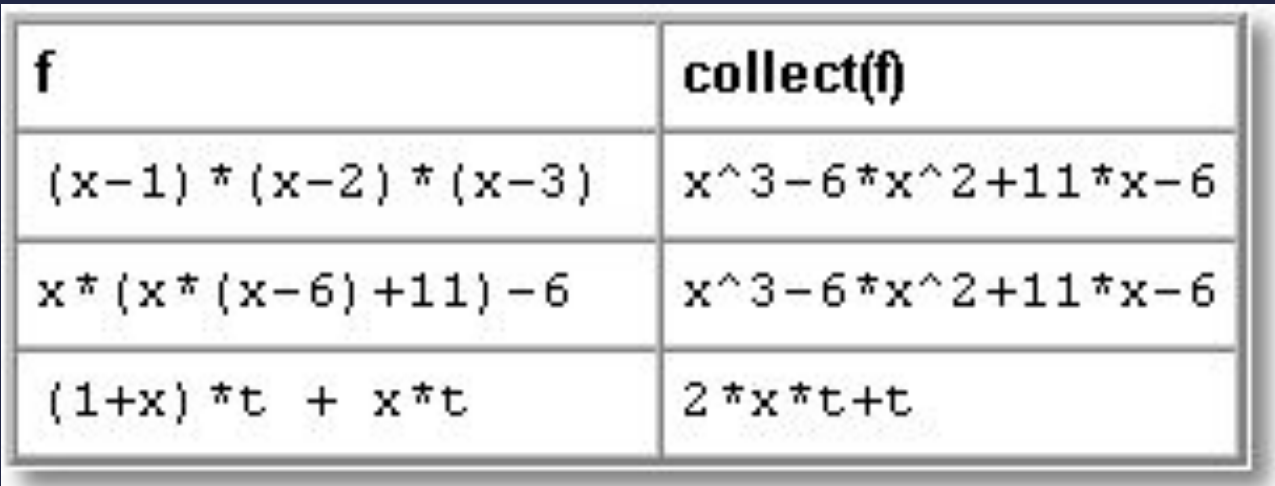

Содержан

ие

Быхс

#### expand - представляет полином суммой  $\odot$ степеней без приведения подобных

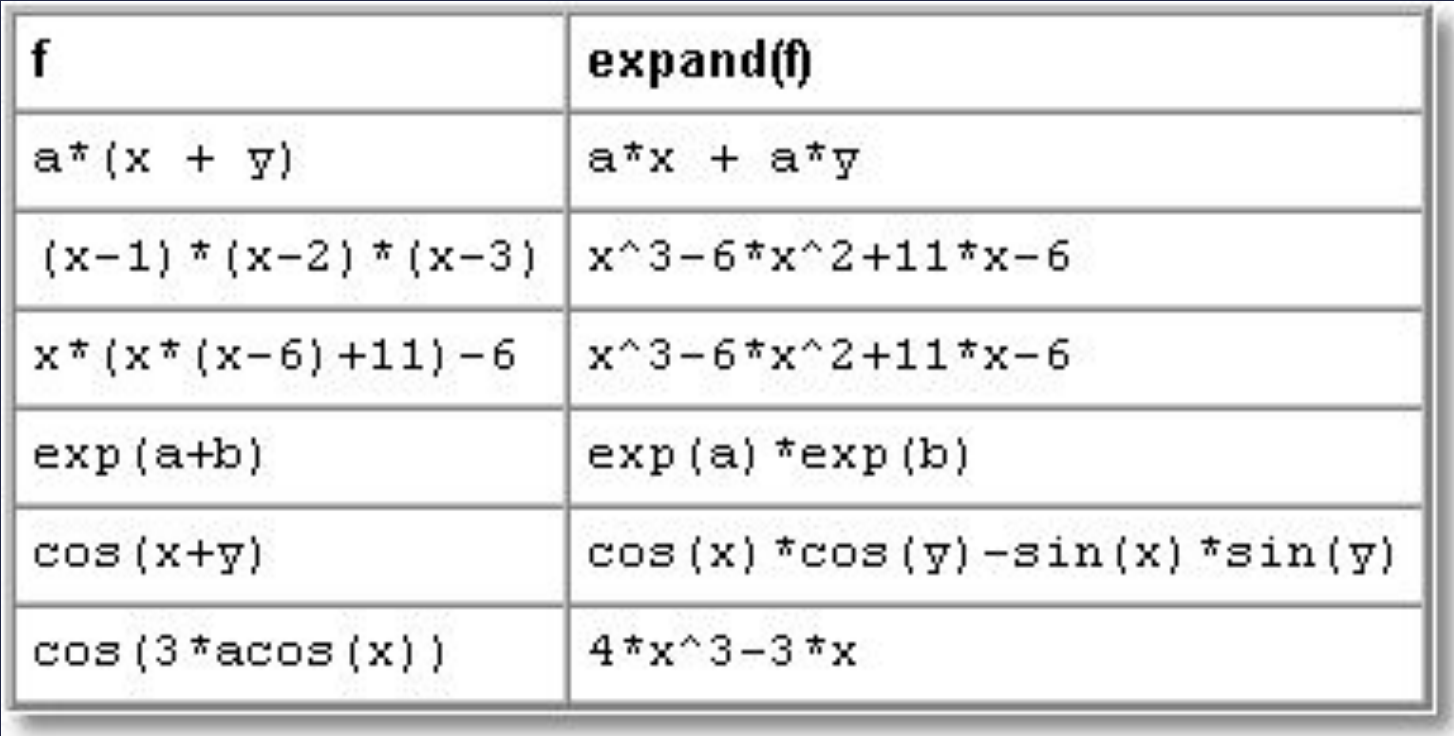

Содержан

ие

Выхо

factor - разлагает полином на множители,  $\odot$ если эти множители имеют рациональные коэффициенты:

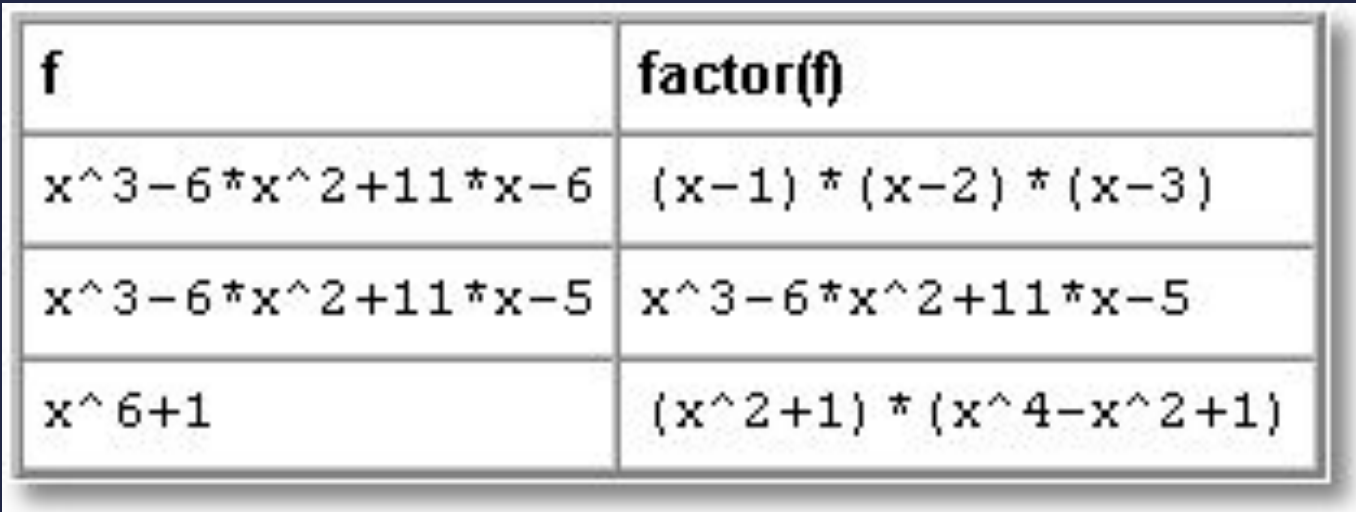

Содержан

ие

Выхс

#### **Также factor производит каноническое**  $\odot$ разложение числа:

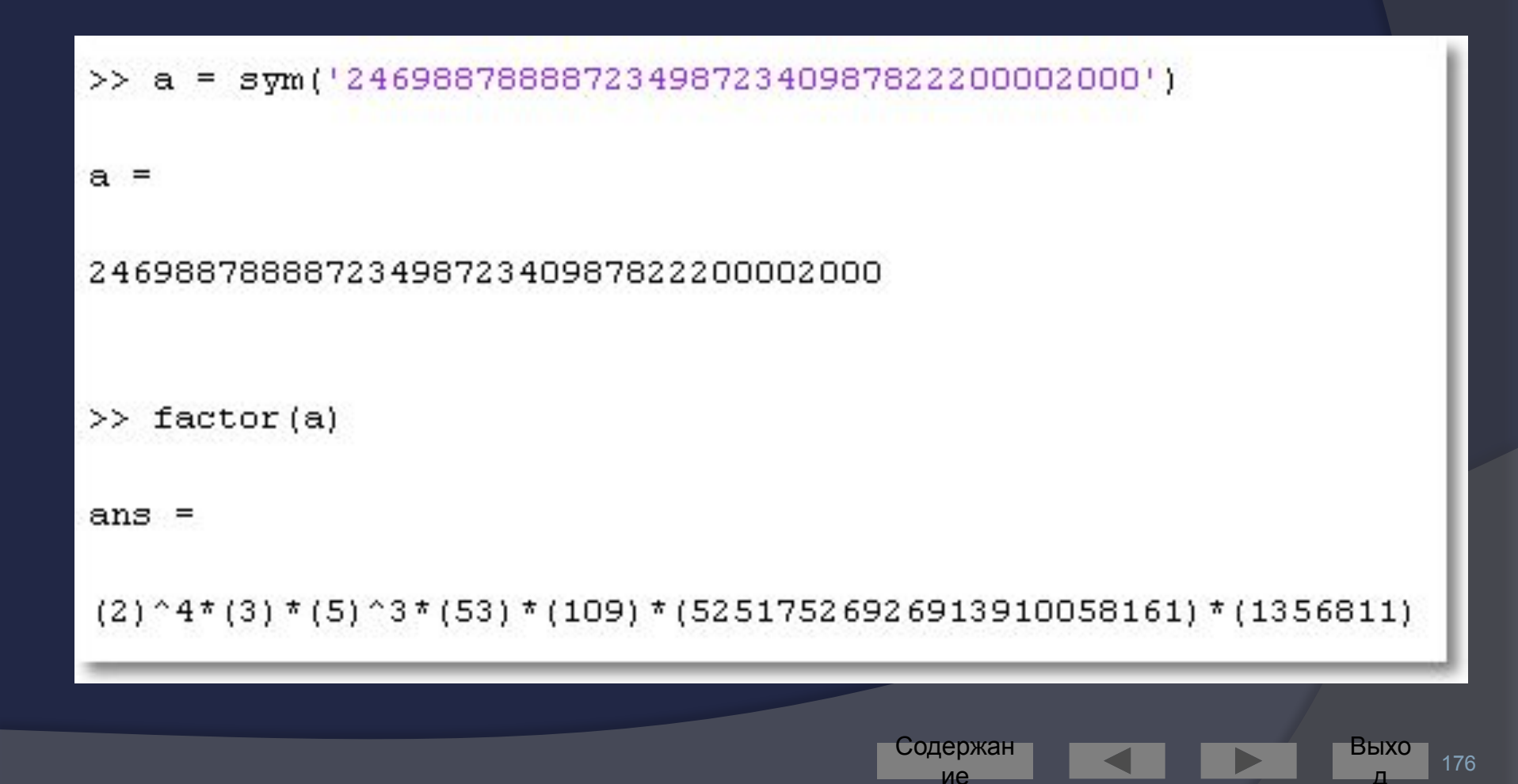

#### horner - представляет полином в схеме  $\odot$ Горнера:

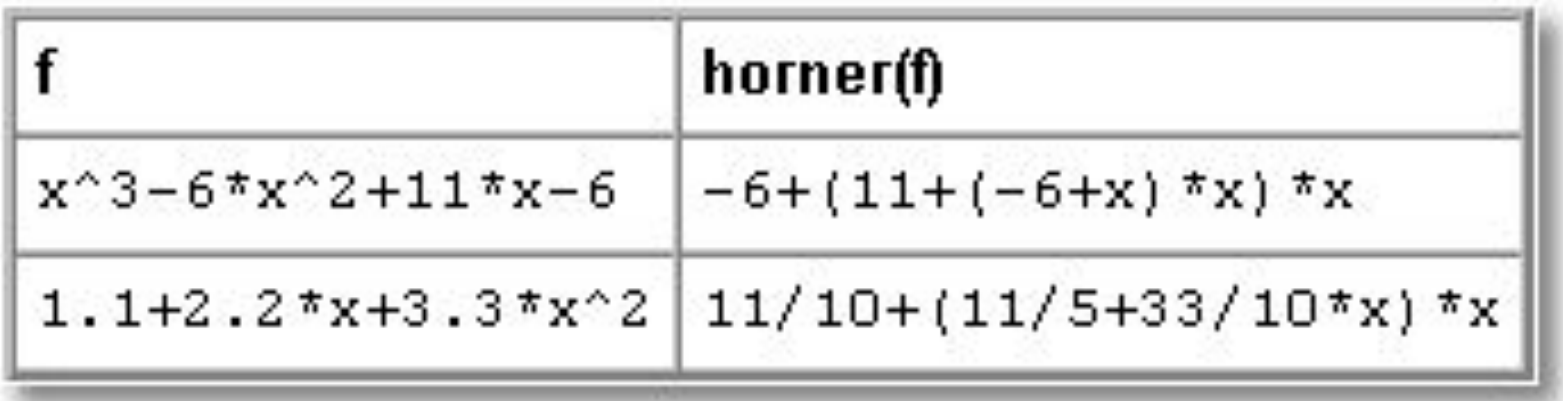

Выхо Содержан 177 ие Д

## Упрощение выражений

#### simplify  $\odot$

• реализует мощный алгоритм упрощения с использованием тригонометрических, степенных, логарифмических, экспоненциальных функций, а также спецфункций (Бесселя, гипергеометрической, интеграла ошибок и пр.)

#### simple  $\bigodot$

пытается получить выражение, которое представляется меньшим числом символов, чем исходное, последовательно применяя все функции упрощения Symbolic Math Toolbox

Содержан

## Simplify

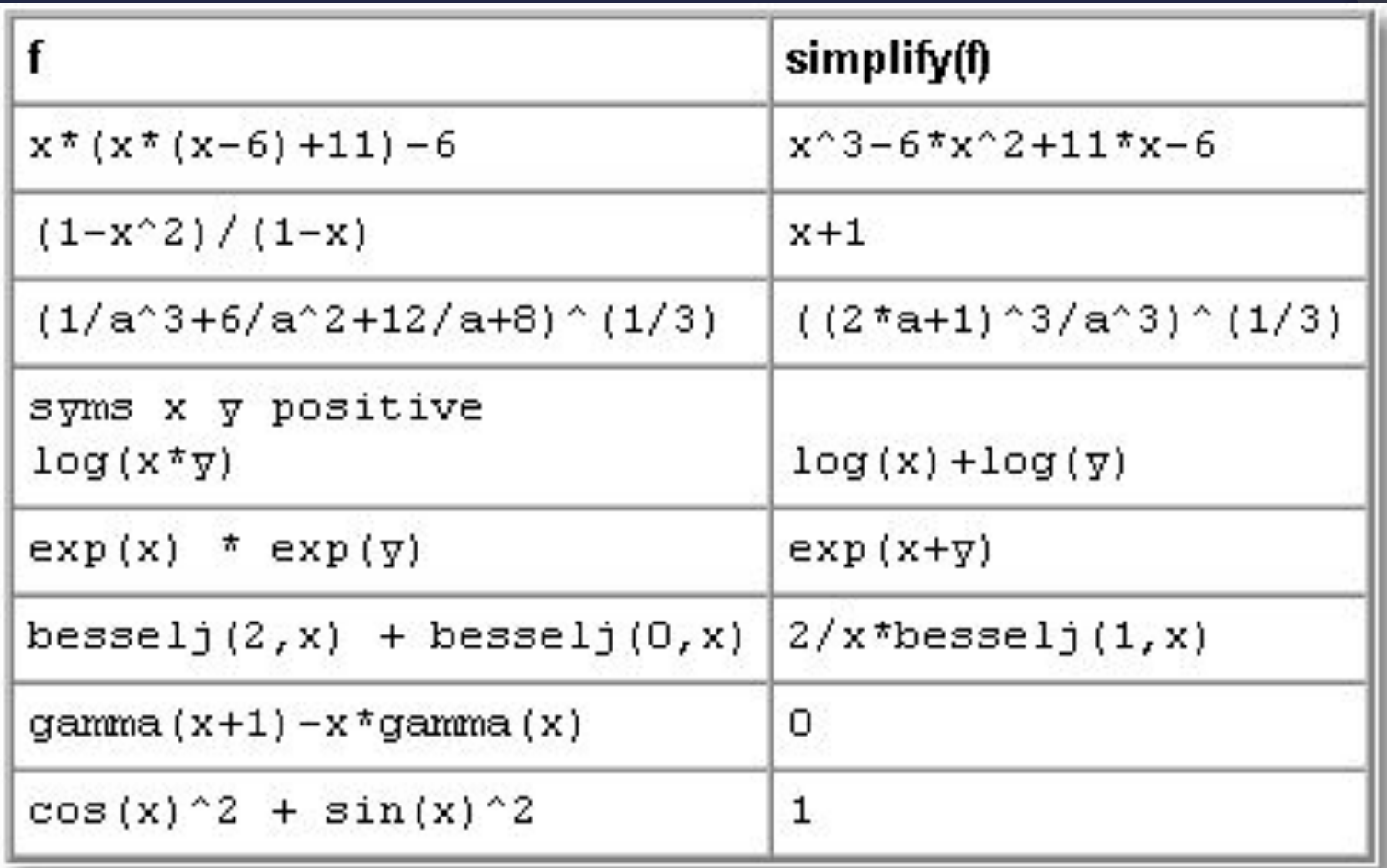

Содержан

ие

## Simple

```
\gg simple(cos(x)^2 + sin(x)^2)
simplify: 1
radsimp: cos(x) 2+sin(x) 2combine (\text{trig}): 1
factor: cos(x) 2+sin(x) 2expand: cos(x) 2+sin(x) 2combine: 1
convert (exp): (1/2 * exp(i * x) + 1/2 / exp(i * x)) ^2 - 1/4 * (exp(i * x) - 1 / exp(i * x)) ^2convert (sincos): cos(x) ^2+sin(x) ^2
convert (tan): (1-\tan(1/2*x)^2)^2/(1+\tan(1/2*x)^2)^2+4*tan(1/2*x)^2/(1+\tan(1/2*x)^2)^2collect (x): cos(x) ^2+sin(x) ^2
mwcos2sin: 1
ans =よ
```
Содержан

ие

180

Выхо
# Simplify **против Simple**

Иногда simple даёт более удачное решение,  $\odot$ **Yem** simplify:

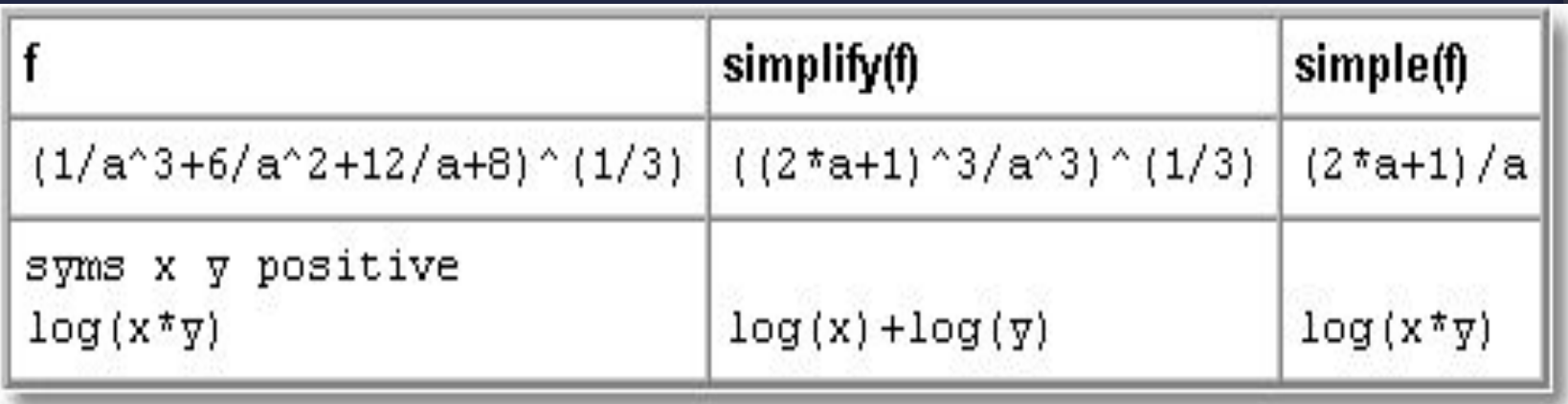

# Simple

simple особенно эффективна при работе с  $\odot$ тригонометрическими выражениями

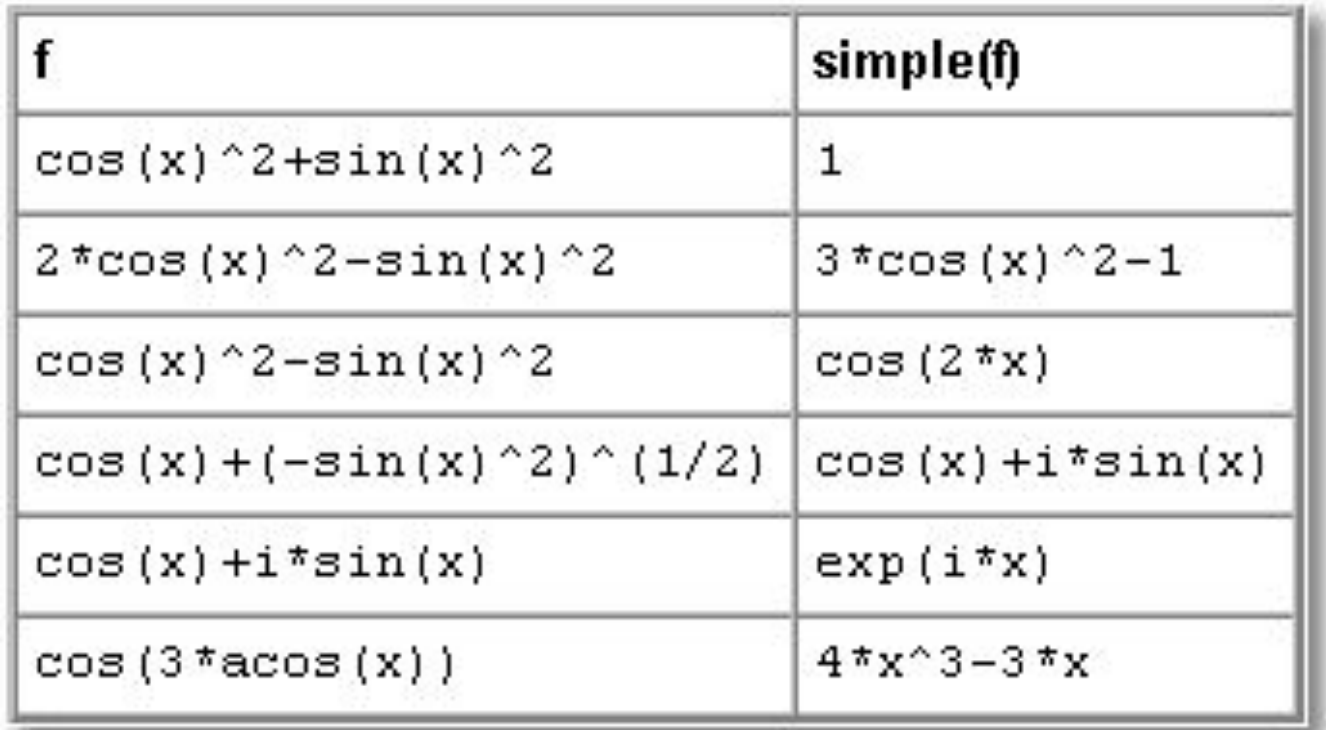

ие

Выхо

## Подстановка

- subs подставляет одно символьное  $\odot$ выражение в другое
- Общий формат:
	- $\bullet$  subs (<куда>, <вместо чего>, <что>)

Содержан

ие

Быхс

183

## Пример подстановки

>> f = sym ('(a^2 + b^2)/(a^2 - b^2) + a^4/b^4');  $>>$  pretty(f)  $\overline{c}$ 2  $\overline{4}$  $a + b$ a

a - b  
\n
$$
\Rightarrow
$$
 f = subs(f, 'a', ' (exp(x) + exp(-x))');  
\n $\Rightarrow$  f = subs(f, 'b', ' (sin(x) + cos(x))');  
\n $\Rightarrow$  pretty(f)

 $\overline{2}$  $\overline{2}$ 4  $(exp(x) + exp(-x)) + (sin(x) + cos(x))$   $(exp(x) + exp(-x))$  $\overline{c}$  $\overline{2}$  $\overline{4}$  $(exp(x) + exp(-x)) - (sin(x) + cos(x))$   $(sin(x) + cos(x))$ 

 $2 \quad 2$ 

xim ali

 $\overline{4}$ 

Содержан ие

Выхо 184

### Подстановка значения в функцию

Подстановка вместо переменной её  $\odot$ числового значения приводит к вычислению символьной функции от значения аргумента

```
= sym('exp(x^3 + 2*x^2 + x + 5)')
f =exp(x^3 + 2*x^2 + x + 5)>> q = subs(f, 'x', 1.1)
q =1.8977e+004
                            Содержан
```
ие

Выхо

185

## Точная арифметика

Точные вычисления реализуются функцией  $\odot$ vpa (Variable-Precision Arithmetic)

содержан

ие

186

- Формат вызова:
	- vpa (<выражение>, <значащих цифр>)

```
\gg vpa(pi,50)
ans =3.1415926535897932384626433832795028841971693993751
>> vpa((1 + \sqrt{5})/2, 10)
ans =1.618033989
>> vpa (exp(1), 70)
ans
    =2.718281828459045534884808148490265011787414550781250000000000000000000
```
Содержан

ие

Выхо 187 Д

## Решение уравнений и систем

- **Выполняет команда** solve  $\odot$
- До 4-го порядка включительно решаются  $\odot$ ТОЧНО
- Ответ выводится в степенях рациональных  $\odot$ чисел
- Уравнения высших порядков и трансцендентные, как правило, точно не решаются
	- В этом случае выводится приближённый результат  $\bullet$

Содержан

С целью сокращения записи при выводе  $\odot$ могут использоваться подстановки

 $>>$  syms  $x$  $f = sym('x^3 - x^2 - 5*x + 1)$ ;  $r = solve(f, x);$  $pretty(r)$  $1/2$   $1/3$ L  $\mathbf{1}$  $1/2$   $1/3$  ] T.  $(10 + 6$  I 111  $)$  ] L.  $1/2$   $1/3$  $\Gamma$  $\mathbf{1}$  $1/2$  1/3 L.  $\overline{1}$  $(10 + 6$  I 111 )  $1/2$  /  $1/2$   $1/3$  $\lambda$  1  $\mathbf{1}$  $+1/2$  1 3 | 1/3 (10 + 6 I 111 ) - 16/3 ------------------------- $1/2$   $1/3$ ]  $\lambda$  $(10 + 6$  I 111  $)$  /]  $1/2$   $1/3$  1 . De  $1/2$   $1/3$  $\Gamma$  $(10 + 6$  I 111 )  $\Gamma$  $1/2$  /  $1/2$   $1/3$  $1$  $\vee$  1  $1/2$   $1/3$ ]  $(10 + 6$  I 111  $)$  /] Выхо Содержан  $\blacksquare$ ие д

189

## Решение систем

- Также выполняет команда solve  $\bigodot$
- Входные аргументы  $\odot$ 
	- певые части уравнений
	- переменные, по которым нужно разрешить систему
	- Hanpumep:  $s = solve(f1, f2, x1, x2)$  $\bullet$
- Выходной аргумент
	- структура (запись) s с полями (в данном случае)  $x1$ и x2, хранящими символьное представление решения

содержан ие

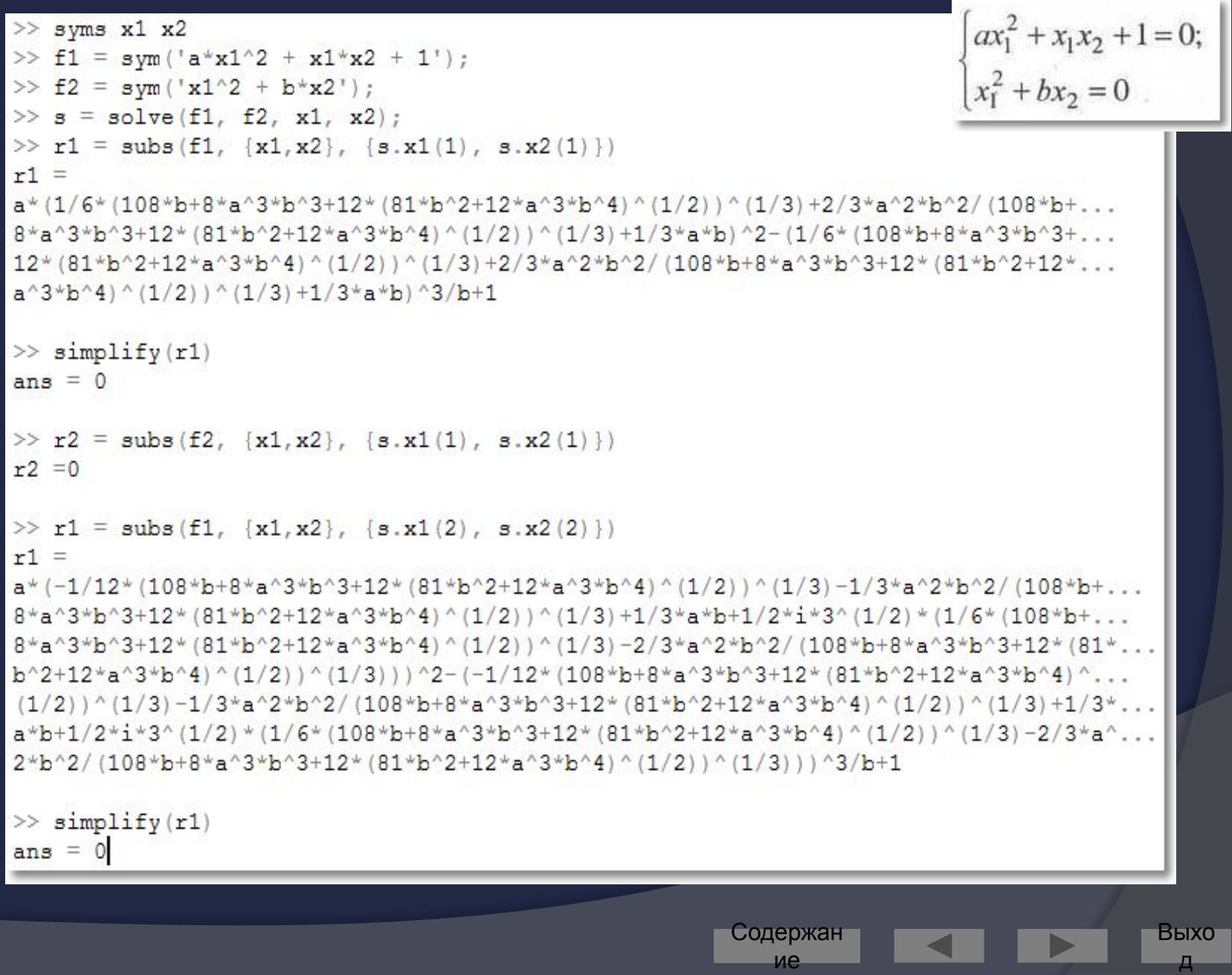

## Решение дифференциальных уравнений

Выполняет команда dsolve  $\odot$ 

Если неизвестная функция обозначена символьной переменной у, то ее производные следует обозначать как d[n]у, где в скобках указан порядок производной.

**;олержан** 

# <u>МАТГАВ В ЗАДАЧАХ</u> ТЕОРИИ АВТОМАТИЧЕСКОГО УПРАВЛЕНИЯ (ТАУ)

Содержан

Выхо 193

Представление и преобразование математических моделей (ММ) динамических систем (ДС).

- Задание ДС в матрично-векторной (МВ)  $\odot$ форме записи
- В современной теории управления для описания ММ ДС используется запись, представляющая собой систему уравнений в переменных состояния [1]

$$
\begin{cases} x = A \cdot x + B \cdot u; \\ y = C \cdot x + D \cdot u. \end{cases}
$$

содержан

### Задание ДС во вход-выходной (ВВ) форме записи

В классической теории управления для описания ММ ДС  $\odot$ используется понятие передаточных функций (ПФ), которые представляют собой дробно-рациональную функцию [2]

$$
W(p) = \frac{b_m \cdot p^m + b_{m-1} \cdot p^{m-1} + \dots + b_1 \cdot p + b_0}{a_n \cdot p^n + a_{n-1} \cdot p^{n-1} + \dots + a_1 \cdot p + a_0}
$$

 $(2)$ 

Для ввода ПФ коэффициенты числителя и знаменателя  $\odot$ необходимо задавать в виде вектора (в порядке убывания степени).

> содержан ие

- NUM= $[b_m b_{m-1} ... b_1 b_0]$  $\odot$
- $DEN=[a_{m} a_{m-1} ... a_{1} a_{0}]$  $\odot$

### Анализ математических моделей динамических **CUCMEM**

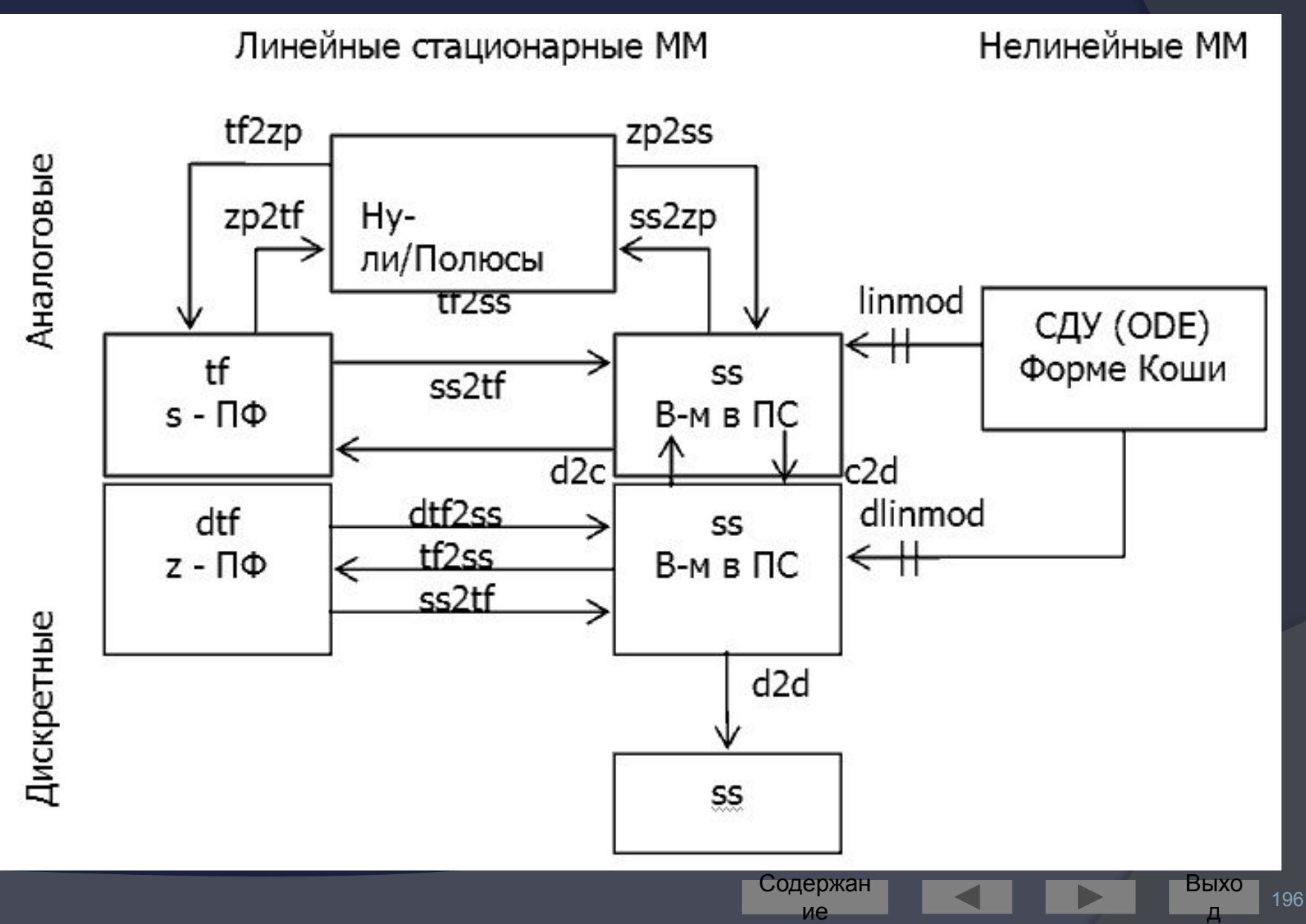

### Преобразование ПФ:

- [NUMc,DENc]=tfchk(NUM,DEN) проверяет на соответствие порядки  $\odot$ числителя и знаменателя, возвращает эквивалентную ПФ с равными порядками (отсутствующие коэффициенты заполняются нулями) или выдает сообщение об ошибке;
- [Z,P,K]=tf2zp(NUM,DEM) находит нули, полюсы и коэффициент  $\odot$ передачи (приведенный);
- [NUM, DEN]=zp2tf(Z, P, K) обратное преобразование;  $\odot$
- [A,B,C,D]=tf2ss(NUM,DEN) преобразуем ПФ с одним входом в модель  $\odot$ ПС в канонической форме управления. Для перехода также все матрицы необходимо развернуть на 180<sup>0</sup>: A=rot90(A,2), B=rot90(B,2) и т.  $\boldsymbol{\Pi}$ .;
- abcdchk(A,B,C,D) проверяет согласованность размерности матриц и в  $\odot$ случае ошибки возвращает сообщение о ней;
- [Wn,ksi]=damp(A) вычисляет сопрягающие частоты и коэффициенты  $\odot$ затухания ДС (А может быть либо системной матрицей, либо векторами NUM или DEN, либо векторами корней Z или P);

Содержан

#### Построение частотных характеристик:

- [Mod,Fi]=bode(A,B,C,D,u<sub>i</sub>,w),  $\odot$
- [Mod,Fi]=bode(NUM,DEN,w) возвращает вектор  $\odot$ амплитуды и фазы (u, номер входа в МВ ММ). Для построения ЛЧХ вектор w должен в логарифмическом масштабе содержать значения частот в рад/с.
- Построение фазовой частотной характеристики для  $\odot$ неминимально-фазовых звеньев выше 1-го порядка с использованием данной функции выполняется неправильно.
- Для коррекции фазовой характеристики имеются  $\odot$ следующие характеристики:
- Fik=fixphase(Fi) или Fik=add360(Fi) устраняет разрыв  $\odot$ фазы от -180<sup>0</sup> к 180<sup>0</sup>. Фаза Fi задается в градусах;
- Fik=addtwopi(Fi) то же для фазы, заданной в радианах.  $\odot$

Содержан

### Вычисление переходных процессов:

- ⦿ Y вектор переходного процесса, t вектор изменения времени,
- ⦿ X вектор состояния (необязательный параметр, может быть опущен)
- ◎ [Y,X]=impulse(A,B,C,D,u<sub>i</sub>,t),
- ⦿ Y=impulse(NUM,DEN,t) весовая функция,
- $\odot$  [Y,X]=step(A,B,C,D,u<sub>i</sub>,t),
- ⦿ Y=step(NUM,DEN,t) реакция на единичное ступенчатое воздействие,
- ⦿ [Y,X]=lsim(A,B,C,D,U,t,X0),
- ⦿ Y=lsim(NUM,DEN,U,t) реакция на произвольно заданное вектором U внешним воздействием (X0 – начальное условие).

Содержан ие

199

Выхо д

### Анализ управляемости:

- $Q = \text{ctrb}(A, B) \text{b}$ нчисляет матрицу управляемости  $Q$ ,  $\odot$
- $[Ab, Bb, Cb, T]$ =ctrbf(A,B,C,TOL) выделение полностью  $\odot$ управляемого подпространства, для частично управляемой системы. (TOL - допуск, необязательный параметр, T матрица преобразования, Ab=T  $\cdot$  A  $\cdot$  T<sup>-1</sup>, Bb=T  $\cdot$  B, Cb=C  $\cdot$  T<sup>-1</sup>).

$$
Ab = \begin{bmatrix} \text{Anc} & 0 \\ \text{A21} & \text{Ac} \end{bmatrix}, \quad Bb = \begin{bmatrix} 0 \\ Bc \end{bmatrix}, \quad Cb = \begin{bmatrix} \text{Cnc} & \text{Cc} \end{bmatrix}
$$

- Индекс nc неуправляемая часть, с управляемая.  $\odot$
- Выделение неуправляемой части:  $\odot$
- $nc=length(Ab)-rang(Q);$   $Anc=Ab(1:nc,1:nc).$  $\odot$
- eig(Anc) собственные значения неуправляемой части  $\odot$ системы.

Содержан

### Анализ наблюдаемости:

- R=obsv(A,C) вычисляет матрицу наблюдаемости R,  $\odot$
- $[Ab, Bb, Cb, T] = obsvf(A, B, C, TOL) subq$ еление полностью  $\odot$ наблюдаемого подпространства, для частично наблюдаемой системы. (TOL - допуск, необязательный параметр, Т - матрица преобразования, Ab=T · A · T-1,  $Bb=T \cdot B$ ,  $Cb=C \cdot T^{-1}$ ).

$$
Ab = \begin{bmatrix} Ano & A12 \\ 0 & Ao \end{bmatrix}, \quad Bb = \begin{bmatrix} Bno \\ Bo \end{bmatrix}, \quad Cb = \begin{bmatrix} 0 & Co \end{bmatrix}
$$

- Индекс по ненаблюдаемая часть, о наблюдаемая.  $\odot$
- Выделение ненаблюдаемой части:  $\odot$
- $no=length(Ab)-rang(R);$   $Ano=Ab(1:no,1:no).$  $\odot$
- eig(Ano) собственные значения ненаблюдаемой части  $\odot$ системы.

содержан

### Построение графиков:

- $\circ$  plot(X,Y,S) построение графика функции Y(X) с заданием типа линии с помощью S (необязательный параметр);
- $\circ$  plot3(X,Y,Z,S) построение трехмерного графика функции Z(X,Y) c заданием типа линии с помощью S (необязательный параметр);
- ⦿ loglog(X,Y,S) аналогична предыдущей команде, но для задания логарифмического масштаба по X и Y;
- ⦿ semilogx(X,Y,S) или semilogy(X,Y,S) строит график в логарифмическом масштабе по оси X или Y соответственно;
- $\odot$  subplot(m,n,k) разбивает окно на m окон по горизонтали и n окон по вертикали, а k – номер окна, в котором будет выводиться текущий график;

Содержан ие

202

Выхо д